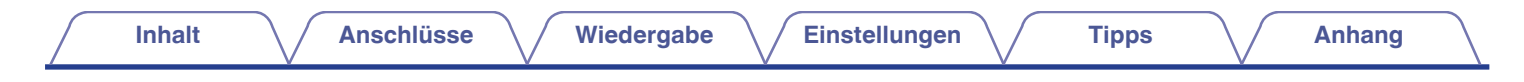

# **DENON®**

# **PMA-900HNE**

**Netzwerk-Vollverstärker**

# . **Bedienungsanleitung**

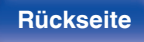

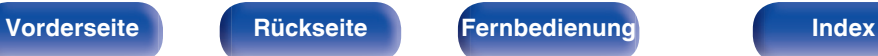

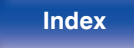

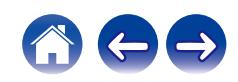

**Inhalt [Anschlüsse](#page-17-0) [Wiedergabe](#page-30-0) [Einstellungen](#page-61-0) [Tipps](#page-70-0) [Anhang](#page-90-0)** 

<span id="page-1-0"></span>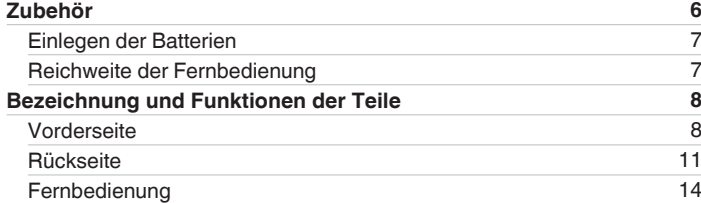

# **Anschlüsse**

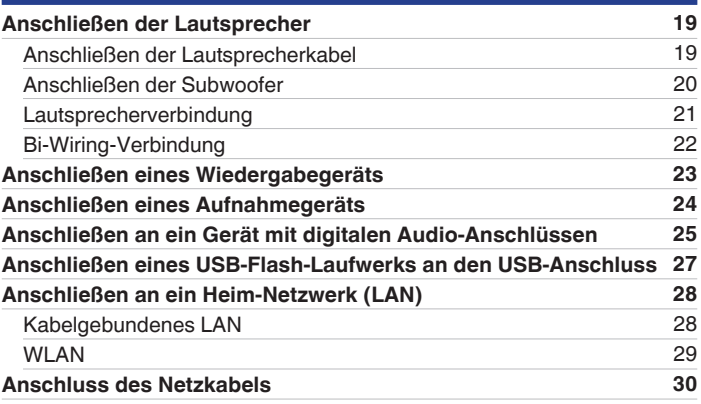

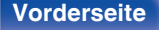

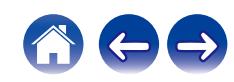

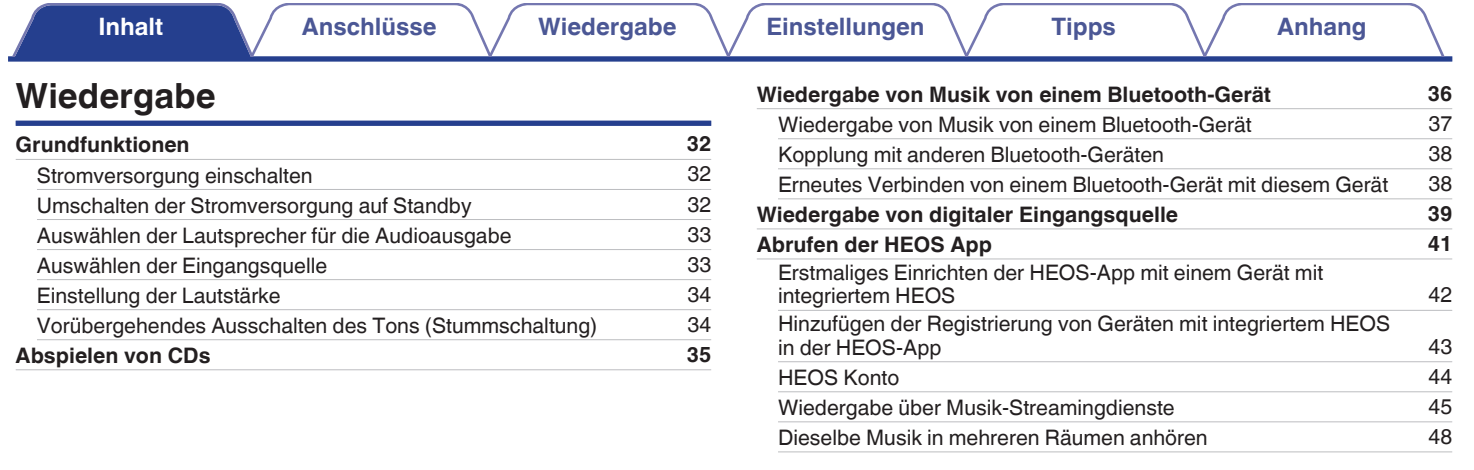

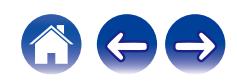

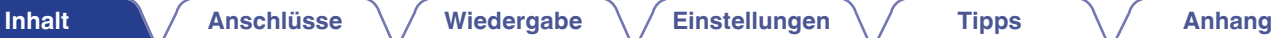

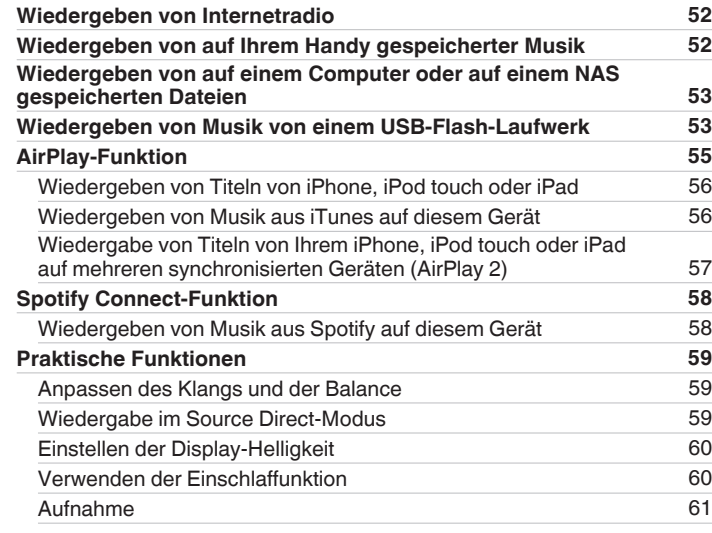

# **Einstellungen**

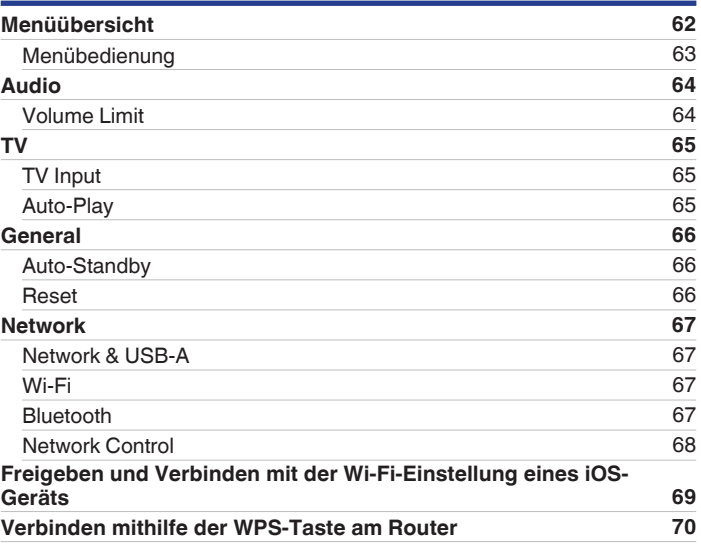

**[Vorderseite](#page-7-0) [Rückseite](#page-10-0) [Fernbedienung](#page-13-0)** 4 **[Index](#page-106-0)**

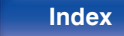

**[Inhalt](#page-1-0) [Anschlüsse](#page-17-0)** / **[Wiedergabe](#page-30-0)** / **[Einstellungen](#page-61-0)** / **[Tipps](#page-70-0)** / **[Anhang](#page-90-0)** 

# **Tipps**

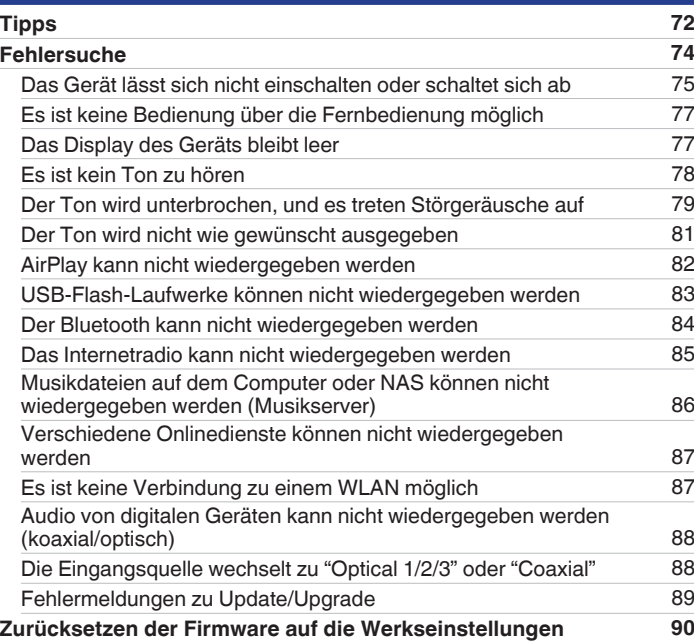

# **Anhang**

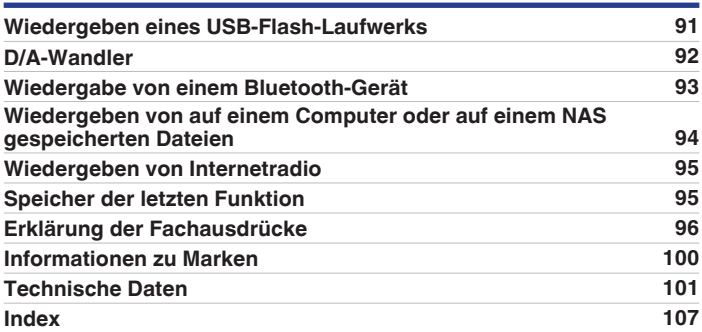

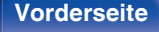

**[Vorderseite](#page-7-0) [Rückseite](#page-10-0) [Fernbedienung](#page-13-0)** 5 **[Index](#page-106-0)**

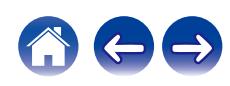

<span id="page-5-0"></span>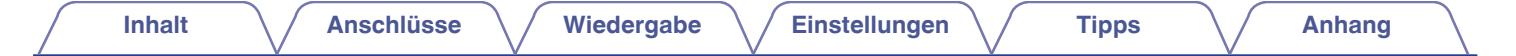

Vielen Dank für den Kauf dieses Denon-Produkts.

Um einen fehlerfreien Betrieb sicherzustellen, lesen Sie bitte sorgfältig dieses Handbuch, bevor Sie das Gerät in Betrieb setzen. Bewahren Sie diese Bedienungsanleitung nach der Lektüre zum späteren Nachschlagen auf.

# **Zubehör**

Überprüfen Sie, ob folgendes Zubehör im Lieferumfang des Produkts enthalten ist.

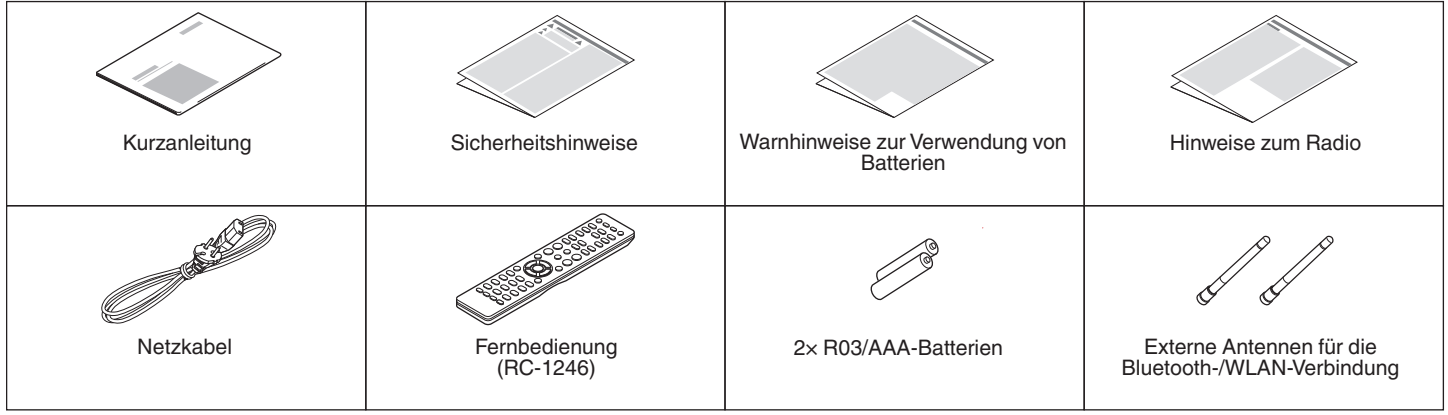

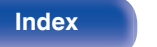

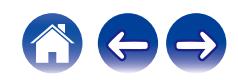

# <span id="page-6-0"></span>**Einlegen der Batterien**

**1 Öffnen Sie die hintere Abdeckung in Richtung des Pfeils, und nehmen Sie sie ab.**

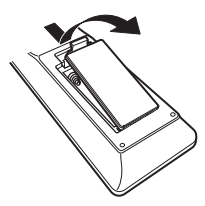

**2 Legen Sie zwei Batterien korrekt entsprechend der Abbildung in das Batteriefach ein.**

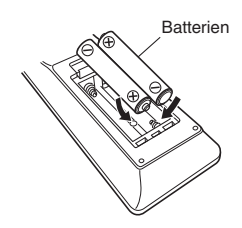

**3 Setzen Sie die hintere Abdeckung wieder ein.**

### **HINWEIS**

- 0 Beachten Sie folgende Hinweise, um Schäden oder ein Auslaufen der Batterien zu vermeiden:
	- 0 Verwenden Sie neue und alte Batterien nicht zusammen.
	- 0 Verwenden Sie nicht zwei unterschiedliche Batteriearten.
- 0 Nehmen Sie die Batterien aus der Fernbedienung, wenn diese längere Zeit nicht benutzt wird.
- 0 Wenn eine Batterie ausläuft, wischen Sie die Flüssigkeit im Batteriefach sorgfältig auf, und legen Sie neue Batterien ein.

# **Reichweite der Fernbedienung**

Richten Sie die Fernbedienung bei der Bedienung auf den Fernbedienungssensor.

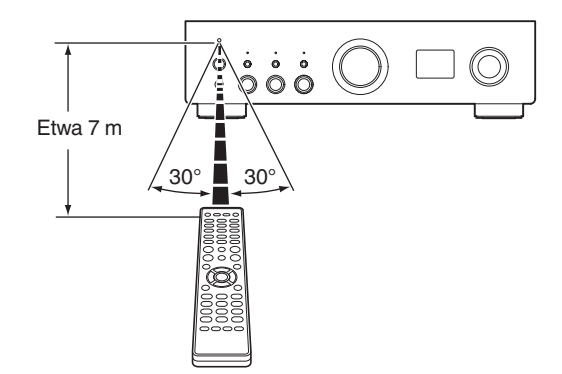

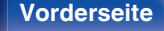

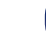

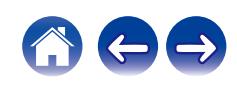

<span id="page-7-0"></span>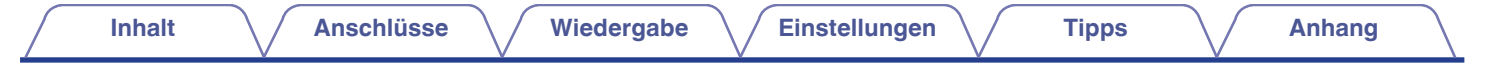

# **Bezeichnung und Funktionen der Teile**

# **Vorderseite**

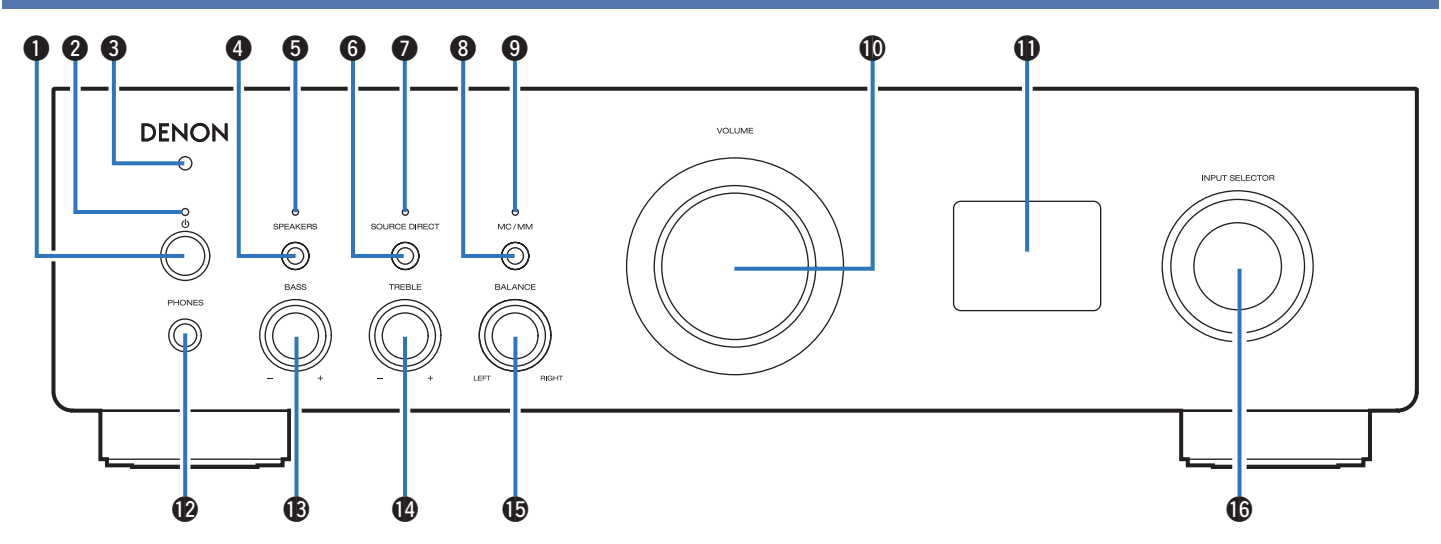

Weitere Informationen hierzu finden Sie auf der nächsten Seite.

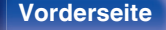

**Vorderseite [Rückseite](#page-10-0) [Fernbedienung](#page-13-0)** 8 **[Index](#page-106-0)**

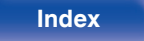

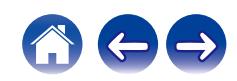

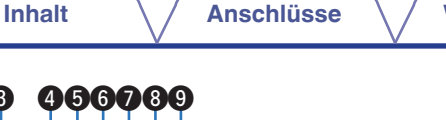

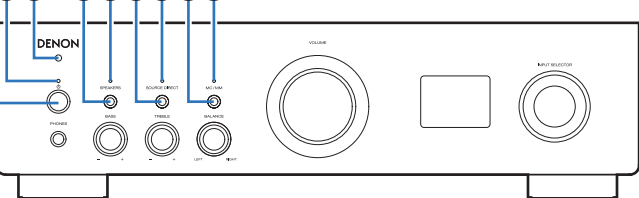

### **A** Netzschalter ( $\phi$ )

Schaltet das Gerät ein/aus (Standby). (19F [S. 32\)](#page-31-0)

### B **Netzanzeige**

**000** 

Leuchtet entsprechend dem Einschaltstatus folgendermaßen:

- 0 Grün: Eingeschaltet
- Aus: Normaler Standby-Betrieb
- $\bullet$  Rot:
	- Wenn "Network Control" auf "On" eingestellt ist (CF [S. 68\)](#page-67-0)
	- Wenn "Auto-Play" auf "On" eingestellt ist (v F [S. 65\)](#page-64-0)
- Rot (blinkend):
	- Wenn der Überlastschutz aktiviert ist ( $\sqrt{\ }$  [S. 99\)](#page-98-0)

### **P** Fernbedienungssensor

Empfängt Signale von der Fernbedienung. ( $\mathbb{C}$  [S. 7\)](#page-6-0)

### **D** SPEAKERS-Taste

Wählt den Lautsprecher für die Audioausgabe aus. (@F [S. 33\)](#page-32-0)

### **B** SPEAKERS-Anzeige

Leuchtet entsprechend der Einstellung der Lautsprecherausgabe folgendermaßen:

- 0 SPEAKERS A: Grün
- 0 SPEAKERS B: Grün
- 0 SPEAKERS A+B: Grün
- Lautsprecherausgabe aus: Aus

### **R** SOURCE DIRECT-Taste

Schaltet den Source Direct-Modus ein/aus. (19 [S. 59\)](#page-58-0)

### G **SOURCE DIRECT-Anzeige**

Leuchtet entsprechend dem Source Direct-Status folgendermaßen:

- 0 Source Direct-Modus ein: Grün
- 0 Source Direct-Modus aus: Aus

### **MC/MM-Taste**

Schaltet zwischen MM und MC um, um dem Tonabnehmertyp des an dieses Gerät angeschlossenen Plattenspielers zu entsprechen.

### I **MC/MM-Anzeige**

Leuchtet entsprechend der Einstellung des Equalizers für Plattenspieler auf diesem Gerät folgendermaßen:

- 0 MC: Grün
- MM: Aus

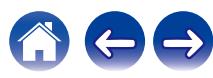

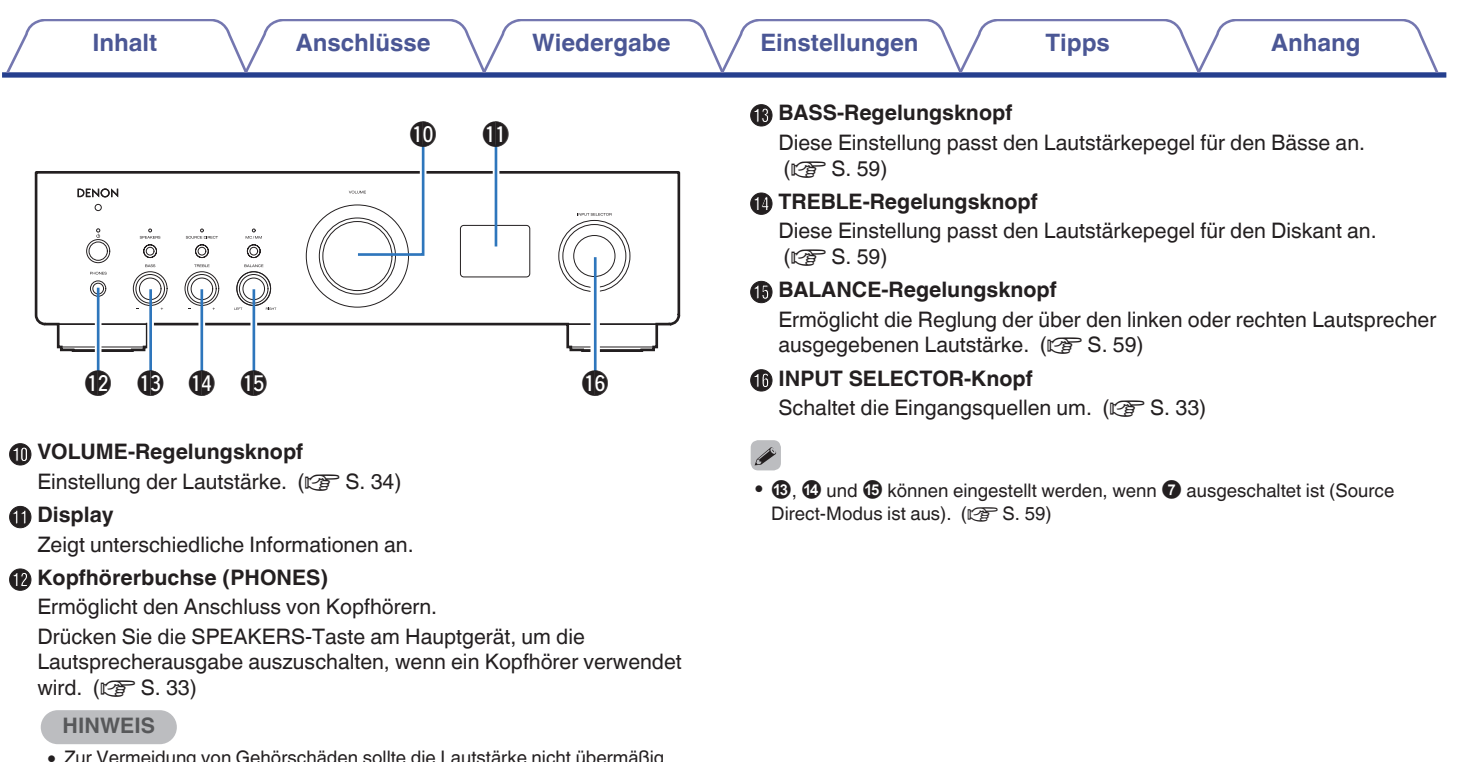

0 Zur Vermeidung von Gehörschäden sollte die Lautstärke nicht übermäßig hoch eingestellt werden.

**[Vorderseite](#page-7-0) [Rückseite](#page-10-0) [Fernbedienung](#page-13-0)** 10 **[Index](#page-106-0)**

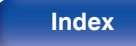

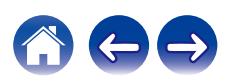

<span id="page-10-0"></span>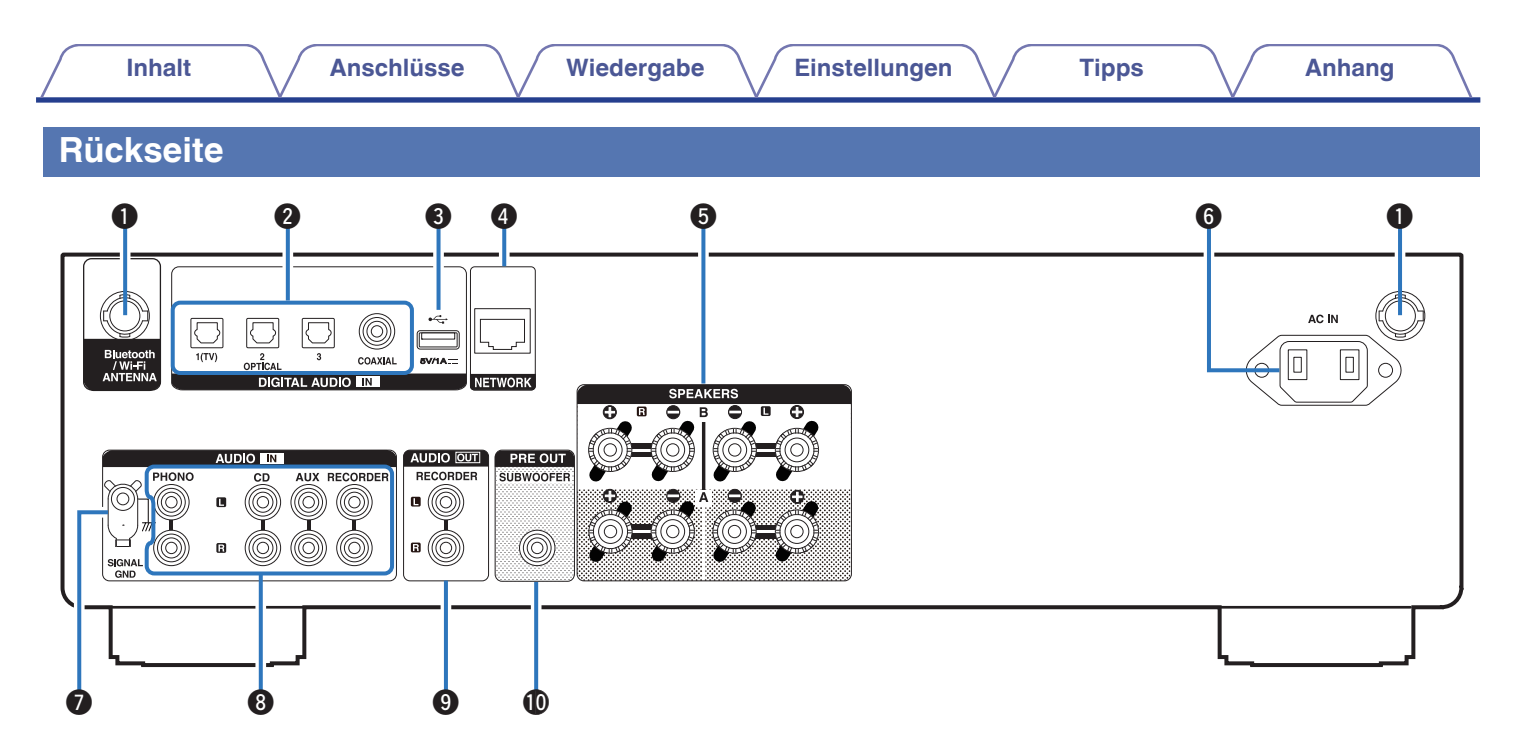

Weitere Informationen hierzu finden Sie auf der nächsten Seite.

**[Vorderseite](#page-7-0) Rückseite [Fernbedienung](#page-13-0)** 11 **[Index](#page-106-0)**

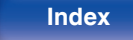

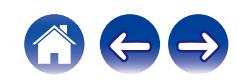

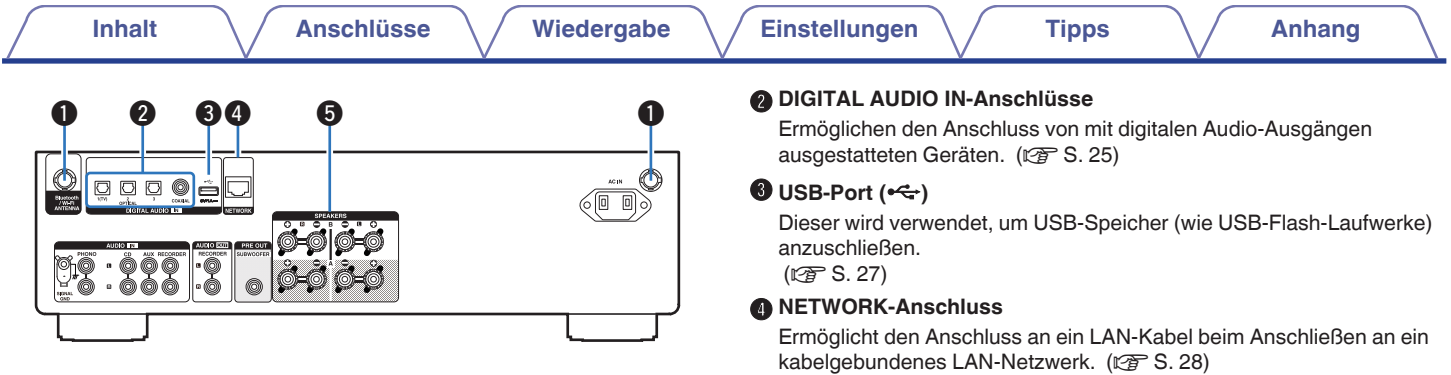

### A **Anschlüsse für die Bluetooth-/WLAN-Antennen**

Ermöglichen den Anschluss der mitgelieferten externen Antennen für die Bluetooth-/WLAN-Verbindung, wenn die Netzwerkverbindung über WLAN hergestellt wird oder wenn Sie ein Mobilgerät über Bluetooth verbinden. ( $\sqrt{\mathscr{E}}$  [S. 29\)](#page-28-0)

- A Platzieren Sie die externen Antennen für die Bluetooth-/WLAN-Verbindung gerade über dem Schraubanschluss auf der Rückseite.
- B Drehen Sie im Uhrzeigersinn, bis die Antennen richtig angeschlossen sind.
- C Drehen Sie die Antennen für einen möglichst guten Empfang nach oben.

# $\qquad \qquad \textcircled{1} \qquad \qquad \textcircled{3}$ 'Ю  $\overline{\phantom{a}}$ н. sss o ald up.

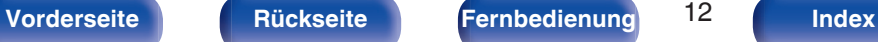

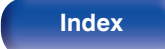

E **Lautsprecheranschlüsse (SPEAKERS)**

Ermöglichen den Anschluss von Lautsprechern. ( $\mathbb{F}$  [S. 19\)](#page-18-0)

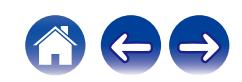

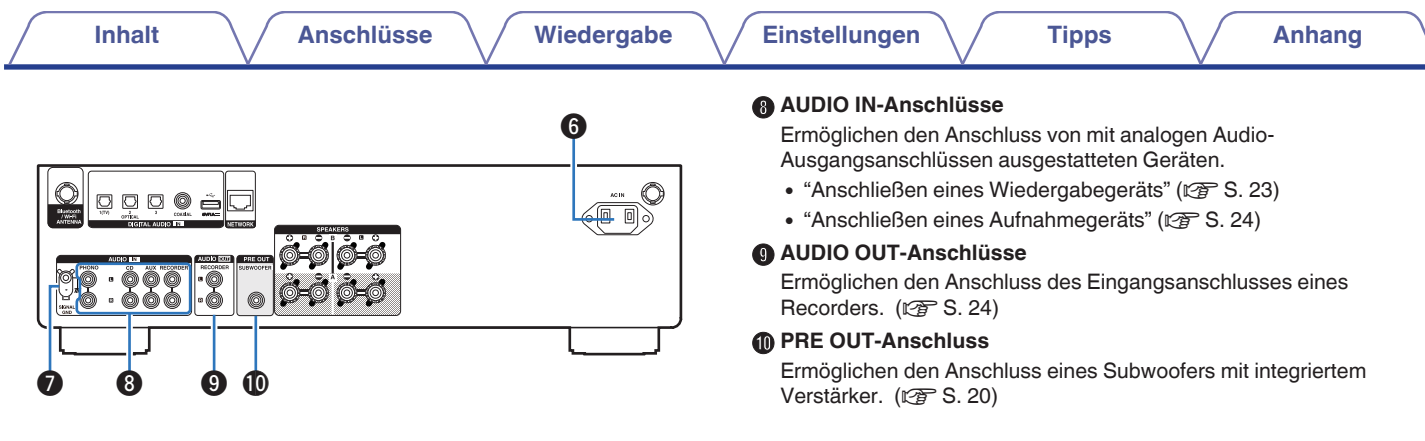

### **Wechselstromeingang (AC IN)**

Schließen Sie hier das Netzkabel an. (@F [S. 30\)](#page-29-0)

### G **SIGNAL GND-Anschluss**

Ermöglicht den Anschluss eines Erdungskabels für den Schallplattenspieler. (@F [S. 23\)](#page-22-0)

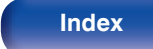

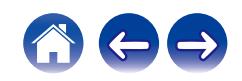

# <span id="page-13-0"></span>**Fernbedienung**

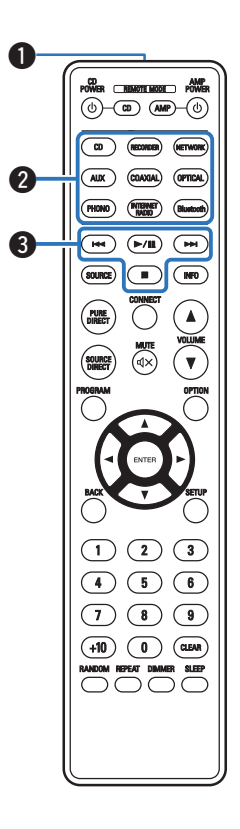

Die mit diesem Gerät gelieferte Fernbedienung kann einen CD-Player von Denon steuern.

• ["Bedienung des CD-Players" \(](#page-16-0) $\sqrt{\mathscr{L}}$  S. 17)

# o **Bedienung des Geräts**

Für die Bedienung dieses Geräts drücken Sie die Taste REMOTE MODE AMP, um den Betriebsmodus der Fernbedienung auf dieses Gerät umzuschalten.

### A **Fernbedienungssignalsender**

Überträgt Signale von der Fernbedienung. (@F [S. 7\)](#page-6-0)

**B Tasten zu Auswahl der Eingangsquelle** Wählen die Eingangsquelle aus. (@ [S. 33\)](#page-32-0)

### **R** Systemtasten

Ermöglichen die Nutzung von Wiedergabefunktionen.

 $\bullet$  Wiedergabe-/Pausetaste ( $\blacktriangleright$ /II)

Drücken Sie diese Taste, um die Wiedergabe zu unterbrechen. Wenn sie gedrückt wird, während die Wiedergabe unterbrochen oder beendet ist, wird die Wiedergabe ab dem zuletzt gespielten Titel fortgesetzt.

• Taste zum Vorwärtsspringen ( $\blacktriangleright\blacktriangleright$ I)

Drücken Sie diese Taste während der Wiedergabe, um den nächsten Titel abzuspielen.

 $\bullet$  Taste zum Rückwärtsspringen ( $\blacktriangleleft$ 

Drücken Sie diese Taste während der Wiedergabe, um den aktuellen Titel neu zu starten oder den vorherigen Titel abzuspielen.

• Stopptaste  $(\blacksquare)$ 

Drücken Sie diese Taste, um die Wiedergabe zu beenden.

0 Je nach Eingangsquelle und Online-Dienst kann der Vorgang nicht durchgeführt werden.

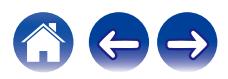

**[Vorderseite](#page-7-0) [Rückseite](#page-10-0) Fernbedienung** 14 **[Index](#page-106-0)**

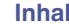

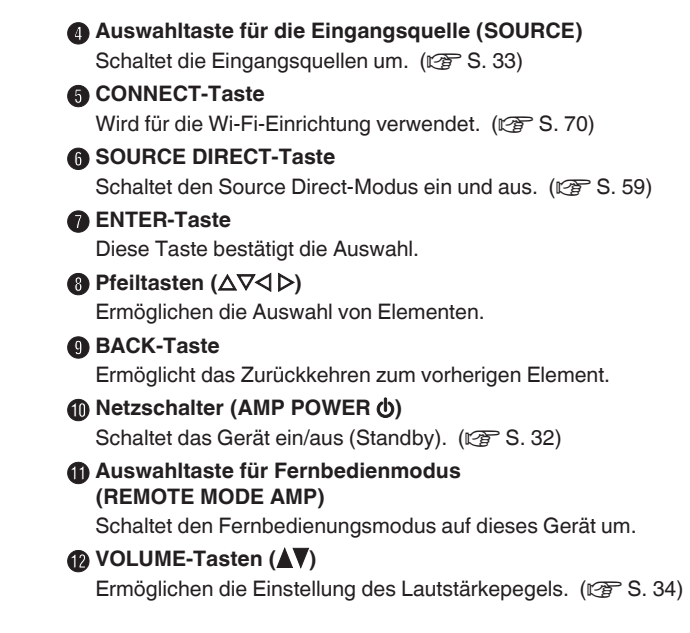

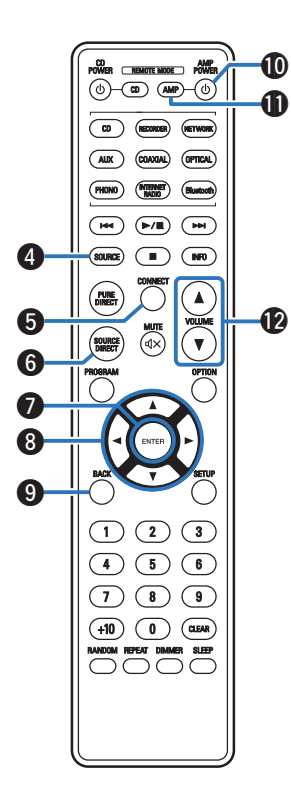

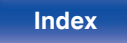

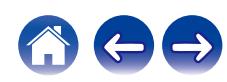

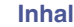

CD AMP<br>POWER <u>REMOTE MODE</u> POWER  $\begin{array}{c} \hline \textcircled{\tiny{A}} \textcircled{\tiny{B}} \textcircled{\tiny{B}} \textcircled{\tiny{B}} \end{array}$ 

(OPTICAL)

(Bluetooth) (**RTERNET**)  $\left(\begin{array}{c|c} \mathbf{H} \mathbf{H} \end{array}\right) \left(\begin{array}{c|c} \mathbf{H} \mathbf{H} \end{array}\right) \left(\begin{array}{c|c} \mathbf{H} \mathbf{H} \end{array}\right)$ 

 $\overline{\bullet}$  $\overline{M}$ 

(PHONO)

### M **OPTION-Taste**

Ruft das Optionsmenü auf.

### $\overline{\mathscr{E}}$

0 Ein Optionsmenü wird nicht für alle Eingangsquellen angezeigt.

### $\bullet$  MUTE-Taste ( $\phi$ X)

Stellt die Audioausgabe stumm. (@F [S. 34\)](#page-33-0)

### **Co** SETUP-Taste

Das Einrichtungsmenü wird auf dem Display angezeigt. ( $\mathbb{Q}^*$  [S. 63\)](#page-62-0)

### *C* SLEEP-Taste

Ermöglicht die Einstellung der Einschlaffunktion. (v [S. 60\)](#page-59-0)

### Q **DIMMER-Taste**

Displayhelligkeit dieses Geräts einstellen. (v [S. 60\)](#page-59-0)

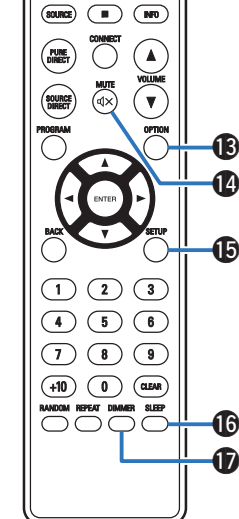

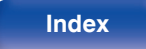

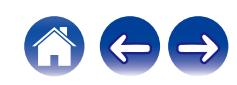

<span id="page-16-0"></span>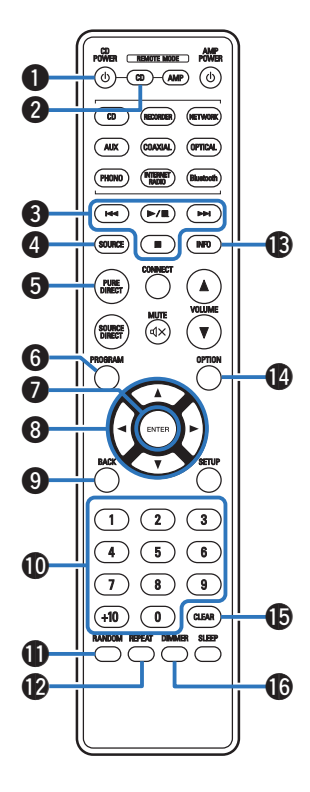

## **Bedienung des CD-Players**

Ein CD-Player von Denon kann bedient werden.

Für die Bedienung des CD-Players drücken Sie auf REMOTE MODE CD, um die Fernbedienung in den CD-Player-Betriebsmodus umzuschalten.

- **Netzschalter (CD POWER**  $\phi$ **)**
- B **Auswahltaste für Fernbedienmodus (REMOTE MODE CD)**
- **@** Systemtasten
- **D** SOURCE-Taste
- E **PURE DIRECT-Taste**
- F **PROGRAM-Taste**
- G **ENTER-Taste**
- **Pfeiltasten (** $\Delta \nabla \triangleleft \triangleright$ **)**
- I **BACK-Taste**
- J **Zahlentasten (0 9, +10)**
- **RANDOM-Taste**
- **D** REPEAT-Taste
- M **Informationstaste (INFO)**
- N **OPTION (MODE)-Taste**
- O **CLEAR-Taste**
- **DIMMER-Taste**

0 Bei manchen Produkten kann es vorkommen, dass die Fernbedienung nicht funktioniert.

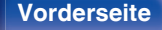

**[Vorderseite](#page-7-0) [Rückseite](#page-10-0) [Fernbedienung](#page-13-0)** 17 **[Index](#page-106-0)**

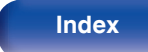

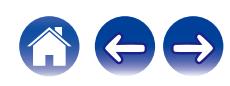

## <span id="page-17-0"></span>**I**I Inhalt

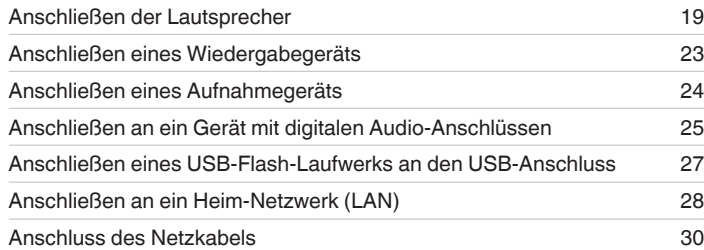

### **HINWEIS**

- 0 Stecken Sie das Netzkabel erst dann an, wenn alle Geräte angeschlossen wurden.
- 0 Bündeln Sie Netzkabel und Anschlusskabel nicht. Dadurch können Brummen oder Störungen entstehen.

### **Anschlusskabel**

Legen Sie sich die für die anzuschließenden Geräte erforderlichen Kabel bereit.

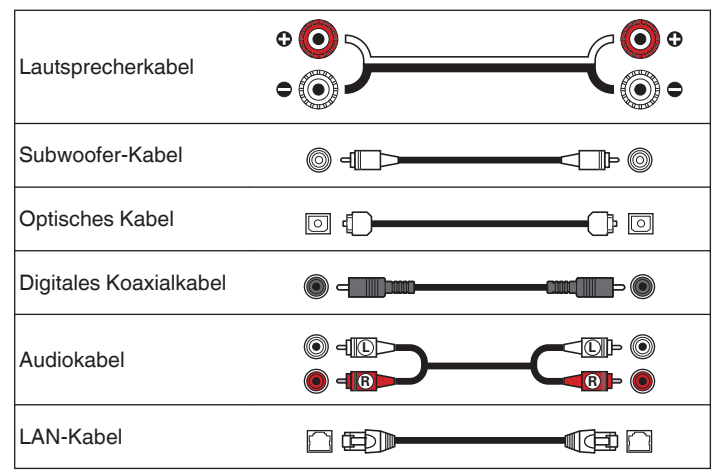

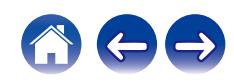

# <span id="page-18-0"></span>**Anschließen der Lautsprecher**

### **HINWEIS**

- 0 Trennen Sie die Stromversorgung des Geräts, bevor Sie die Lautsprecher anschließen.
- 0 Schließen Sie die Lautsprecherkabel so an, dass sie an den Anschlussbuchsen nicht überstehen. Die Schutzschaltung kann u. U. aktiviert werden, wenn die Adern die Schalttafel berühren oder wenn die Plus- und Minuspole einander berühren. ["Überlastschutz" \(](#page-98-0)v S. 99)
- 0 Berühren Sie die Anschlussbuchsen der Lautsprecher nicht, wenn das Gerät an das Stromnetz angeschlossen ist. Dies kann zu einem Stromschlag führen.
- 0 Verwenden Sie Lautsprecher mit einer Impedanz innerhalb des unten dargestellten Bereiches entsprechend ihren Verwendungsbedingungen.

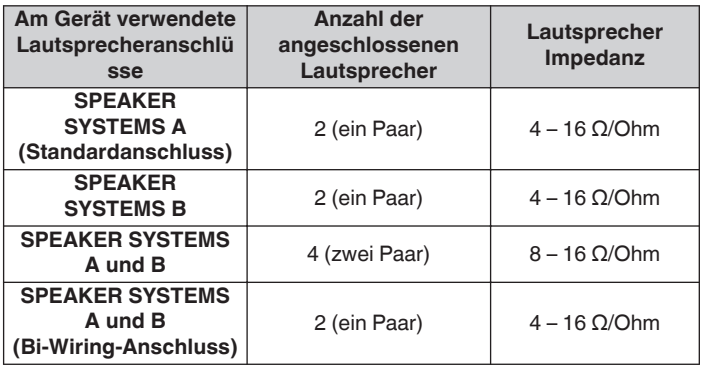

# **Anschließen der Lautsprecherkabel**

Achten Sie beim Anschließen der Lautsprecher an dieses Gerät darauf, dass die Kennzeichnung von linkem (L) und rechtem (R) Kanal sowie die Ausrichtung + (rot) und – (schwarz) übereinstimmen.

**1 Isolieren Sie ca. 10 mm des Lautsprecherkabelendes ab, verzwirbeln Sie das Ende der Ader fest, oder versehen Sie es mit einem Kabelschuh.**

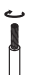

**2 Drehen Sie den Lautsprecheranschluss gegen den Uhrzeigersinn, um ihn zu lösen.**

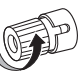

**3 Führen Sie Ader des Lautsprecherkabels vollständig in den Lautsprecheranschluss ein.**

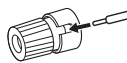

**4 Drehen Sie den Lautsprecheranschluss im Uhrzeigersinn, um ihn festzuziehen.**

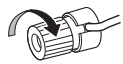

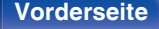

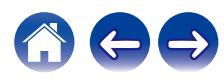

<span id="page-19-0"></span>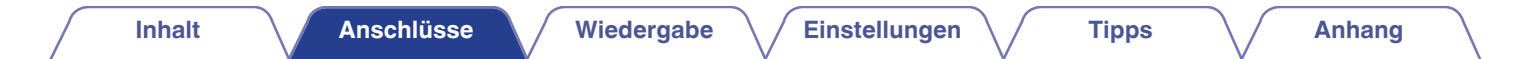

# **Anschließen der Subwoofer**

Verwenden Sie zum Anschließen des Subwoofers ein Subwoofer-Kabel.

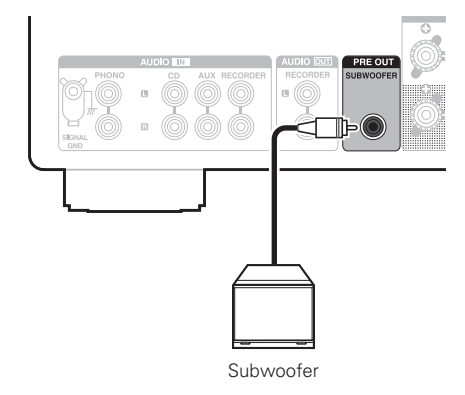

### $\overline{\mathscr{L}}$

- 0 Die Lautstärke des Subwoofers ist mit der Lautstärke des Lautsprechers A verknüpft.
- 0 Wenn der Lautsprecher für die Audioausgabe auf "Speakers B" eingestellt ist, erfolgt bei diesem Gerät keine Ausgabe über den Subwoofer. (v [S. 33\)](#page-32-0)

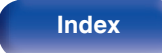

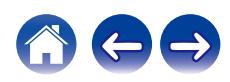

# <span id="page-20-0"></span>**Lautsprecherverbindung**

Dieses Gerät verfügt über zwei Paare von Lautsprecheranschlüssen (SPEAKER SYSTEMS A und B). An jedes Paar Anschlüsse kann ein Paar Lautsprecher angeschlossen werden, und insgesamt können zwei Lautsprecherpaare angeschlossen werden.

Von den Lautsprecheranschlüssen SPEAKER SYSTEMS A und B wird dasselbe Signal ausgegeben.

Wenn nur ein Paar Lautsprecher angeschlossen wird, verwenden Sie entweder die Anschlüsse SPEAKER SYSTEMS A oder B.

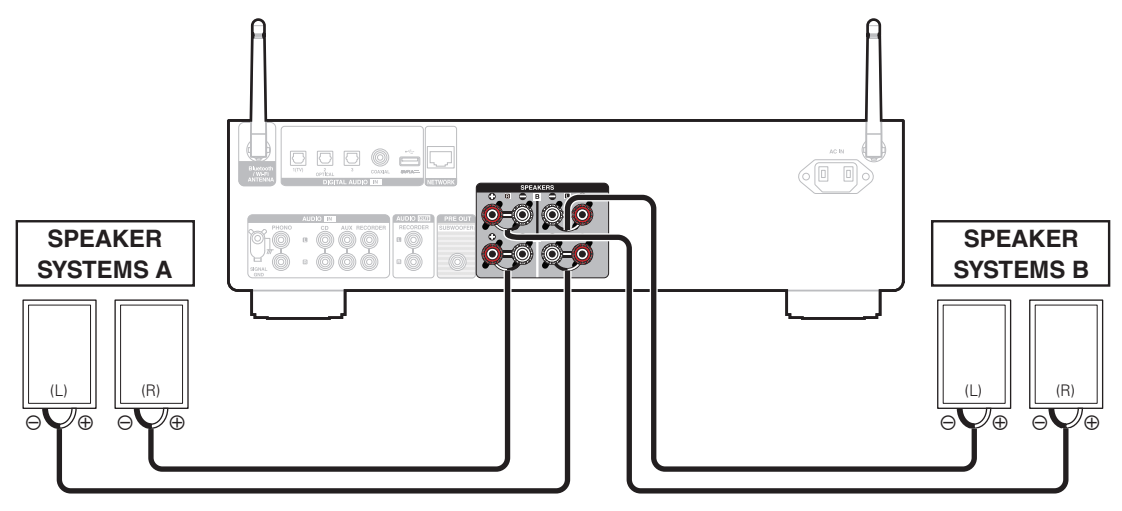

0 Sie können die SPEAKERS-Taste an diesem Gerät verwenden, um einzustellen, welche Lautsprecheranschlüsse für die Audioausgabe verwendet werden sollen. Stellen Sie dies entsprechend den an dieses Gerät angeschlossenen Lautsprechern ein. ( $\sqrt{F}$  [S. 33\)](#page-32-0)

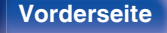

**[Vorderseite](#page-7-0) [Rückseite](#page-10-0) [Fernbedienung](#page-13-0)** 21 **[Index](#page-106-0)**

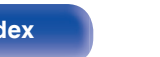

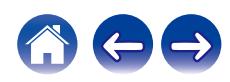

<span id="page-21-0"></span>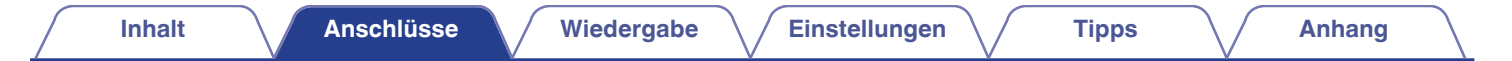

# **Bi-Wiring-Verbindung**

Bei dieser Anschlussweise werden Signalinterferenzen zwischen den Hochtönern und Tieftönern verringert, wodurch die Wiedergabequalität verbessert wird.

Bei der Verwendung von Bi-Wiring mit entsprechenden Lautsprechern, schließen Sie die Mittel- und Hochbereich-Anschlüsse an SPEAKER SYSTEMS A (oder B) an und die Anschlüsse des Bassbereichs an SPEAKER SYSTEMS B (oder A).

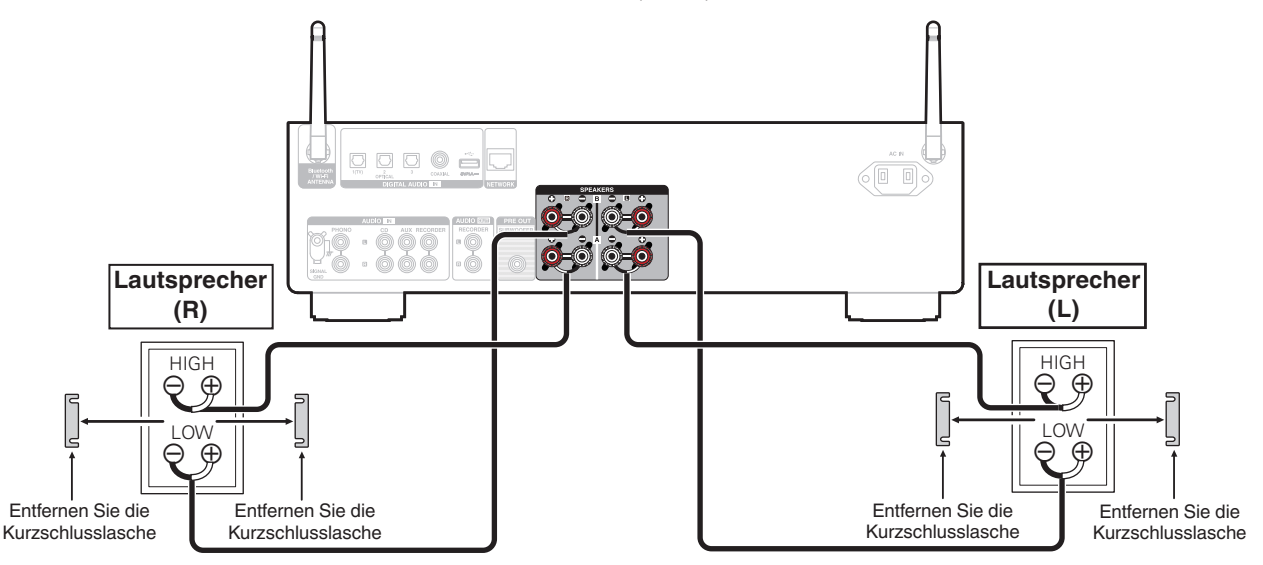

0 Wenn Bi-Wiring-Verbindungen verwendet werden, drücken Sie die SPEAKER-Taste an diesem Gerät und stellen Sie die Lautsprecheranschlüsse für die Audioausgabe auf "Speakers  $A+B$ ". ( $\sqrt{2}$  [S. 33\)](#page-32-0)

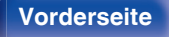

**[Vorderseite](#page-7-0) [Rückseite](#page-10-0) [Fernbedienung](#page-13-0)** 22 **[Index](#page-106-0)**

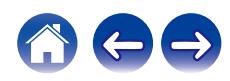

# <span id="page-22-0"></span>**Anschließen eines Wiedergabegeräts**

An dieses Gerät können Sie Schallplattenspieler, CD-Player und Blu-ray Disc-Player anschließen.

Wenn Sie die Eingangsquelle des Geräts auf "PHONO" stellen und aus Versehen die Lautstärke erhöhen, ohne einen Plattenspieler anzuschließen, kann ein brummendes Geräusch aus den Lautsprechern auftreten.

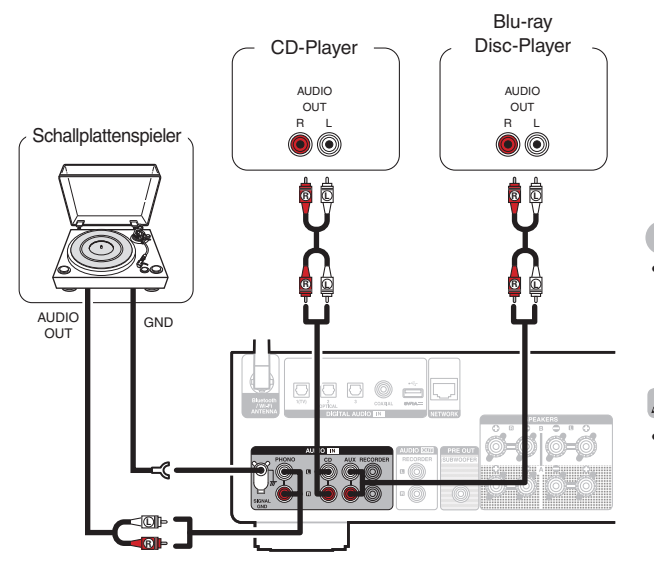

### **HINWEIS**

0 Der Erdungsanschluss (SIGNAL GND) dieses Geräts dient nicht zur Sicherheitserdung. Wenn dieser Anschluss bei starken Störgeräuschen angeschlossen wird, können die Geräusche reduziert werden. Beachten Sie, dass die Erdungsleitung, abhängig vom Plattenspieler, auch den umgekehrten Effekt der Geräuscherhöhung haben kann. In diesem Fall ist es nicht nötig, das Erdungskabel anzuschließen.

0 Die PHONO-Eingangsklemmen sind mit einem kurzen Stiftstecker ausgestattet. Entfernen Sie diesen Stecker für den Anschluss eines Plattenspielers. Bewahren Sie den entfernten Stiftstecker an einem sicheren Ort auf, wo Sie ihn nicht verlieren.

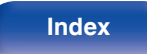

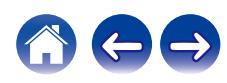

<span id="page-23-0"></span>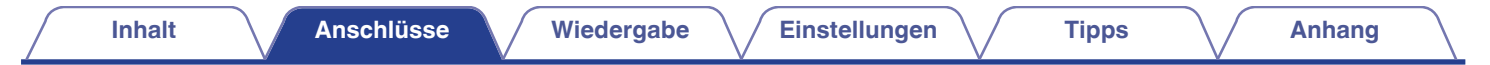

# **Anschließen eines Aufnahmegeräts**

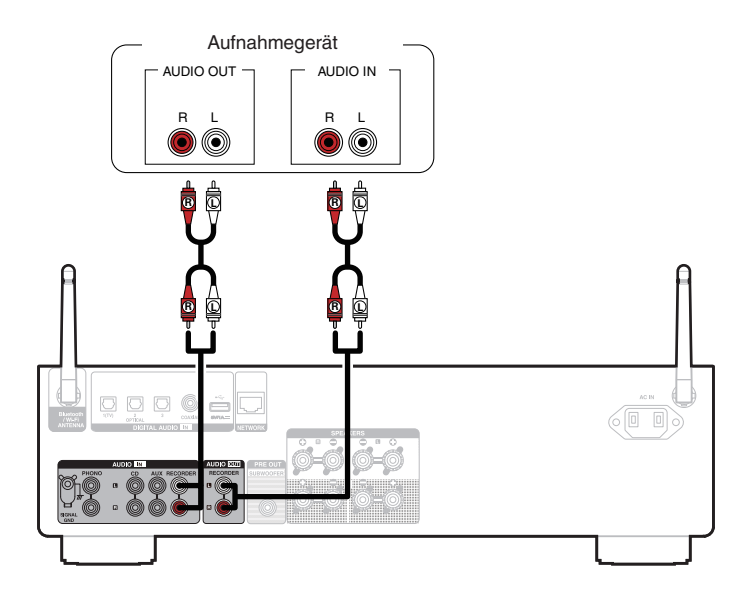

### **HINWEIS**

0 Stecken Sie den Überbrückungsstecker niemals in die analogen Audio-Ausgangsanschlüsse (AUDIO OUT RECORDER). Das Gerät könnte dadurch beschädigt werden.

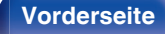

**[Vorderseite](#page-7-0) [Rückseite](#page-10-0) [Fernbedienung](#page-13-0)** 24 **[Index](#page-106-0)**

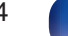

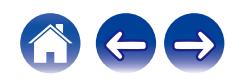

<span id="page-24-0"></span>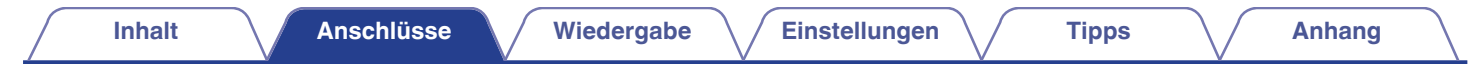

# **Anschließen an ein Gerät mit digitalen Audio-Anschlüssen**

Verwenden Sie diese Verbindung zur Einspeisung von digitalen Audiosignalen in das Gerät und wandeln Sie die Signale mithilfe des D/A-Wandlers des Geräts zur Wiedergabe um. ( $\sqrt{2}$  [S. 39\)](#page-38-0)

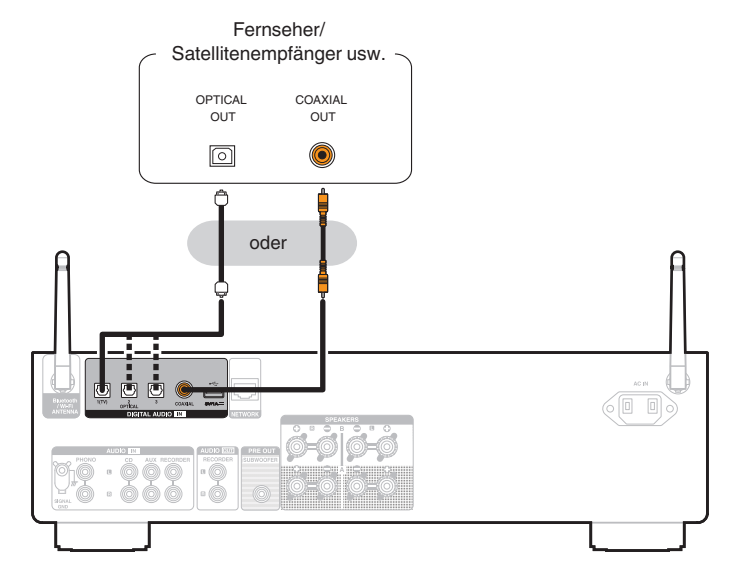

**[Vorderseite](#page-7-0) [Rückseite](#page-10-0) [Fernbedienung](#page-13-0)** 25 **[Index](#page-106-0)**

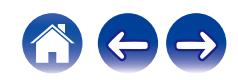

0 Wenn ein Fernseher an dieses Gerät angeschlossen wird, schalten Sie die Audioausgabe der internen Lautsprecher dieses Fernsehers ab. Weitere Informationen finden Sie in der Bedienungsanleitung Ihres Fernsehers.

### **HINWEIS**

- 0 In dieses Gerät können lineare PCM-Signale mit einer Abtastfrequenz von 32 kHz, 44,1 kHz, 48 kHz, 88,2 kHz, 96 kHz, 176,4 kHz oder 192 kHz eingegeben werden.
- 0 Geben Sie keine Nicht-PCM-Signale wie Dolby Digital, DTS und AAC in das Gerät ein. Dies verursacht Rauschen und kann die Lautsprecher beschädigen.

### ■ Technische Daten der unterstützten Audioformate

Siehe ["D/A-Wandler" \(](#page-91-0)@ S. 92).

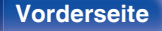

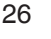

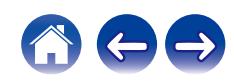

<span id="page-26-0"></span>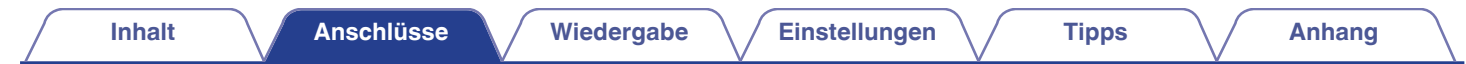

# **Anschließen eines USB-Flash-Laufwerks an den USB-Anschluss**

Bedienungsanleitungen finden Sie unter ["Wiedergeben von Musik von einem USB-Flash-Laufwerk" \(](#page-52-0) $\mathbb{Z}$  S. 53).

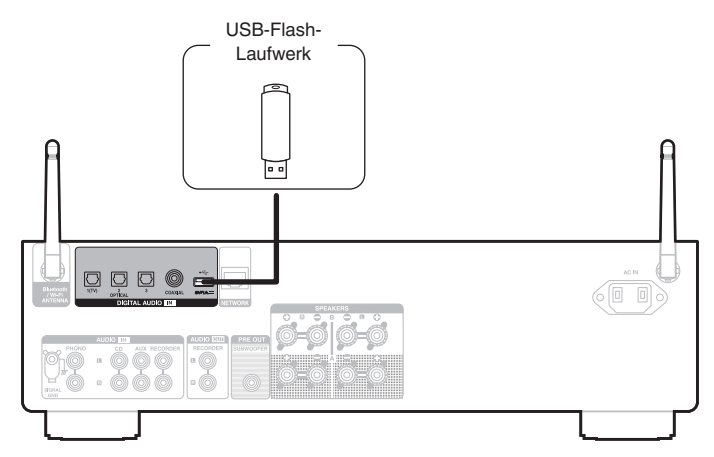

0 Denon kann nicht garantieren, dass alle USB-Flash-Laufwerke verwendet oder mit Strom versorgt werden können. Wenn Sie ein tragbares USB-Festplattenlaufwerk (HDD) verwenden, das mit einem Netzadapter geliefert wurde, verwenden Sie den mitgelieferten Netzadapter dieses Geräts.

### **HINWEIS**

- 0 USB-Flash-Laufwerke können nicht über einen USB-Hub verwendet werden.
- 0 Es ist nicht möglich, dieses Gerät zu verwenden, wenn es per USB-Kabel an den USB-Anschluss eines Computers angeschlossen wird.
- 0 Verwenden Sie kein Verlängerungskabel, wenn Sie ein USB-Flash-Laufwerk anschließen. Dieses könnte Radio-Interferenzen mit anderen Geräten verursachen.

**[Vorderseite](#page-7-0) [Rückseite](#page-10-0) [Fernbedienung](#page-13-0)** 27 **[Index](#page-106-0)**

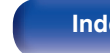

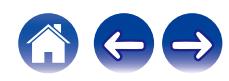

# <span id="page-27-0"></span>**Anschließen an ein Heim-Netzwerk (LAN)**

Sie können dieses Gerät über ein kabelgebundenes LAN oder über WLAN an ein Netzwerk anschließen.

Sie können dieses Gerät an Ihr Heimnetzwerk (LAN) anschließen, sodass die nachstehend aufgeführten Wiedergabe- und Bedienoptionen ausgeführt werden können.

- 0 Wiedergabe von Netzwerkaudio wie Internetradio oder eines Mediaservers
- 0 Wiedergabe über Musik-Streamingdienste
- 0 Verwenden der Apple AirPlay-Funktion
- 0 Bedienung dieses Geräts über das Netzwerk
- 0 Bedienung über das HEOS WLAN Mehrraum-Soundsystem
- Firmware-Update

**Wenden Sie sich für Einrichtung einer Internetverbindung an einen Internetdienstanbieter (ISP) oder einen Computerfachhandel.**

• Wenn  $\heartsuit$  auf dem Display dieses Geräts angezeigt wird, ist dieses Gerät mit keinem Netzwerk verbunden.

# **Kabelgebundenes LAN**

Für den Anschluss über ein kabelgebundenes LAN verbinden Sie den Router über ein LAN-Kabel mit diesem Gerät, wie in der nachstehenden Abbildung dargestellt.

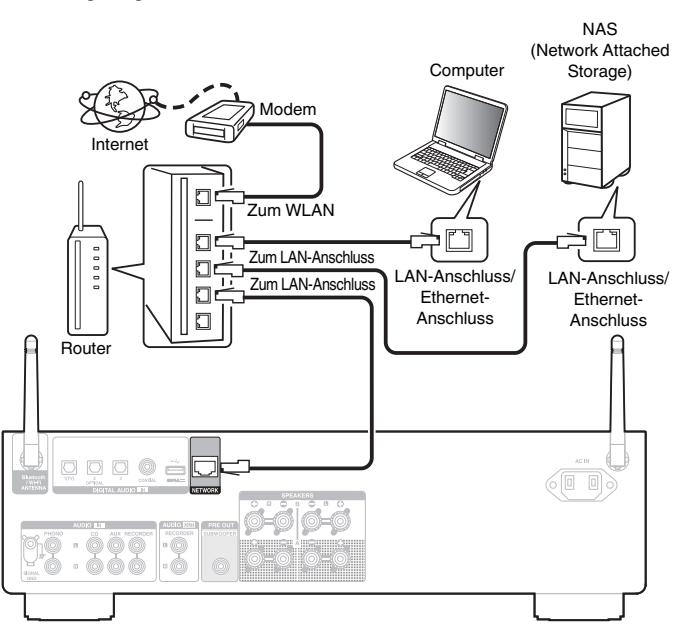

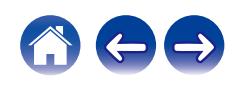

# <span id="page-28-0"></span>**WLAN**

Wenn Sie eine WLAN-Verbindung zum Netzwerk herstellen, schließen Sie die externen Antennen für die Bluetooth-/WLAN-Verbindung auf der Rückseite des Geräts an und stellen diese aufrecht.

Um eine Verbindung mit einem WLAN-Router herzustellen, laden Sie die HEOS-App auf Ihr Smartphone herunter und richten Sie dieses Gerät ein.  $(\sqrt{37} S. 41)$  $(\sqrt{37} S. 41)$ 

### Internet

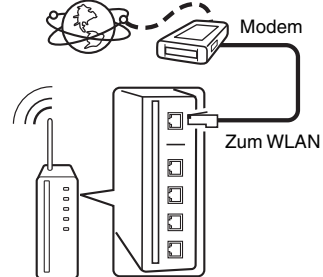

Router mit Access Point

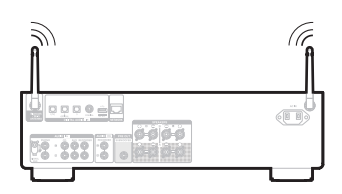

### $\overline{\mathscr{L}}$

- 0 Wenn Sie dieses Gerät verwenden, empfehlen wir einen Router mit folgenden Funktionen:
	- 0 Integrierter DHCP-Server
		- Diese Funktion weist im LAN automatisch IP-Adressen zu.
	- Integrierter 100BASE-TX-Switch Wenn Sie mehrere Geräte anschließen, empfehlen wir die Verwendung eines Switching Hubs mit einer Geschwindigkeit von mindestens 100 Mbps.
- 0 Verwenden Sie nur geschirmte STP- oder ScTP LAN-Kabel (die im Fachhandel erhältlich sind). (CAT-5 oder höher empfohlen)
- 0 Es wird ein herkömmliches geschirmtes LAN-Kabel empfohlen. Wenn Sie ein Flachkabel oder ein nicht geschirmtes Kabel verwenden, könnten andere Geräte gestört werden.

### **HINWEIS**

- 0 Welche Router verwendet werden können, ist vom ISP abhängig. Wenden Sie sich bei Fragen an den ISP oder den Computerfachhandel.
- 0 Dieses Gerät ist nicht mit PPPoE kompatibel. Ein mit PPPoE kompatibler Router ist erforderlich, wenn Ihre Verbindung nicht für die Verwendung von PPPoE eingerichtet ist.
- 0 Der NETWORK-Stecker darf nicht direkt mit dem LAN-Anschluss/Ethernet-Anschluss Ihres Computers verbunden werden.
- 0 Einige Online-Dienste werden sonst möglicherweise ohne vorherige Benachrichtigung getrennt.

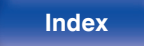

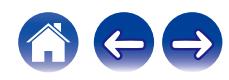

<span id="page-29-0"></span>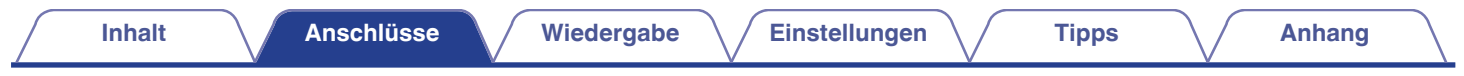

# **Anschluss des Netzkabels**

Wenn alle Anschlüsse hergestellt wurden, schließen Sie den Netzstecker an die Steckdose an.

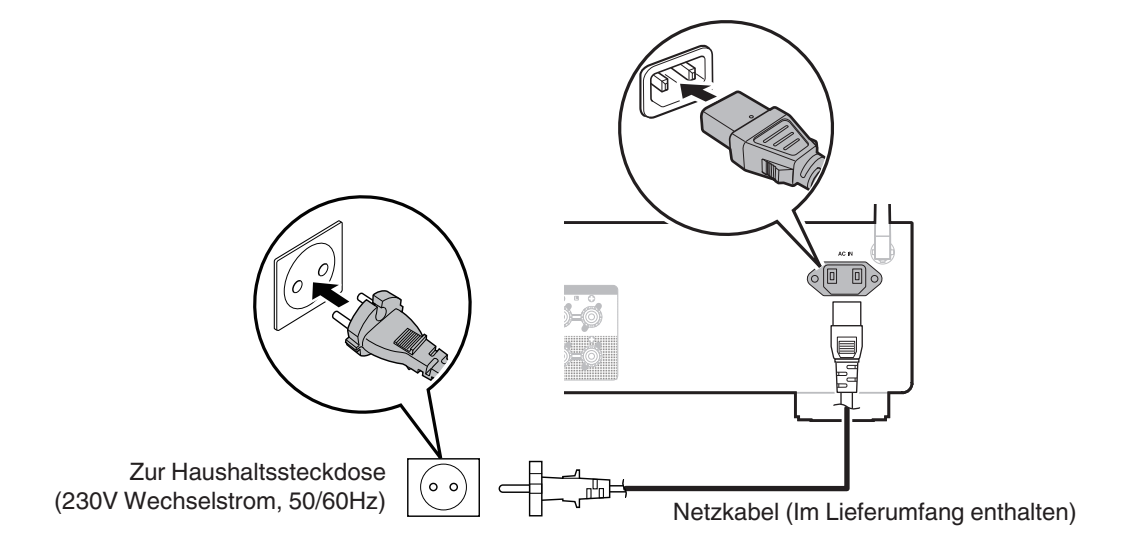

**[Vorderseite](#page-7-0) [Rückseite](#page-10-0) [Fernbedienung](#page-13-0)** 30 **[Index](#page-106-0)**

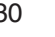

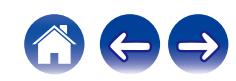

### <span id="page-30-0"></span> $\blacksquare$  Inhalt

# **Grundfunktionen**

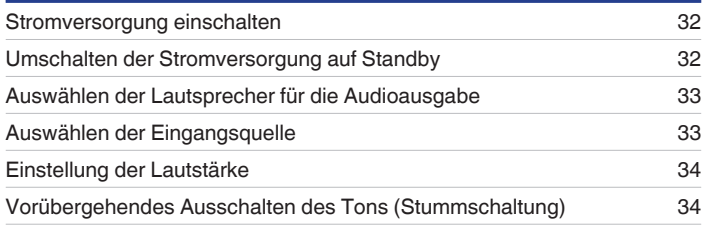

# **Wiedergabe von Netzwerkaudio/Services**

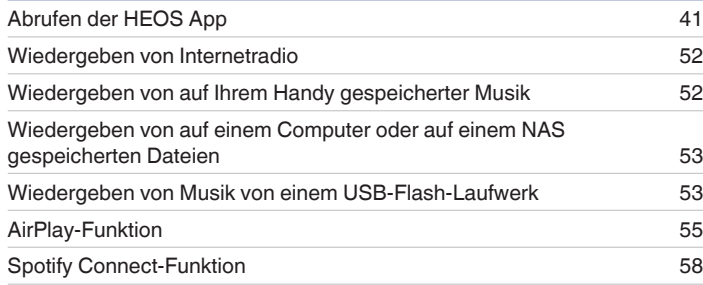

# **Wiedergabe von einem Gerät**

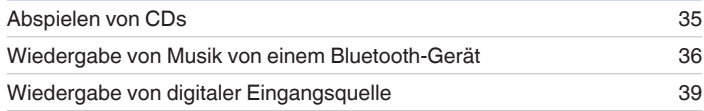

# **Praktische Funktionen**

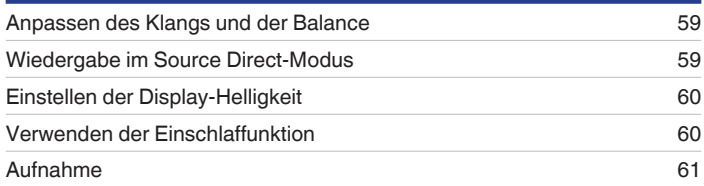

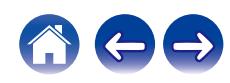

# <span id="page-31-0"></span>**Grundfunktionen**

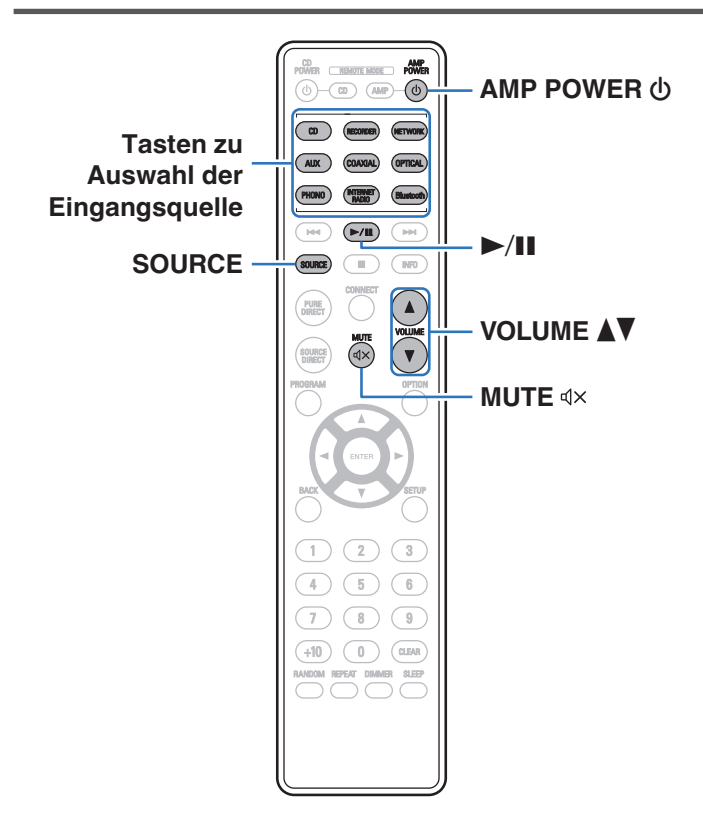

# **Stromversorgung einschalten**

**Drücken Sie zum Einschalten AMP POWER (b.** 

Die Netzanzeige leuchtet grün.

- Sie können zum Einschalten aus dem Standby-Modus auch auf @ am Hauptgerät drücken.
- Um das Gerät aus dem Standby Modus einzuschalten, können Sie auch  $\blacktriangleright$ /II drücken.

# **Umschalten der Stromversorgung auf Standby**

### **Drücken Sie auf AMP POWER**  $\phi$ **.**

Das Gerät wechselt in den Standby-Modus.

• Sie können das Gerät auch auf Standby schalten, indem Sie auf dem Gerät auf  $\Phi$ drücken.

### **HINWEIS**

0 Es werden auch dann einige Geräteteile mit Strom versorgt, wenn sich das Gerät im Bereitschaftsmodus befindet. Ziehen Sie den Stecker aus der Steckdose, wenn Sie verreisen oder die Wohnung für längere Zeit verlassen.

**[Vorderseite](#page-7-0) [Rückseite](#page-10-0) [Fernbedienung](#page-13-0)** 32 **[Index](#page-106-0)**

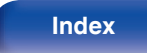

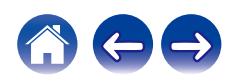

# <span id="page-32-0"></span>**Auswählen der Lautsprecher für die Audioausgabe**

### **1 Drücken Sie SPEAKERS am Hauptgerät, um das Lautsprechersystem auszuwählen, das für die Wiedergabe verwendet werden soll.**

Die Einstellung ändert sich bei jedem Drücken der Taste.

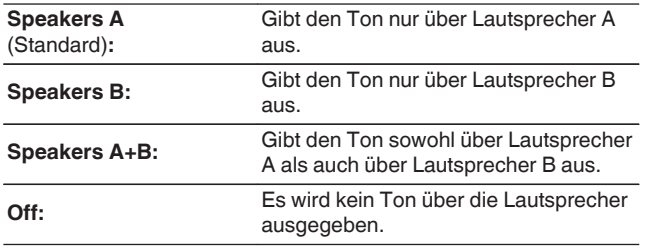

# **Auswählen der Eingangsquelle**

**1 Drücken Sie die Auswahltaste für die Eingangsquelle um die Wiedergabe zu starten.**

Die ausgewählte Eingangsquelle wird auf dem Display angezeigt.

- 0 Sie können auch auf SOURCE drücken, um die Eingabequelle auszuwählen.
- 0 Sie können die Eingangsquelle auch durch Drehen des INPUT SELECTOR-Schalters am Hauptgerät auswählen.
- 0 Wenn Sie die NETWORK-Taste drücken, wird die Eingangsquelle auf diejenige umgeschaltet, die zuvor über das Netzwerk wiedergegeben wurde. Wenn Sie auf die Eingangsquelle, die zuvor über das Netzwerk wiedergegeben wurde, nicht zugreifen können, öffnen Sie "HEOS Music" auf dem Display.
- 0 Für die Wiedergabe von einem Stream oder einem USB-Flash-Laufwerk über die Netzwerkfunktion verwenden Sie die HEOS-App. (@F [S. 41\)](#page-40-0)
- 0 Wenn Sie die Wiedergabe über die HEOS-App starten, während dieses Gerät eingeschaltet ist, schaltet es automatisch auf die Eingangsquelle um, die gerade abgespielt wird.
- 0 Dieses Gerät wechselt bei jedem Druck auf OPTICAL zwischen Optical 1, 2 und 3.

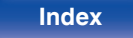

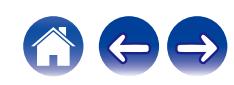

# <span id="page-33-0"></span>**Einstellung der Lautstärke**

**1 Stellen Sie die Lautstärke mit VOLUME** df **ein.**

Der Lautstärkepegel erscheint auf der Anzeige.

### $\rightarrow$

0 Sie können die Lautstärke auch durch Drehen von VOLUME am Gerät einstellen.

# **Vorübergehendes Ausschalten des Tons (Stummschaltung)**

### **12** Drücken Sie auf  $\mathbb{d}$ X.

Auf dem Display wird "Mute" angezeigt.

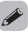

0 Um die Stummschaltung aufzuheben, stellen Sie entweder die Lautstärke ein oder drücken Sie erneut  $dX$ .

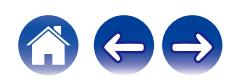

<span id="page-34-0"></span>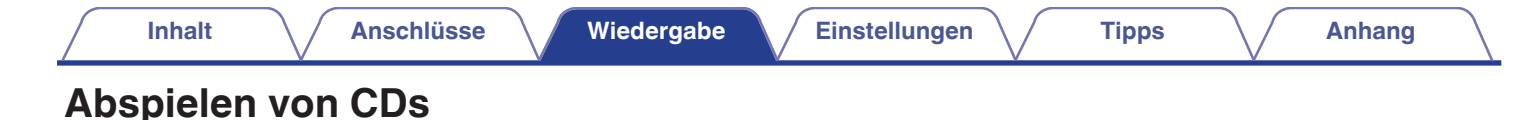

### CD **AMP**<br>Wer <u>(readte mode</u>) **Power**  $\circledcirc$  (AMP) $\circledcirc$ **AMP POWER**  $\phi$ **CD**  $\circ$  $AUX$ COAXIAL (OPTICAL **Bluebook**  $(\sqrt{m})$  $\sqrt{2}$  $\overline{\phantom{aa}}$  $\overline{\phantom{a}}$  $\sqrt{MPO}$ **SOURCE**  $\blacktriangle$ **VOLUME AV**  $\overline{\mathbf{3}}$  $\mathbf{2}$  $\sqrt{2}$  $5\,$  $6$ 8  $\overline{9}$ CLEAR  $+10$ 0 ANDOM REPEAT DIMMER SLEEP

### **1 Wiedergabe vorbereiten.**

Prüfen Sie die Verbindung und schalten Sie die Einheit ein. (["Anschließen eines Wiedergabegeräts" \(](#page-22-0)@F S. 23))

- **2** Drücken Sie zum Einschalten AMP POWER  $\phi$ .
- **3 Drücken Sie die Auswahltaste für die Eingangsquelle (CD) und schalten Sie die Eingangsquelle auf "CD".** Auf dem Display wird "CD" angezeigt.
- **4 Spielen Sie die CD ab.**
- **5** Stellen Sie die Lautstärke mit VOLUME **▲**▼ ein.

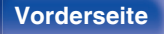

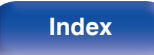

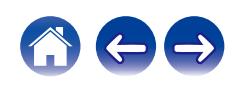

# <span id="page-35-0"></span>**Wiedergabe von Musik von einem Bluetooth-Gerät**

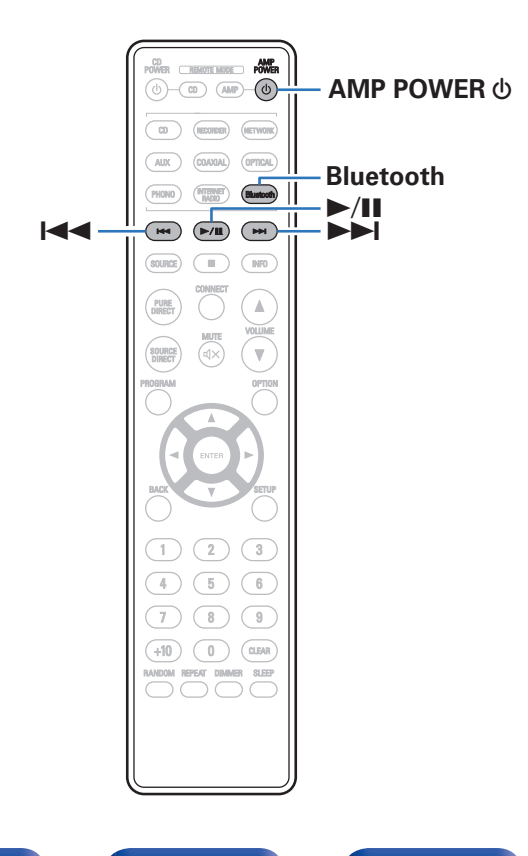

Sie können auf Bluetooth-Geräten wie Smartphones, digitalen Musik-Playern usw. gespeicherte Musikdateien über dieses Gerät anhören, indem Sie das Gerät mit dem Bluetooth-Gerät koppeln. Die Kommunikation ist bis zu einer Reichweite von etwa 30 m möglich.

### **HINWEIS**

0 Damit Sie Musik von einem Bluetooth-Gerät wiedergeben können, muss auf dem Bluetooth-Gerät das A2DP-Profil unterstützt werden.

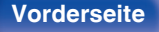

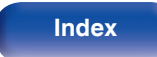

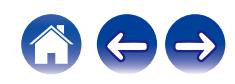
# **Wiedergabe von Musik von einem Bluetooth-Gerät**

Bevor Sie Musik von einem Bluetooth-Gerät auf diesem Gerät wiedergeben können, muss das Bluetooth-Gerät zuerst mit diesem Gerät gekoppelt werden.

Diese Kopplung muss für jedes Bluetooth-Gerät nur einmal durchgeführt werden.

### **1 Wiedergabe vorbereiten.**

- A Schließen Sie die mitgelieferten externen Antennen für die Bluetooth-/WLAN-Verbindung an die Bluetooth-/WLAN-Antennenanschlüsse auf der Rückseite an. ( $\sqrt{2}$  [S. 12\)](#page-11-0)
- $\Omega$  Drücken Sie zum Einschalten des Geräts AMP POWER (b.

### **2 Drücken Sie Bluetooth.**

Bei erstmaliger Wiedergabe von Inhalten über Bluetooth mit diesem Gerät wechselt das Gerät automatisch in den Kopplungsmodus und "Bluetoorh Pairing..." erscheint auf dem Display des Geräts.

### **3 Aktivieren Sie die Bluetooth-Einstellungen an Ihrem mobilen Gerät.**

### **4 Wählen Sie dieses Gerät aus, wenn der entsprechende Name in der auf dem Bildschirm des Bluetooth-Geräts angezeigten Liste erscheint.**

Stellen Sie eine Verbindung zum Bluetooth-Gerät her, während im Display des Geräts "Bluetoorh Pairing..." angezeigt wird. Führen Sie den Verbindungsvorgang mit dem Bluetooth-Gerät in der Nähe des Geräts (ca. 1 m) durch.

### **5 Spielen Sie Musik über eine App auf Ihrem Bluetooth-Gerät ab.**

- 0 Das Bluetooth-Gerät kann auch über die Fernbedienung dieses Geräts bedient werden.
- 0 Wenn die Bluetooth-Taste auf der Fernbedienung beim nächsten Mal gedrückt wird, stellt dieses Gerät automatisch eine Verbindung zum dem Bluetooth-Gerät her, mit dem es zuletzt verbunden war.

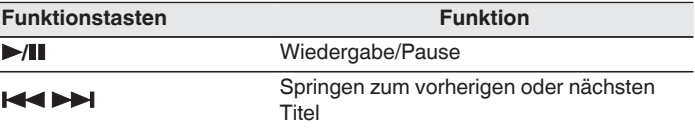

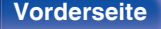

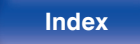

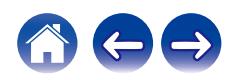

# **Kopplung mit anderen Bluetooth-Geräten**

Koppeln Sie ein Bluetooth-Gerät mit diesem Gerät.

**1 Aktivieren Sie die Bluetooth-Einstellungen an Ihrem mobilen Gerät.**

**2 Halten Sie Bluetooth auf der Fernbedienung mindestens 3 Sekunden lang gedrückt.**

Dieses Gerät wechselt in den Kopplungsmodus.

**3 Wählen Sie dieses Gerät aus, wenn der entsprechende Name in der auf dem Bildschirm des Bluetooth-Geräts angezeigten Liste erscheint.**

0 Dieses Gerät kann mit bis zu 8 Bluetooth-Geräten gekoppelt werden. Wenn Sie ein 9. Bluetooth-Gerät koppeln, wird dieses anstelle des ältesten registrierten Geräts registriert.

### **HINWEIS**

- 0 Damit Sie das Bluetooth-Gerät mit der Fernbedienung dieses Geräts bedienen können, muss das Bluetooth-Gerät das AVRCP-Profil unterstützen.
- 0 Es kann nicht garantiert werden, dass die Fernbedienung dieses Geräts mit allen Bluetooth-Geräten funktioniert.
- 0 Abhängig vom Typ des Bluetooth-Geräts ist die Audioausgabe dieses Gerät an die Lautstärkeeinstellung am Bluetooth-Gerät gekoppelt.

# **Erneutes Verbinden von einem Bluetooth-Gerät mit diesem Gerät**

Wenn die Kopplung abgeschlossen ist, kann eine Verbindung zu dem Bluetooth-Gerät hergestellt werden, ohne dass eine Eingabe an diesem Gerät vorzunehmen ist.

Dieser Vorgang muss auch durchgeführt werden, wenn ein anderes Bluetooth-Gerät zur Wiedergabe gewählt wird.

- **1 Besteht eine Verbindung zu einem Bluetooth-Gerät, deaktivieren Sie die Bluetooth-Einstellung des verbundenen Geräts, um die Verbindung zu trennen.**
- **2 Aktivieren Sie die Bluetooth-Einstellung des Geräts, zu dem Sie eine Verbindung herstellen möchten.**
- **3 Wählen Sie dieses Gerät aus der Bluetooth-Geräteliste auf Ihrem Bluetooth-Gerät.**
- **4 Spielen Sie Musik über eine App auf Ihrem Bluetooth-Gerät ab.**

- 0 Wenn die Stromversorgung dieses Geräts und die Bluetooth-Funktion dieses Geräts eingeschaltet werden und ein Bluetooth-Gerät verbunden ist und wiedergegeben wird, wechselt die Eingangsquelle automatisch zu "Bluetooth".
- 0 Wenn die "Network Control"-Einstellung dieses Geräts auf "On" gestellt ist und ein Bluetooth-Gerät angeschlossen und abgespielt wird, während dieses Gerät sich im Standby-Modus befindet, schaltet sich dieses Gerät automatisch ein.  $(\sqrt{2} \cdot S. 68)$  $(\sqrt{2} \cdot S. 68)$

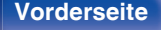

**[Vorderseite](#page-7-0) [Rückseite](#page-10-0) [Fernbedienung](#page-13-0)** 38 **[Index](#page-106-0)**

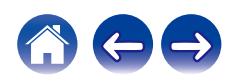

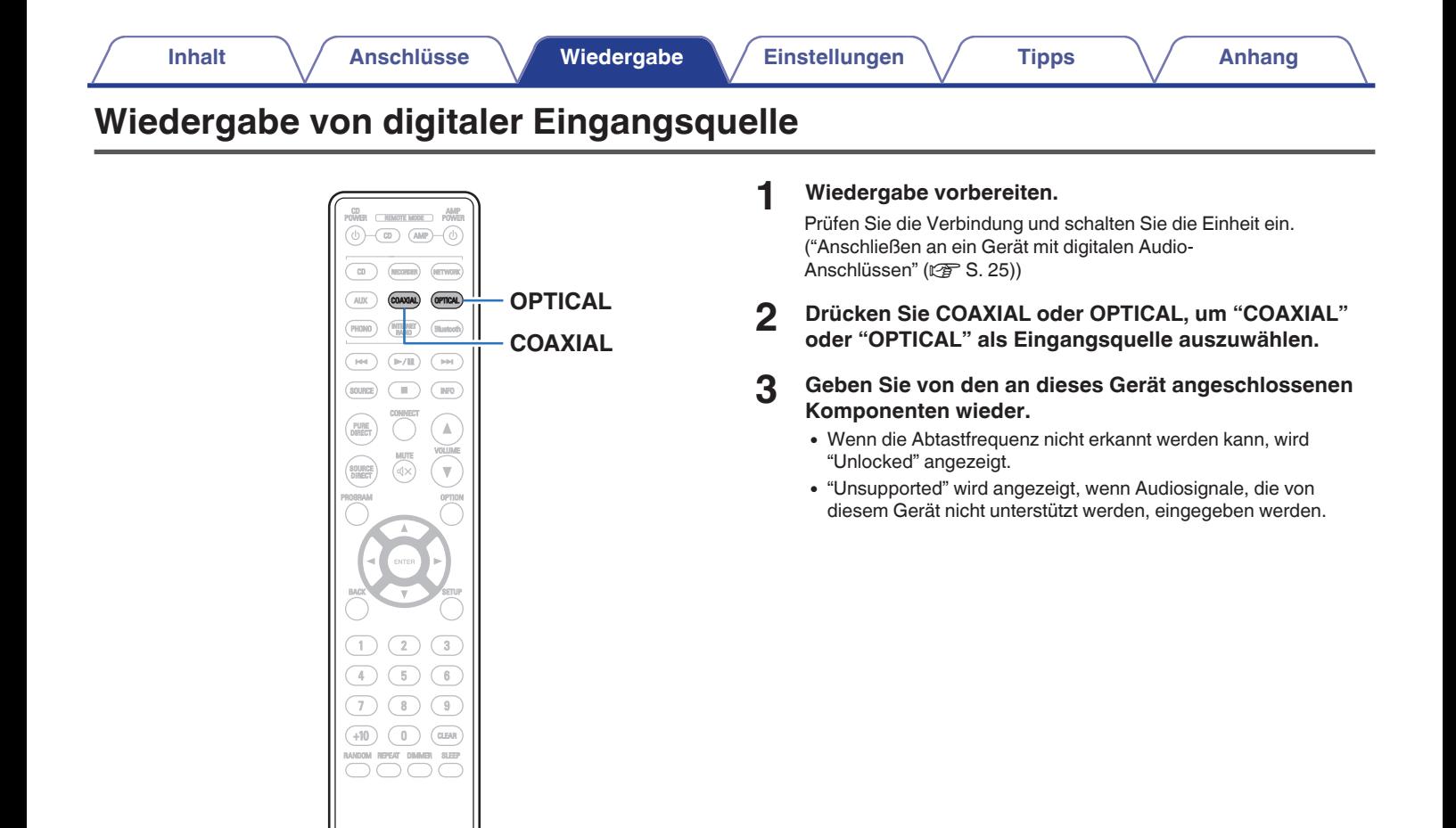

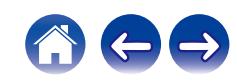

0 Wenn "TV Input" im Menü ausgewählt ist, schaltet sich dieses Gerät automatisch ein, sobald der an dieses Gerät angeschlossene Fernseher eingeschaltet wird, und die Eingangsquelle wechselt zu "COAXIAL" oder "OPTICAL". (@F [S. 65\)](#page-64-0)

### **HINWEIS**

0 Geben Sie keine Nicht-PCM-Signale wie Dolby Digital, DTS und AAC auf dem Gerät wieder. Dies verursacht Rauschen und kann die Lautsprecher beschädigen.

## o **Technische Daten der unterstützten Audioformate**

Siehe ["D/A-Wandler" \(](#page-91-0)@ S. 92).

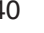

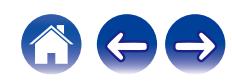

<span id="page-40-0"></span>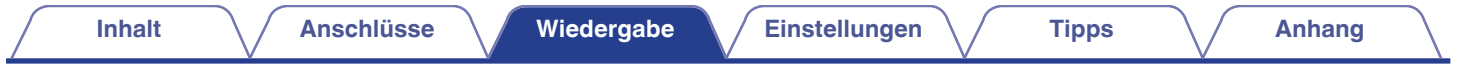

# **Abrufen der HEOS App**

Sie können über die HEOS-App zahlreiche Online-Musik-Streamingdienste nutzen. Je nach Ihrem geografischen Standort können Sie aus zahlreichen Optionen wählen.

Laden Sie die HEOS-App für iOS oder Android herunter, indem Sie den App Store, Google Play oder den Amazon Appstore nach "HEOS" durchsuchen.

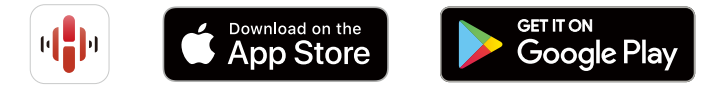

 $\overline{\rightarrow}$ 

0 Spezifikationen der HEOS App, können zu Zwecken der Verbesserung und ohne vorherige Ankündigung, geändert werden.

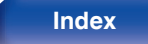

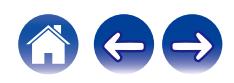

# **Erstmaliges Einrichten der HEOS-App mit einem Gerät mit integriertem HEOS**

Sobald Sie dieses Gerät in Ihrem Hörraum platziert und die HEOS App heruntergeladen haben, sind Sie bereit, dieses Gerät für die Wiedergabe von Musik zu konfigurieren. Dazu gehört das Befolgen einiger einfacher Schritte, um dieses Gerät an Ihr vorhandenes Heimnetzwerk anzuschließen:

0 Schließen Sie das Ethernet-Kabel NICHT an, wenn Sie dieses Gerät mit einem kabellosen Netzwerk verbinden möchten. Wenn Sie dieses Gerät mit einem kabelgebundenen Netzwerk verbinden möchten, schließen Sie es mithilfe eines separat erhältlichen Ethernet-Kabels an Ihr Netzwerk oder Ihren Router an.

**1 Stellen Sie sicher, dass Ihr Mobilgerät mit Ihrem kabellosen Netzwerk verbunden ist (dem Netzwerk, mit dem Sie dieses Gerät verbinden möchten).**

Sie können dies unter "Einstellungen" im "Wi-Fi"-Menü Ihres iOSoder Android-Geräts überprüfen.

- 0 Aktivieren Sie die Bluetooth-Einstellung auf Ihrem Mobilgerät.
- 0 Wenn Ihr kabelloses Netzwerk gesichert ist, vergewissern Sie sich, dass Sie das Passwort für den Zugang zu Ihrem Netzwerk kennen.
- **2 Starten Sie die HEOS App auf Ihrem Mobilgerät.**

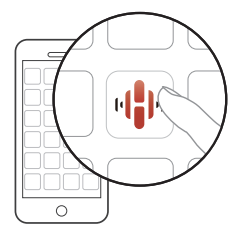

- **3 Tippen Sie auf die "Jetzt konfigurieren"-Schaltfläche oben im Bildschirm.**
- **4 Folgen Sie den Anweisungen, um dieses Gerät zu Ihrem kabellosen Netzwerk hinzuzufügen und einen Eingang an diesem Gerät auszuwählen.**

**[Vorderseite](#page-7-0) [Rückseite](#page-10-0) [Fernbedienung](#page-13-0)** 42 **[Index](#page-106-0)**

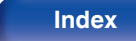

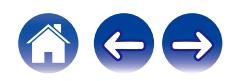

# **Hinzufügen der Registrierung von Geräten mit integriertem HEOS in der HEOS-App**

Beim HEOS-System handelt es sich um ein echtes Mehrraum-Audiosystem, das Audio-Wiedergaben automatisch zwischen mehreren Geräten mit integriertem HEOS synchronisiert, so dass das Audio aus unterschiedlichen Räumen perfekt synchron ist und stets hervorragend klingt! Sie können bequem bis zu 32 Geräte mit integriertem HEOS an Ihr HEOS-System anschließen.

## ■ Hinzufügen von kabelgebundenen Geräten mit **integriertem HEOS**

Schließen Sie die Geräte mit integriertem HEOS einfach mithilfe eines Ethernet-Kabels an Ihr Heimnetzwerk an. Das Gerät mit integriertem HEOS wird daraufhin in Ihrer HEOS App im Räume-Bildschirm als neuer Raum angezeigt. Informationen zu kabelgebundenen LAN-Verbindungen finden Sie unter ["Anschließen an ein Heim-Netzwerk](#page-27-0)  $(LAN)" (x \le S. 28).$  $(LAN)" (x \le S. 28).$ 

Sie können dem Gerät mit integriertem HEOS auf Wunsch einen Namen zuweisen, um den Raum anzugeben, in dem Sie es aufgestellt haben.

## o **Hinzufügen von kabellosen Geräten mit integriertem HEOS**

Sie können Ihrem HEOS-System weitere kabellose Geräte mit integriertem HEOS hinzufügen, indem Sie im Einstellungsmenü der HEOS-App "Gerät hinzufügen" auswählen und den Anweisungen folgen:

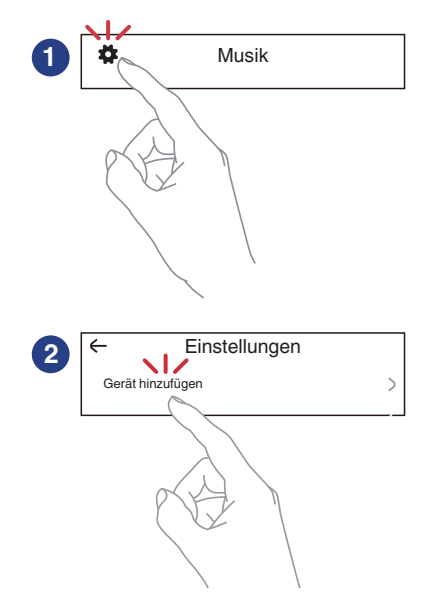

**[Vorderseite](#page-7-0) [Rückseite](#page-10-0) [Fernbedienung](#page-13-0)** 43 **[Index](#page-106-0)**

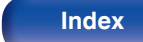

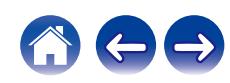

# **HEOS Konto**

Sie können HEOS-Konten unter "HEOS Konto" (@ S. 44) im Menü dieses Gerätes registrieren, oder indem Sie auf das **B**-Symbol im Reiter "Musik" – "Einstellungen" der HEOS-App tippen.

# ■ Was ist ein HFOS Konto?

Ein HEOS Konto ist ein Hauptkonto oder "Schlüsselbund" zur Verwaltung all Ihrer HEOS-Musikdienste mit nur einem Benutzernamen und Kennwort.

## ■ Warum benötige ich ein HEOS Konto?

Wenn Sie ein HEOS Konto besitzen, müssen Sie Ihre Anmeldenamen und Kennwörter für Ihre Musikdienste nur einmal eingeben. So haben Sie schnell und bequem Zugang zu mehreren Steuerungs-Apps auf verschiedenen Geräte.

Sie melden sich auf einem beliebigen Gerät einfach an Ihrem HEOS Konto an und haben Zugriff auf alle Ihnen zugewiesene Musikdienste, den Wiedergabeverlauf und benutzerspezifische Wiedergabelisten, auch wenn Sie die Musik bei Freunden über deren HEOS-System anhören.

## ■ Anmeldung an einem HEOS Konto

Wenn Sie zum ersten Mal versuchen, über das Hauptmenü "Musik" der HEOS-App auf einen Musikdienst zuzugreifen, werden Sie angewiesen, sich bei einem HEOS Konto anzumelden. Folgen Sie den Anweisungen der HEOS-App, um den Vorgang abzuschließen.

# o **Ändern Ihres HEOS Konto**

- **1 Tippen Sie auf die Registerkarte "Musik".**
- **2** Gehen Sie auf das Symbol Einstellungen **de oben links auf dem Bildschirm.**
- **3 Wählen Sie "HEOS Konto".**
- **4 Ändern Sie Ihren Standort und Ihr Kennwort, löschen Sie Ihr Konto oder melden Sie sich von Ihrem Konto ab.**

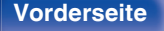

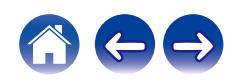

# **Wiedergabe über Musik-Streamingdienste**

Ein Musikdienst ist ein Online-Musikanbieter, der eine riesige Auswahl an Musik über kostenlose und/oder bezahlte Abonnements zur Verfügung stellt. Je nach Ihrem geografischen Standort können Sie aus zahlreichen Optionen wählen.

### **HINWEIS**

0 Die HEOS-App und -Marke ist mit keinem Hersteller von Mobilgeräten verbunden. Die Verfügbarkeit von Musikdiensten kann je nach Region unterschiedlich sein. Zum Zeitpunkt des Kaufs sind möglicherweise nicht alle Dienste verfügbar. Von Zeit zu Zeit können einige Dienste basierend auf den Entscheidungen der Musikdienst-Anbieter oder von anderen hinzugefügt oder eingestellt werden.

## ■ Auswahl eines Raumes/Gerätes

**1 Tippen Sie auf die "Räume"-Registerkarte. Wählen Sie "Denon PMA-900HNE", falls es mehrere HEOS-Geräte gibt.**

• Tippen Sie auf das Stift-Symbol  $\bullet$  oben rechts, um in den Bearbeitungsmodus zu wechseln. Sie können den angezeigten Namen ändern.

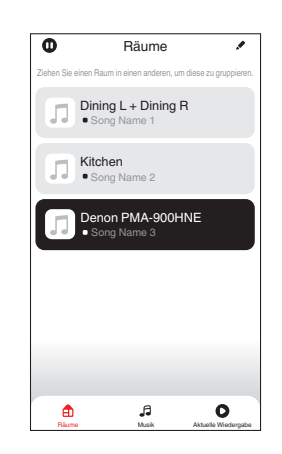

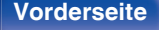

**[Vorderseite](#page-7-0) [Rückseite](#page-10-0) [Fernbedienung](#page-13-0)** 45 **[Index](#page-106-0)**

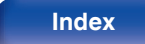

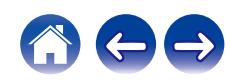

## ■ Auswahl des Musiktitels oder des Senders aus **den Musikquellen**

**1 Tippen Sie auf die Registerkarte "Musik" und wählen Sie eine Musikquelle aus.**

## $\frac{1}{\sqrt{2}}$

0 Möglicherweise sind nicht alle aufgeführten Musikdienste an deinem Standort verfügbar.

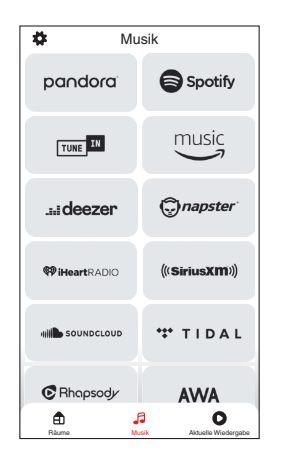

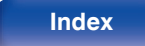

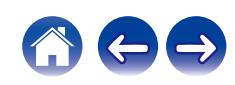

### **2 Durchsuchen der Musiktitel.**

Nach Auswahl eines Musiktitels oder eines Radiosenders wechselt die App automatisch zum Bildschirm "Aktuelle Wiedergabe".

## $\overline{\mathscr{L}}$

0 Wenn Sie einen Musiktitel zur Wiedergabe auswählen, werden Sie gefragt, wie Sie Ihre Musik in die Warteschlange stellen möchten.

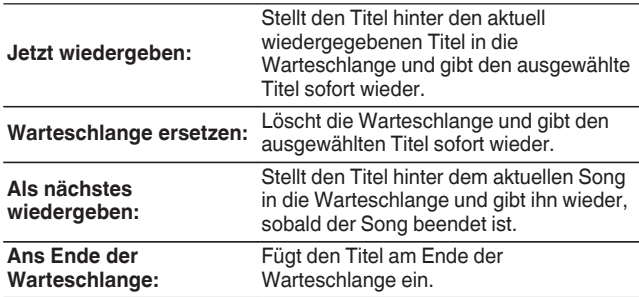

### $\overline{\mathscr{L}}$

0 Wenn Sie eine Radiostation auswählen, werden folgende Elemente angezeigt.

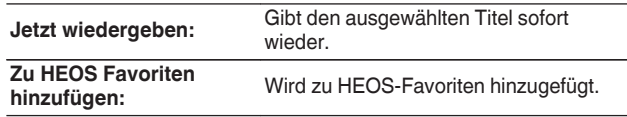

## $\overline{\mathscr{L}}$

0 Stellen Sie im Einstellungsmenü "Network Control" auf "On", so dass dieses Gerät automatisch eingeschaltet wird, wenn Sie die Wiedergabe über die HEOS-App starten, während sich dieses Gerät im Standby-Modus befindet. [\("Network Control" \(](#page-67-0)☞ S. 68))

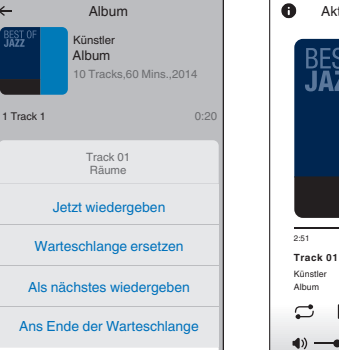

Räume Musik Aktuelle Wiedergabe Musik Aktuelle Wiedergabe Musik Aktuelle Wiedergabe Musik Aktuelle Wiedergabe Musik Aktuelle Wiedergabe Musik Aktuelle Wiedergabe Musik Aktuelle Wiedergabe Musik Aktuelle Wiedergabe Musik Ak Abbrechen

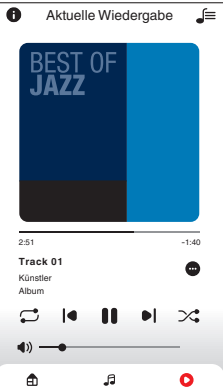

Räume Musik Aktuelle Wiedergabe

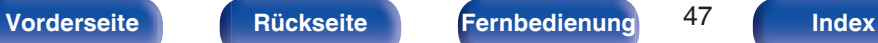

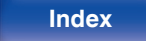

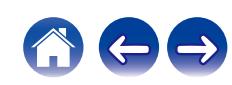

# **Dieselbe Musik in mehreren Räumen anhören**

Bei dem HEOS-System handelt es sich um ein echtes Mehrraum-Audiosystem, das Audio-Wiedergaben automatisch zwischen mehreren HEOS-Geräten synchronisiert, so dass das Audio aus unterschiedlichen Räumen perfekt synchron ist und stets hervorragend klingt! Sie können bequem bis zu 32 HEOS-Geräte an Ihr HEOS-System anschließen. Sie können bis zu 16 einzelne HEOS-Geräte gruppieren oder zu einer Gruppe von HEOS-Geräten hinzufügen, die dann wie ein einziges HEOS-Gerät funktionieren.

## ■ Räume gruppieren

- **1 Halten Sie mit dem Finger den Raum gedrückt, in dem keine Musik wiedergegeben wird.**
- **2 Ziehen sie ihn in den Raum, in dem Musik wiedergegeben wird und heben Sie Ihren Finger an.**
- **3 Die beiden Räume sind nun zu einer einzigen Gerätegruppe gruppiert und in beiden Räumen wird die**

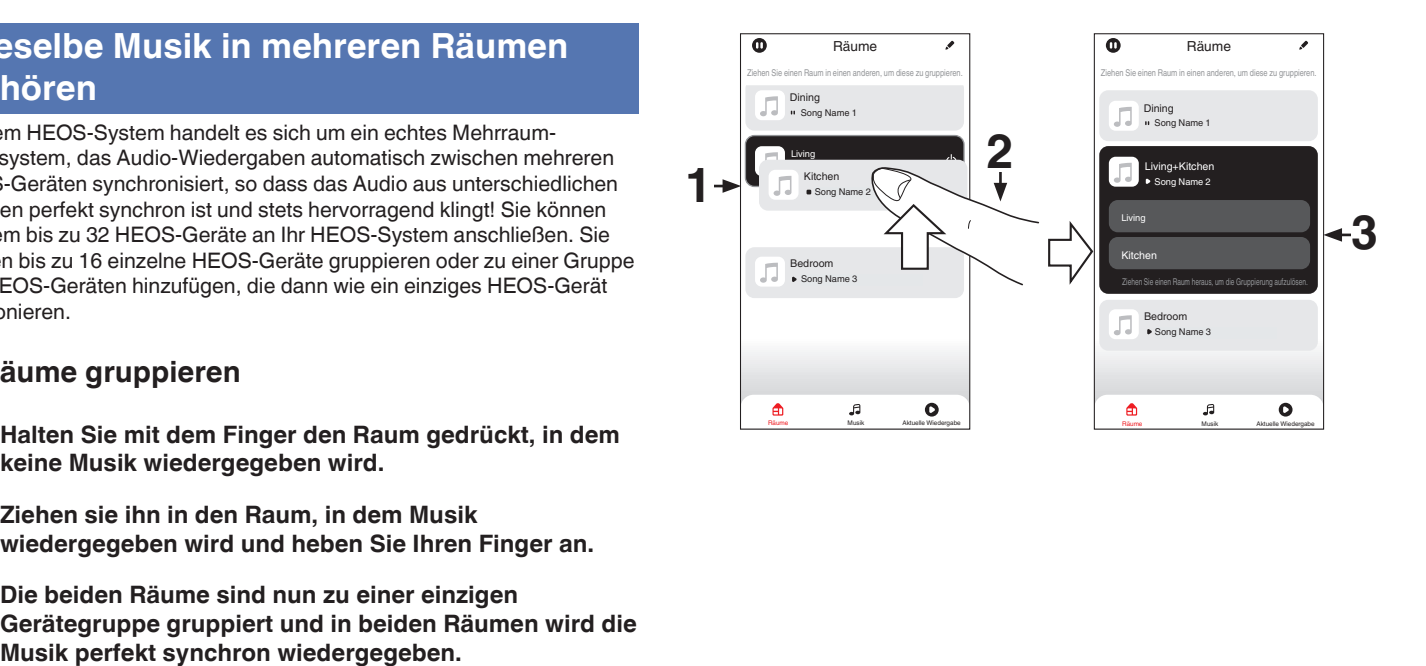

**[Vorderseite](#page-7-0) [Rückseite](#page-10-0) [Fernbedienung](#page-13-0)** 48 **[Index](#page-106-0)**

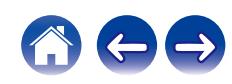

**[Inhalt](#page-1-0)**  $\left(\sqrt{\frac{4}{\text{Ansch}}}\right)$  **[Anschlüsse](#page-17-0) [Wiedergabe](#page-30-0) A** [Einstellungen](#page-61-0)  $\left(\sqrt{\frac{4}{\text{ N}}}\right)$  **[Anhang](#page-90-0)** 

## ■ Räume aus Gruppe entfernen

- **1 Halten Sie mit dem Finger den Raum gedrückt, den Sie aus der Gruppe entfernen möchten.**
- **2 Ziehen Sie sie ihn aus der Gruppe und heben Sie den Finger an.**

### **HINWEIS**

0 Der erste Raum, in dem die Musik anfänglich vor der Gruppierung wiedergegeben wurde, kann nicht entfernt werden.

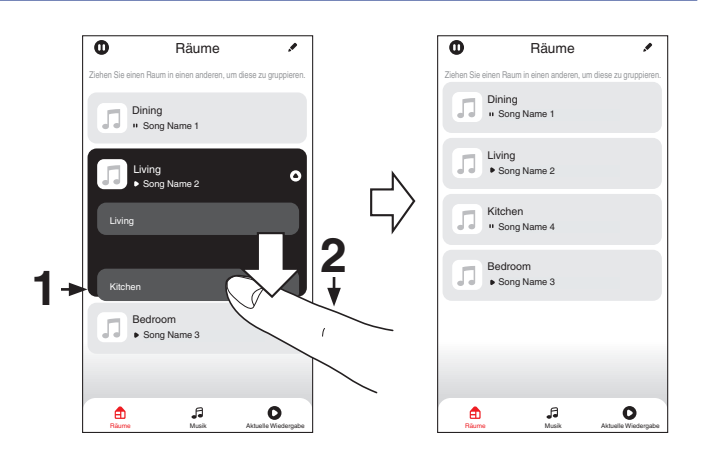

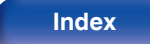

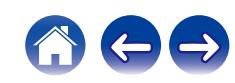

## ■ Alle Räume gruppieren (Party-Modus)

Im Party-Modus können Sie durch eine "Zangen"-Geste bequem bis zu 16 Räume gruppieren.

- **1 Legen Sie dazu zwei Finger auf den Bildschirm über die Raumliste.**
- **2 Führen Sie beide Finger schnell zusammen und heben Sie sie wieder an.**
- **3 Alle Ihre Räume sind nun zusammengeführt und geben dieselbe Musik perfekt synchron wieder.**

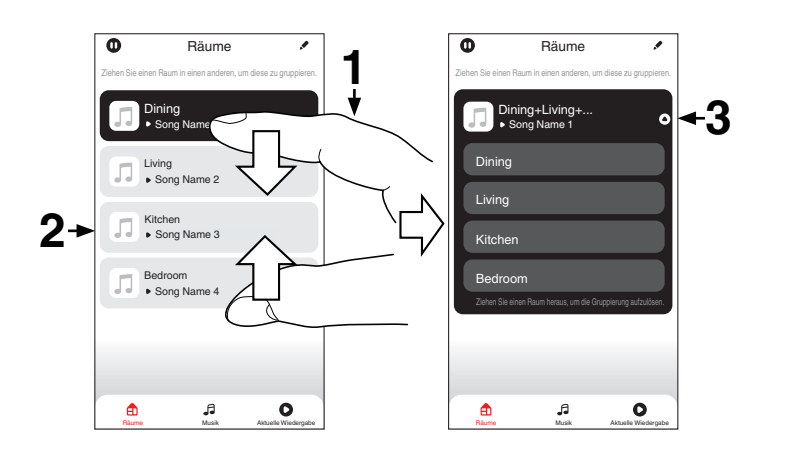

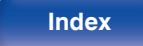

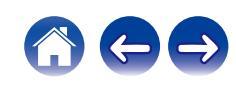

**[Inhalt](#page-1-0)**  $\setminus$  **[Anschlüsse](#page-17-0) [Wiedergabe](#page-30-0) [Einstellungen](#page-61-0)**  $\setminus$  **[Tipps](#page-70-0)**  $\setminus$  **[Anhang](#page-90-0)** 

## ■ Alle Räume aus Gruppe entfernen

Mit einer "Spreizbewegung" können Sie bequem alle Räume aus der Gruppe entfernen und den Party-Modus verlassen.

- **1 Legen Sie dazu zwei Finger eng zusammen auf den Bildschirm über die Raumliste.**
- **2 Spreizen Sie die Finger schnell und heben Sie sie dann an.**
- **3 Alle Ihre Räume wurden aus der Gruppe entfernt.**

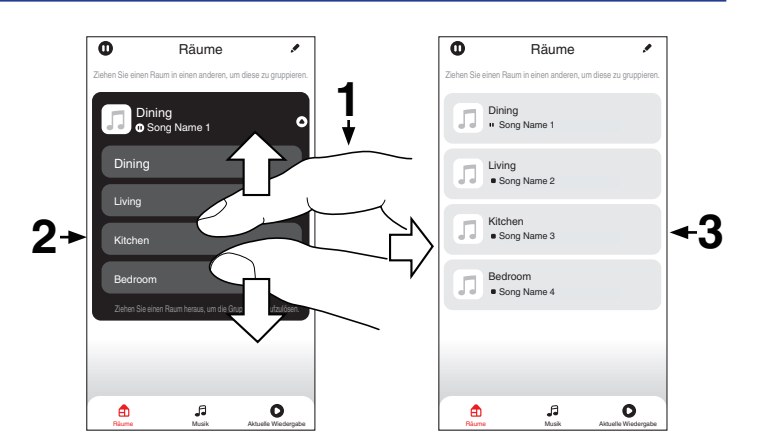

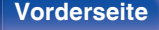

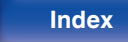

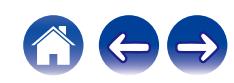

# **Wiedergeben von Internetradio**

Führen Sie diesen Bedienvorgang in der HEOS App aus. Laden Sie zuvor die HEOS App auf Ihr iOS- oder Android-Gerät herunter. ( $\sqrt{2}$  [S. 41\)](#page-40-0)

Das HEOS-System beinhaltet den Zugang über den TuneIn-Radiodienst zu mehr als 100.000 kostenlosen Internetradio-Streams aus allen Teilen der Welt. Wählen Sie einfach das TuneIn-Logo aus dem "Musik"- Hauptmenü, stöbern Sie durch die 100.000 Sender, die fein säuberlich in die gängigen Kategorien unterteilt sind, und wählen Sie einen Sender aus, der Ihrer Stimmung zusagt.

- 0 Wenn Sie ein TuneIn-Konto besitzen, können Sie sich unter "Einstellungen" "Musikquellen" - "TuneIn" anmelden und auf alle TuneIn-Sender unter "Meine Favoriten" zugreifen.
- 0 Informationen zu den Arten und Spezifikationen der Audioformate, die auf diesem Gerät wiedergegeben werden können, finden Sie unter ["Wiedergeben von](#page-94-0) [Internetradio" \(](#page-94-0) $\sqrt{2}$  S. 95).
- 0 Drücken Sie die INTERNET RADIO-Taste auf der Fernbedienung, um die Wiedergabe des zuvor gespielten Tuneln-Radiosenders fortzusetzen.

### **HINWEIS**

0 Die Radiosenderdatenbank kann ohne Ankündigung eingestellt werden oder aus anderem Grund nicht verfügbar sein.

# **Wiedergeben von auf Ihrem Handy gespeicherter Musik**

Führen Sie diesen Bedienvorgang in der HEOS App aus. Laden Sie zuvor die HEOS App auf Ihr iOS- oder Android-Gerät herunter. (@F [S. 41\)](#page-40-0)

- **1 Tippen Sie auf die Registerkarte "Musik".**
- **2 Wählen Sie "Dieses iPhone/iPod/iPad/Telefon".**
- **3 Durchsuchen Sie die lokale Musik auf Ihrem Handy und wählen Sie etwas zur Wiedergabe aus.**

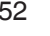

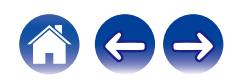

# **Wiedergeben von auf einem Computer oder auf einem NAS gespeicherten Dateien**

Führen Sie diesen Bedienvorgang in der HEOS App aus. Laden Sie zuvor die HEOS App auf Ihr iOS- oder Android-Gerät herunter. ( $\sqrt{2}$  [S. 41\)](#page-40-0)

- **1 Wählen Sie "Musikserver" von der Registerkarte "Musik".**
- **2 Wählen Sie den Namen Ihres Netzwerk-Computers oder NAS-Servers (Network Attached Storage).**
- **3 Nach Musik auf Ihrem Computer/NAS-Gerät suchen und Titel zur Wiedergabe auswählen.**
- 
- 0 Informationen zu den Arten und Spezifikationen der Audioformate, die auf diesem Gerät wiedergegeben werden können, finden Sie unter ["Wiedergeben von auf](#page-93-0) [einem Computer oder auf einem NAS gespeicherten Dateien" \(](#page-93-0)v S. 94).

# **Wiedergeben von Musik von einem USB-Flash-Laufwerk**

Führen Sie diesen Bedienvorgang in der HEOS App aus. Laden Sie zuvor die HEOS App auf Ihr iOS- oder Android-Gerät herunter. (@F [S. 41\)](#page-40-0)

- **1 Schließen Sie ein mit FAT32 oder NTFS formatiertes USB-Flash-Laufwerk am USB-Anschluss auf der Rückseite dieses Geräts an.**
- **2 Wählen Sie "USB-Musik" von der Registerkarte "Musik".**
- **3 Wählen Sie den Namen dieses Gerätes.**
- **4 Durchsuchen Sie die Musik auf Ihrem USB-Flash-Laufwerk und wählen Sie etwas aus, das wiedergegeben werden soll.**

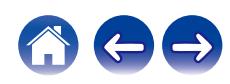

- 0 Wenn auf Ihrem USB-Flash-Laufwerk eine große Anzahl Dateien gespeichert ist, kann es einige Minuten dauern, bis der Name dieses Geräts in der Liste "USB-Musik" angezeigt wird.
- 0 Es ist nicht möglich, einen Computer mit einem USB-Kabel über den USB-Anschluss dieses Geräts anzuschließen und zu verwenden.
- 0 Informationen zu den Arten und Spezifikationen der Audioformate, die auf diesem Gerät wiedergegeben werden können, finden Sie unter ["Wiedergeben eines USB-](#page-90-0)[Flash-Laufwerks" \(](#page-90-0) $\sqrt{\mathscr{F}}$  S. 91).

### **HINWEIS**

- 0 Beachten Sie, dass Denon keinerlei Verantwortung für Probleme übernimmt, die mit den Daten auf dem USB-Speichergerät auftreten, wenn dieses Gerät in Verbindung mit einem USB-Speichergerät verwendet wird.
- 0 Wenn ein USB-Flash-Laufwerk an dieses Gerät angeschlossen ist, lädt das Gerät alle auf dem USB-Flash-Laufwerk befindlichen Dateien. Das Laden kann einige Zeit dauern, wenn das USB-Flash-Laufwerk eine große Anzahl an Ordnern und/ oder Dateien enthält.

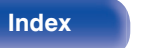

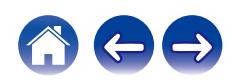

# **AirPlay-Funktion**

Musikdateien, die auf Ihrem iPhone, iPod touch, iPad oder in iTunes gespeichert sind, können auf diesem Gerät über das Netzwerk wiedergegeben werden.

## $\overline{\mathscr{L}}$

- 0 Die Eingangsquelle wird auf "AirPlay" umgeschaltet, wenn die AirPlay-Wiedergabe beginnt.
- 0 Sie können die AirPlay-Wiedergabe beenden, indem Sie eine andere Eingangsquelle auswählen.
- 0 Informationen über die Verwendung von iTunes finden Sie auch unter Hilfe für iTunes.
- 0 In Abhängigkeit von Betriebssystem und Software-Version sieht der Bildschirm möglicherweise anders aus.

### **HINWEIS**

• Bei der Wiedergabe mit der AirPlay-Funktion wird der Klang mit der am iPhone, iPod touch, iPad oder in iTunes eingestellten Lautstärke wiedergegeben. Regeln Sie die Lautstärke am iPhone, iPod touch, iPad oder in iTunes herunter, bevor Sie die Wiedergabe starten, und passen Sie sie dann auf einen geeigneten Pegel an.

### **Dieses Gerät unterstützt AirPlay 2.**

Synchronisieren Sie mehrere mit AirPlay 2 kompatible Geräte / Lautsprecher zur simultanen Wiedergabe.

## $\overline{\mathscr{E}}$

0 Dieses Gerät unterstützt AirPlay 2 und erfordert iOS 11.4 oder höher.

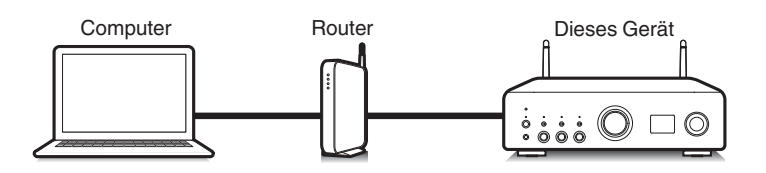

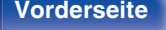

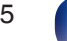

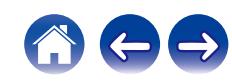

# **Wiedergeben von Titeln von iPhone, iPod touch oder iPad**

Wenn Sie Ihr "iPhone/iPod touch/iPad" auf iOS 10.0.2 oder höher aktualisieren, können Sie die auf Ihrem "iPhone/iPod touch/iPad" gespeicherte Musik direkt auf dieses Gerät streamen.

- **1 Verbinden Sie das iPhone, iPod touch oder iPad Wi-Fi mit dem selben Netzwerk wie dieses Gerät.**
	- 0 Weitere Informationen finden Sie in der Bedienungsanleitung Ihres Geräts.
- **2 Geben Sie den Titel auf dem iPhone, iPod touch oder iPad wieder.**

Symbol von AirPlay wird auf dem Display des iPhone, iPod touch oder iPad angezeigt.

**3 Tippen Sie auf das AirPlay-Symbol und wählen Sie dieses Gerät aus.**

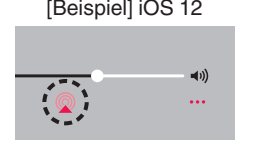

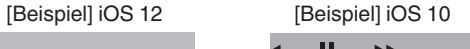

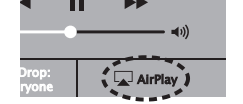

# **Wiedergeben von Musik aus iTunes auf diesem Gerät**

- **1 Installieren Sie iTunes 10 oder höher auf einem Macoder Windows-Computer, der mit dem gleichen Netzwerk verbunden ist wie das Gerät.**
- **2 Starten Sie iTunes, und klicken Sie auf das AirPlay-Symbol, um das Gerät auszuwählen.**

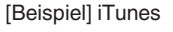

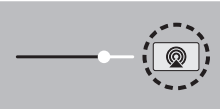

**3 Wählen Sie einen Titel, und klicken Sie in iTunes auf Wiedergabe.**

Die Musik wird auf dieses Gerät übertragen.

0 Wenn "Network Control" auf "On" eingestellt ist, kann dieses Gerät über iTunes eingeschaltet werden. (v [S. 68\)](#page-67-0)

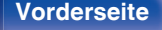

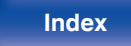

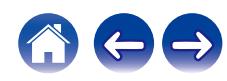

# **Wiedergabe von Titeln von Ihrem iPhone, iPod touch oder iPad auf mehreren synchronisierten Geräten (AirPlay 2)**

Von einem iPhone, iPod touch oder iPad mit iOS 11.4 oder höher wiedergegebene Titel können auf mehreren AirPlay 2-kompatiblen Geräten simultan wiedergegeben werden.

### **1 Geben Sie den Titel auf dem iPhone, iPod touch oder iPad wieder.**

Symbol von AirPlay wird auf dem Display des iPhone, iPod touch oder iPad angezeigt.

# $\blacktriangleleft$ ...

### **2 Tippen Sie auf das Symbol von AirPlay.**

Zeigt eine Liste von Geräten / Lautsprechern an, die im selben Netzwerk zur Wiedergabe verwendet werden können.

0 Rechts neben AirPlay 2-kompatiblen Geräten wird ein Kreis angezeigt.

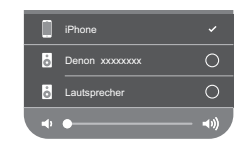

### **3 Tippen Sie die gewünschten Geräte / Lautsprecher an.**

- 0 Sie können mehrere AirPlay 2-kompatible Geräte auswählen.
- 0 Die Lautstärke kann für jedes Gerät individuell oder für alle synchronisierten Geräte simultan angepasst werden.

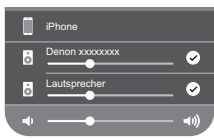

# **Spotify Connect-Funktion**

Spotify hat die gesamte Musik, die Sie jemals brauchen werden. Millionen von Songs sofort verfügbar. Suchen Sie einfach nach Ihrer Lieblingsmusik oder lassen Sie Spotify etwas Tolles für Sie spielen. Spotify funktioniert auf Ihrem Handy, Tablet, Computer und Ihren Lautsprechern zu Hause. So haben Sie immer den perfekten Soundtrack für alles, was sie tun. Nun können Sie Spotify sowohl mit Ihrem kostenlosen Konto als auch mit dem Premium-Konto genießen.

Verwenden Sie Ihr Handy, Tablet oder Ihren Computer als Fernbedienung für Spotify.

Rufen Sie **www.spotify.com/connect** auf, um zu lernen, wie das geht.

Die Spotify-Software unterliegt Drittanbieter-Lizenzen, die unter der folgenden Adresse aufgerufen werden können:

**www.spotify.com/connect/third-party-licenses**

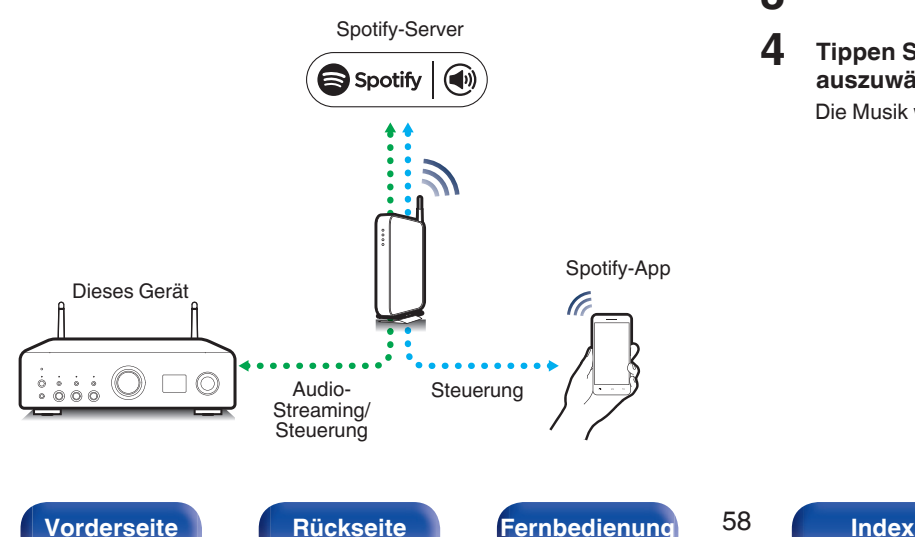

# **Wiedergeben von Musik aus Spotify auf diesem Gerät**

Laden Sie zuerst die "Spotify-App" auf Ihr iOS- oder Android-Gerät herunter.

- **1 Verbinden Sie die WLAN-Einstellungen des iOS-oder Android-Geräts im selben Netzwerk wie dieses Gerät.**
- **2 Starten Sie die Spotify-App.**
- **3 Geben Sie den Spotify-Titel wieder.**
- **4 Tippen Sie auf das Spotify-Symbol** F**, um das Gerät auszuwählen.**

Die Musik wird auf dieses Gerät übertragen.

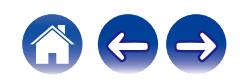

<span id="page-58-0"></span>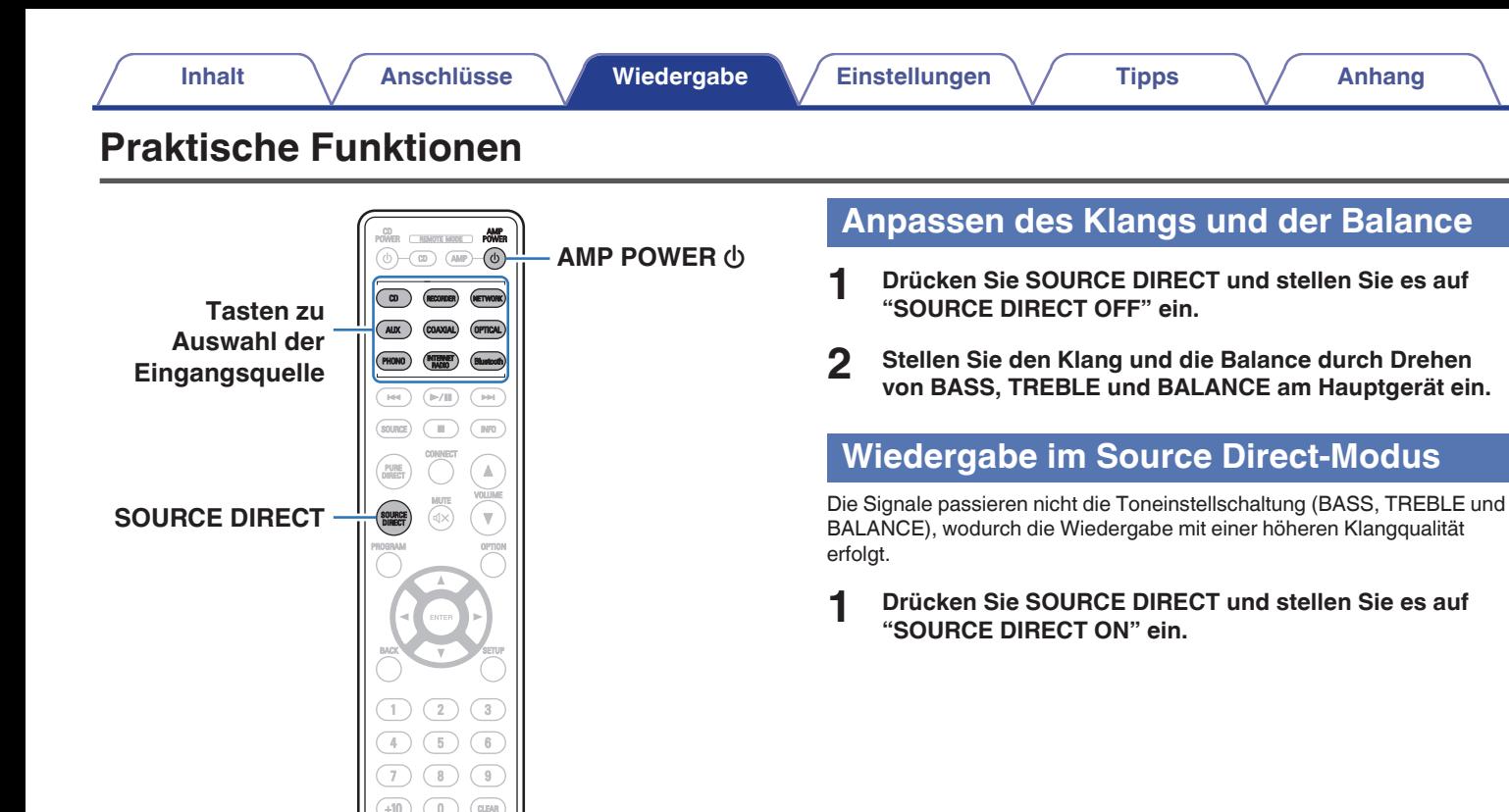

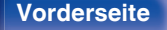

REPEAT DIMMER SLEEP

**SLEEP DIMMER**

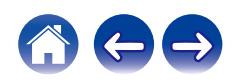

# **Einstellen der Display-Helligkeit**

Die Displayhelligkeit kann in vier Stufen angepasst werden. Durch das Ausschalten des Displays wird eine Störungsquelle beseitigt, die sich auf die Klangqualität auswirken kann, wodurch sich eine höher Klangqualität ergibt.

## **1 Drücken Sie auf DIMMER.**

0 Die Helligkeit des Displays ändert sich bei jedem Druck auf die Taste.

- 0 Wenn bei ausgeschaltetem Display auf die Tasten gedrückt wird, werden die Informationen vorübergehend angezeigt.
- 0 Die Helligkeit des Displays ist standardmäßig auf volle Helligkeit eingestellt.

# **Verwenden der Einschlaffunktion**

Sie können das Gerät so einstellen, dass es nach Ablauf einer festgelegten Zeit automatisch auf Standby umschaltet. Dies ist besonders angenehm, wenn Sie zum Einschlafen Musik hören.

### **1 Drücken Sie während der Wiedergabe SLEEP, und wählen Sie die gewünschte Dauer aus.**

- 0 Die Einschlaffunktion kann in Schritten von 10 Minuten auf bis zu 90 Minuten festgelegt werden.
- 0 Nach etwa 5 Sekunden ist die Einstellung eingegeben und die Anzeige kehrt in den vorherigen Zustand zurück.

## o **Sleep Timer löschen**

**1 Drücken Sie auf SLEEP, um "Sleep Off" einzustellen.**

- 0 Die Einschlaffunktion wird abgebrochen, wenn das Gerät in den Standby-Modus umschaltet.
- 0 Drücken Sie auf SLEEP, um festzustellen, wie viel Zeit verbleibt, bis die Einschlaffunktion aktiviert wird.

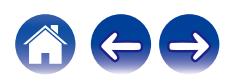

# **Aufnahme**

In das Gerät eingehende Audiosignale können an ein externes Aufnahmegerät ausgegeben werden. Bei der Audioaufnahme von einem an dieses Gerät angeschlossenen Wiedergabegerät kann Audio aufgenommen werden, während das Wiedergabegerät an dieses Gerät angeschlossen bleibt.

### **Drücken Sie zum Einschalten AMP POWER**  $\phi$ **.**

**2 Drücken Sie die Auswahltaste für die Eingangsquelle, und schalten Sie die Eingangsquelle ein, von der Sie aufnehmen möchten.**

Die ausgewählte Eingangsquelle erscheint auf dem Display.

- **3 Die Aufnahme beginnt.**
	- 0 Informationen zur Bedienung finden Sie in der Bedienungsanleitung des Geräts, von dem Sie aufnehmen möchten.

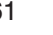

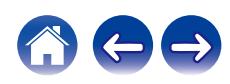

# <span id="page-61-0"></span>**Menüübersicht**

Hinweise zur Menübedienung finden Sie auf der nächsten Seite. Das Gerät verfügt über empfohlene Voreinstellungen. Sie können das Gerät entsprechend Ihren Vorlieben und Ihrem System anpassen.

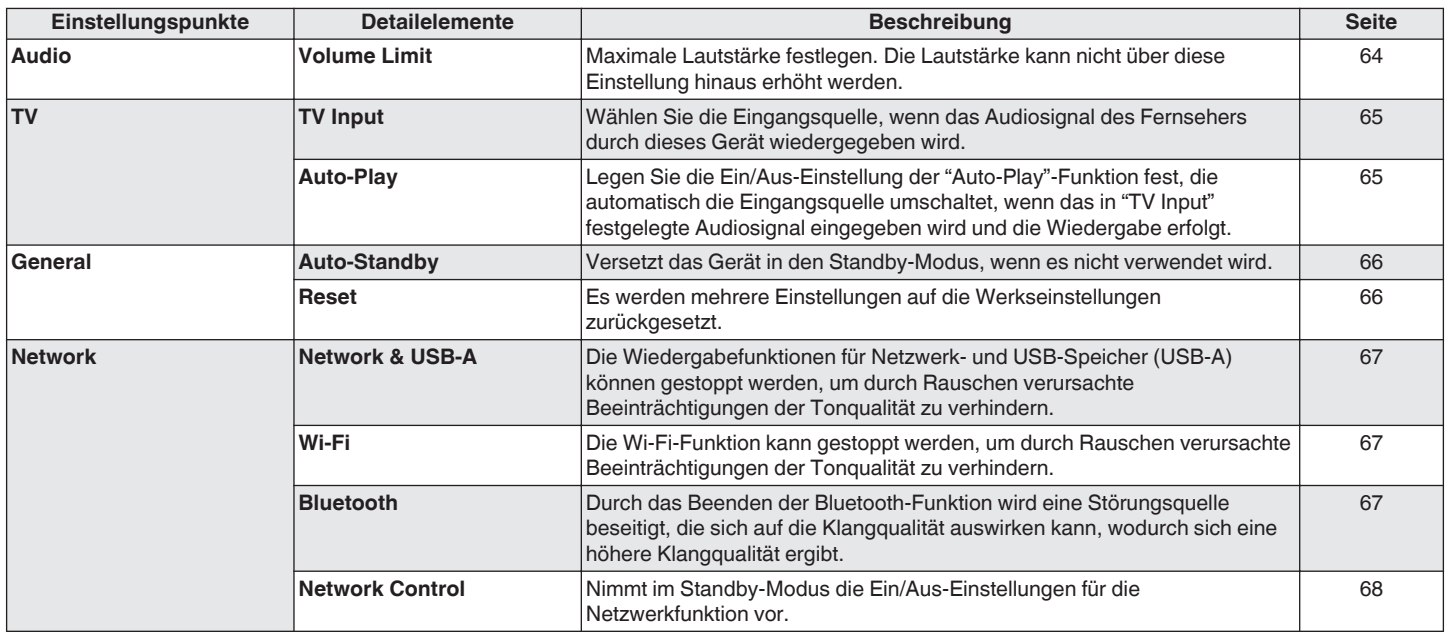

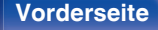

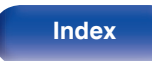

ER CREMOTE MODE - POV OPTICAL Bluetoot  $(\sqrt{m})$  $\sqrt{P}$  $\overline{\mathbb{H}}$  $\blacksquare$  $\sqrt{mn}$ sounce  $\mathbb A$  $\overline{\mathbf{v}}$  $\wedge \nabla$ **ENTER BACK SETUP**  $\sqrt{3}$  $\overline{6}$  $\overline{9}$ (cusan REPEAT DIMMER SLEEP

## **Menübedienung**

**1 Drücken Sie SETUP.**

Das Menü wird auf dem Display angezeigt.

- **2 Wählen Sie das Menü, das eingestellt oder bedient** werden soll, mit den Tasten  $\Delta \nabla$  aus und drücken Sie **auf ENTER.**
- **3** Verwenden Sie  $\Delta \nabla$ , um die gewünschte Einstellung zu **ändern.**
- **4 Drücken Sie ENTER, um die Einstellung einzugeben.**
	- Mit BACK kehren Sie zur vorhergehenden Option zurück.
	- 0 Um das Menü zu verlassen, drücken Sie während der Anzeige des Menüs auf SETUP. Die Anzeige kehrt zur normalen Anzeige zurück.

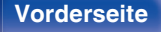

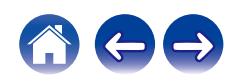

<span id="page-63-0"></span>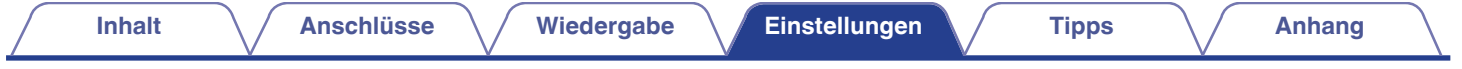

# **Audio**

Vornehmen von Audioeinstellungen.

# **Volume Limit**

Maximale Lautstärke festlegen. Die Lautstärke kann nicht über diese Einstellung hinaus erhöht werden.

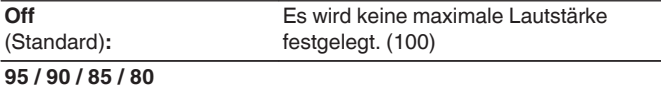

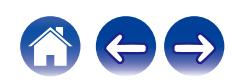

# <span id="page-64-0"></span>**TV**

# **TV Input**

Wählen Sie die Eingangsquelle, wenn das Audiosignal des Fernsehers durch dieses Gerät wiedergegeben wird. Stellen Sie dies entsprechend der Buchse an diesem Gerät ein, die zum Anschluss an den Fernseher verwendet wird.

**None / Optical1 / Optical2 / Optical3 / Coaxial** (Standard: Optical1)

# **Auto-Play**

Wenn eine Fernseher-Audioquelle in dieses Gerät eingespeist wird, schaltet dieses Gerät zur Wiedergabe von Audio des Fernsehers auf diesem Gerät, automatisch zur unter "TV Input" gewählten Eingangsquelle und der "Auto-Play"-Funktion um.

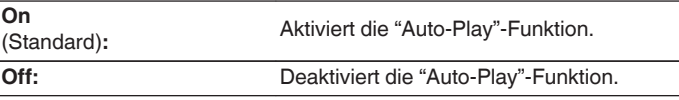

- 0 Die "Auto-Play"-Funktion ist nicht verfügbar, wenn "TV Input" auf "None" eingestellt ist. Stellen Sie "TV Input" im Voraus ein.
- 0 Abhängig von Ihrem Fernseher funktioniert die "Auto-Play"-Funktion möglicherweise nicht.

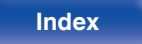

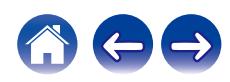

# <span id="page-65-0"></span>**General**

# **Auto-Standby**

Stellt die Zeitspanne ein, die ohne Gerätefunktion oder Eingangssignal vergehen muss, bevor das Gerät automatisch in den Standby-Modus wechselt.

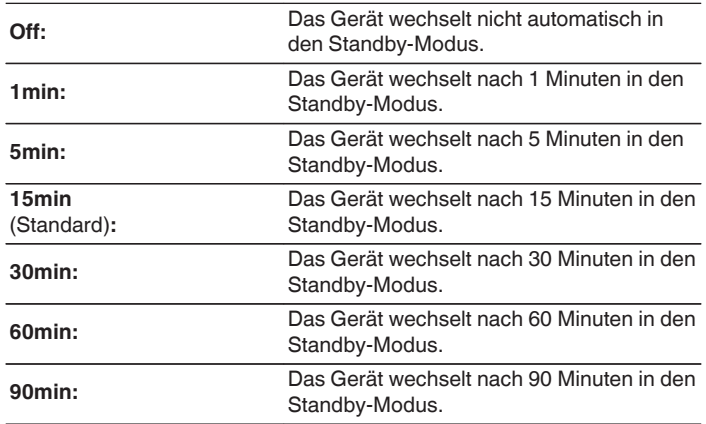

## **Reset**

Setzen Sie den Mikroprozessor zurück, wenn das Display nicht normal anzeigt oder wenn Bedienvorgänge nicht ausgeführt werden können. Stellt die Werkseinstellung der Inhalte aller Einstellungen wieder her. Nehmen Sie die Einstellungen erneut vor.

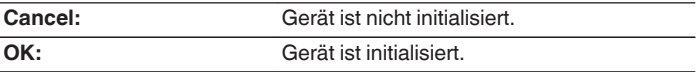

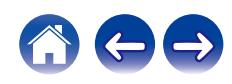

# <span id="page-66-0"></span>**Network**

# **Network & USB-A**

Die Netzwerkfunktion und die USB-Wiedergabefunktion (USB-A) können gestoppt werden, um durch Rauschen verursachte Beeinträchtigungen der Tonqualität zu verhindern. Ermöglicht die Wiedergabe mit einer hochwertigen Tonqualität, bei Verwendung der Funktionen CD-Wiedergabe und D/A-Wandler.

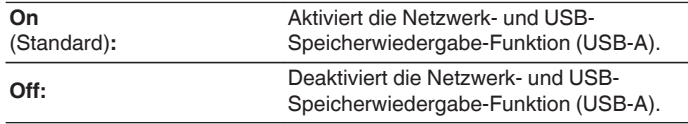

0 Wenn Sie die "Network & USB-A"-Einstellung ändern, wird dieses Gerät neu gestartet.

## **Wi-Fi**

Die Wi-Fi-Funktion kann gestoppt werden, um durch Rauschen verursachte Beeinträchtigungen der Tonqualität zu verhindern. Die Verwendung eines LAN-Kabels zum Anschluss dieses Geräts an ein Netzwerk ermöglicht eine Wiedergabe mit hochwertiger Tonqualität.

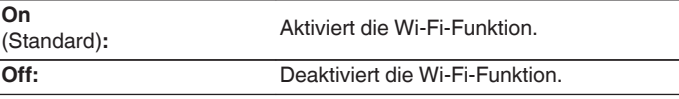

# **Bluetooth**

Durch das Beenden der Bluetooth-Funktion wird eine Störungsquelle beseitigt, die sich auf die Klangqualität auswirken kann, wodurch sich eine höhere Klangqualität ergibt.

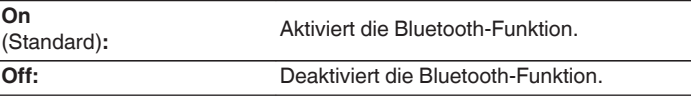

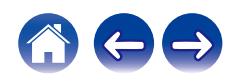

# <span id="page-67-0"></span>**Network Control**

Aktiviert Netzwerkkommunikation im Standby-Modus.

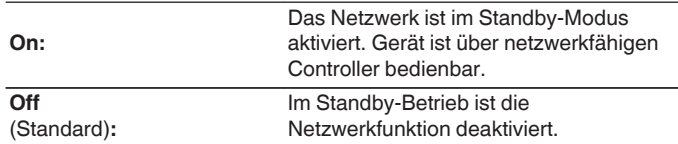

## $\overline{\rightarrow}$

- 0 Wenn Sie die HEOS-App verwenden, setzen Sie die Einstellung "Network Control" auf "On".
- 0 Obwohl die Einstellung beim Kauf "Off" ist, wird sie automatisch auf "On" gesetzt, wenn einer der nachfolgenden Vorgänge durchgeführt wird.
	- 0 Koppeln mit einem Bluetooth-Gerät
	- WLAN-Verbindung
	- 0 Anschließen eines LAN-Kabels an den NETWORK-Anschluss

Sobald die Einstellung im Einstellungsmenü vorgenommen wurde, wird die Einstellung nicht automatisch umgeschaltet, auch wenn die oben genannten Vorgänge durchgeführt werden.

### **HINWEIS**

0 Wenn "Network Control" auf "On" gestellt ist, verbraucht das Gerät mehr Energie im Standby-Modus.

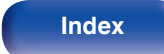

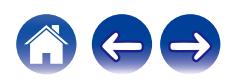

# **Freigeben und Verbinden mit der Wi-Fi-Einstellung eines iOS-Geräts**

Dieses Gerät unterstützt den "WAC (Wireless Accessory Configuration)"- Einrichtungsmodus von Apple Inc. Verwenden Sie im WAC-Einrichtungsmodus Ihr iOS-Gerät (iPhone/iPod/iPad), um die Verbindung zum Netzwerk herzustellen. Wenn Sie Ihr iOS-Gerät mit diesem Gerät verbinden, kann dieses Gerät automatisch mit demselben Netzwerk verbunden werden.

## **1 Drücken Sie OPTION.**

Das Optionsmenü wird auf dem Display angezeigt.

### **2 Wählen Sie "AirPlay Setup" aus und drücken Sie ENTER.**

"Network Setup" wird auf dem Display angezeigt und dieses Gerät wechselt in den WAC-Einrichtungsmodus.

### **3 Wählen Sie unten auf dem Wi-Fi-Einrichtungsbildschirm für iOS-Geräte aus "NEUEN AIRPLAY-LAUTSPRECHER EINRICHTEN..." die Option "Denon PMA-900HNE" aus.**

• Stellen Sie sicher, dass das iOS-Gerät mit dem WLAN-Router (Wi-Fi) verbunden ist.

- **4 Wählen Sie ein Netzwerk aus, mit dem Sie dieses Gerät verbinden möchten, und drücken Sie "Weiter".**
- **5 Befolgen Sie die Anweisungen auf dem Bildschirm, um die Verbindung herzustellen.**

Wenn die Verbindung hergestellt ist, wird "Connected" im Display angezeigt.

### **HINWEIS**

- 0 Die Firmware-Version Ihres iOS-Geräts muss iOS 10.0.2 oder höher unterstützen.
- 0 Der WAC-Einrichtungsmodus hält ca. 15 Minuten lang an. Wenn die Einrichtung nicht innerhalb von 15 Minuten abgeschlossen ist, wird der WAC-Einrichtungsmodus automatisch abgebrochen. Wenn Sie den WAC-Einrichtungsmodus manuell abbrechen möchten, drücken Sie die BACK-Taste.

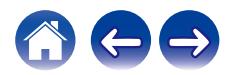

# **Verbinden mithilfe der WPS-Taste am Router**

Wenn Sie einen WLAN-Router verwenden, der WPS (Wi-Fi Protected Setup™) unterstützt, stellen Sie die Verbindung zum Netzwerk mit der "Tastendruck-Methode" her. (Wi-Fi Protected Setup™ ist ein Markenzeichen der Wi-Fi Alliance.)

### **1 Drücken Sie die WPS-Taste an Ihrem Router.**

**2 Drücken Sie innerhalb von 2 Minuten die CONNECT-Taste auf der Fernbedienung und halten Sie diese 5 Sekunden lang gedrückt.**

Im Display wird "WPS Connecting" angezeigt und die Verbindung wird hergestellt.

0 Wenn die Verbindung hergestellt ist, wird "WPS Connected" im Display angezeigt.

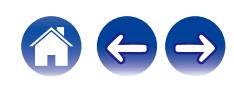

## <span id="page-70-0"></span>**I**I Inhalt

# **Tipps**

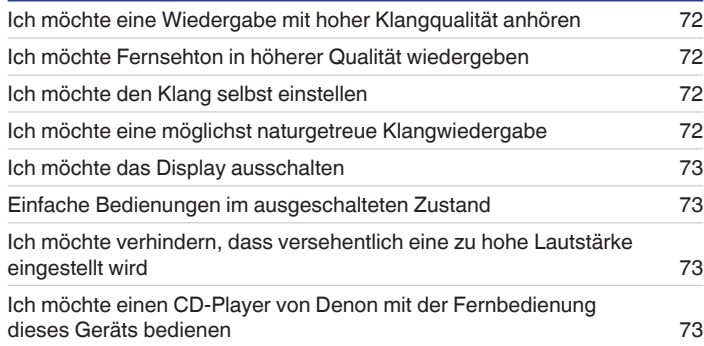

# **Fehlersuche**

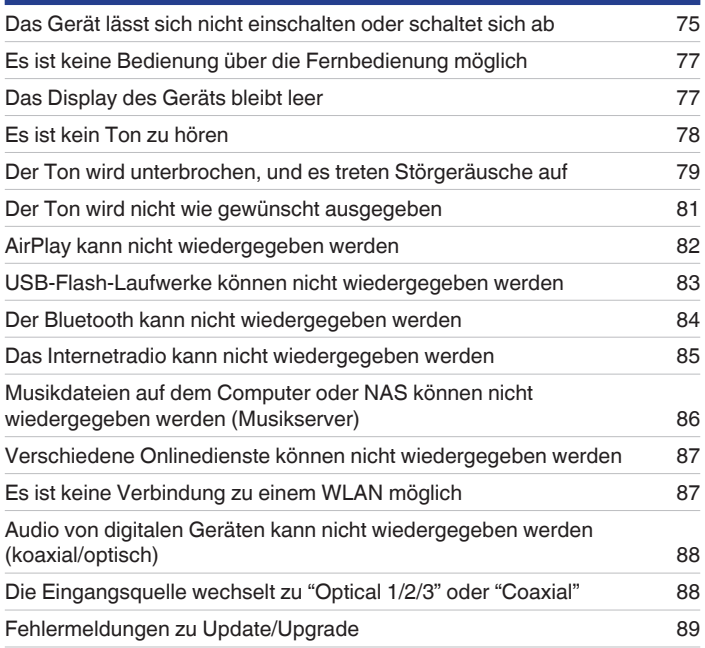

**[Vorderseite](#page-7-0) [Rückseite](#page-10-0) [Fernbedienung](#page-13-0)** 71 **[Index](#page-106-0)**

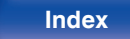

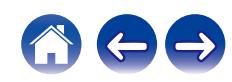

# <span id="page-71-0"></span>**Tipps**

### **Ich möchte eine Wiedergabe mit hoher Klangqualität anhören**

- 0 Die Wiedergabefunktionen für Netzwerk- und USB-Speicher (USB-A) können gestoppt werden, um durch Rauschen verursachte Beeinträchtigungen der Tonqualität zu verhindern. Stellen Sie im Menü "Network & USB-A" auf "Off" ein. (( $F$  [S. 67\)](#page-66-0)
- 0 Die Wi-Fi-Funktion kann gestoppt werden, um durch Rauschen verursachte Beeinträchtigungen der Tonqualität zu verhindern. Stellen Sie "Off" auf den "Wi-Fi". (@ [S. 67\)](#page-66-0)
- Durch das Beenden der Bluetooth-Funktion wird eine Störungsquelle beseitigt, die sich auf die Klangqualität auswirken kann, wodurch sich eine höhere Klangqualität ergibt. Stellen Sie "Off" auf den "Bluetooth". (@F [S. 67\)](#page-66-0)

### **Ich möchte Fernsehton in höherer Qualität wiedergeben**

- 0 Verlegen Sie eine Leitung zwischen den digitalen Audio-Ausgangsanschlüssen des Fernsehers und den digitalen Audio-Eingangsanschlüssen dieses Geräts (COAXIAL oder OPTICAL 1/2/3) und schalten Sie die Eingangsquelle auf die Anschlüsse um, an die die Leitung angeschlossen wurde (COAXIAL oder OPTICAL 1/2/3). (@F [S. 25\)](#page-24-0)
- 0 Als digitales Audiosignal kann nur lineares 2-Kanal-PCM in dieses Gerät eingegeben werden.

### **Ich möchte den Klang selbst einstellen**

• Verwenden Sie den BASS-, TREBLE- und BALANCE-Regler, um den Klang wie gewünscht einzustellen. (@FS. 59)

### **Ich möchte eine möglichst naturgetreue Klangwiedergabe**

• Schalten Sie den Source Direct-Modus ein. (将 [S. 59\)](#page-58-0)

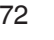

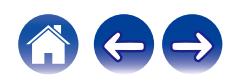
#### **Ich möchte das Display ausschalten**

• Drücken Sie die DIMMER-Taste, um das Display auszuschalten. ( $\mathbb{Q}^*$  [S. 60\)](#page-59-0)

#### **Einfache Bedienungen im ausgeschalteten Zustand**

- Drücken Sie die Taste ►/II, um das Gerät automatisch einzuschalten und die Wiedergabe der zuletzt ausgewählten Eingangsquelle zu starten.
- 0 Wenn für die Funktion "Network Control" die Option "On" eingestellt ist, können Sie die Wiedergabe oder andere Bedienungen über AirPlay oder die HEOS-App ausführen. (19 [S. 68\)](#page-67-0)

#### **Ich möchte verhindern, dass versehentlich eine zu hohe Lautstärke eingestellt wird**

0 Stellen Sie zuvor die Obergrenze für "Volume Limit" im Menü ein. Auf diese Weise wird verhindert, dass beispielsweise Kinder die Lautstärke unbeabsichtigt zu hoch einstellen. (@F [S. 64\)](#page-63-0)

### **Ich möchte einen CD-Player von Denon mit der Fernbedienung dieses Geräts bedienen**

0 CD-Player von Denon können mit der Fernbedienung dieses Geräts bedient werden. Beachten Sie auch die Bedienungsanleitung des CD-Players.  $(\sqrt{2} \text{ S. } 17)$ 

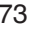

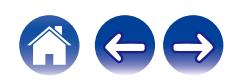

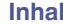

# <span id="page-73-0"></span>**Fehlersuche**

Überprüfen Sie beim Auftreten einer Störung zunächst die nachfolgend aufgeführten Punkte:

- **1.** Wurden die Anschlüsse richtig vorgenommen?
- **2.** Wird das Gerät so verwendet wie in der Bedienungsanleitung beschrieben?
- **3.** Funktionieren die anderen Komponenten ordnungsgemäß?
- $\overline{\mathscr{L}}$
- 0 Sollten die Schritte 1 bis 3 das Problem nicht beheben, könnte ein Neustart des Geräts Abhilfe leisten. Halten Sie die O-Taste auf dem Gerät gedrückt, bis "Restart" (Neustart) auf der Anzeige erscheint, oder ziehen Sie das Netzkabel heraus und stecken Sie es wieder ein.

Sollte dieses Gerät nicht einwandfrei funktionieren, überprüfen Sie die entsprechenden Symptome in diesem Abschnitt.

Wenn die Symptome nicht mit den hier beschriebenen Symptomen übereinstimmen, wenden Sie sich an Ihren Fachhändler, da es sich um einen Fehler im Gerät handeln kann. Trennen Sie in diesem Fall das Gerät sofort vom Netz und kontaktieren Sie den Händler, bei dem Sie das Gerät gekauft haben.

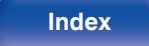

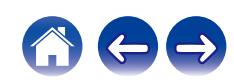

## **Das Gerät lässt sich nicht einschalten oder schaltet sich ab**

#### **Das Gerät ist nicht eingeschaltet.**

- Prüfen Sie, ob der Netzstecker fest in der Steckdose sitzt. (v S [S. 30\)](#page-29-0)
- Dieses Gerät befindet sich im Standby-Modus. Drücken Sie am Gerät die Taste @ oder auf der Fernbedienung die Taste AMP POWER ((图 [S. 32\)](#page-31-0)

### **Das Gerät wird automatisch ausgeschaltet.**

- Die Einschlaffunktion ist eingestellt. Schalten Sie das Gerät wieder ein. ( $\sqrt{2}$  [S. 60\)](#page-59-0)
- 0 "Auto-Standby" ist eingestellt. "Auto-Standby" wird ausgelöst, wenn für eine bestimmte Zeit keine Bedienung erfolgt. Zum Deaktivieren der "Auto-Standby" stellen Sie "Auto-Standby" im Menü auf "Off" ein. ( $\sqrt{2}$  [S. 66\)](#page-65-0)

### **Das Gerät schaltet sich aus und die Überlastschutzanzeige blinkt einmal lang und zweimal kurz in Rot.**

- 0 Beenden Sie die Wiedergabe auf dem Wiedergabegerät und schalten Sie anschließend das Gerät aus und wieder ein.
- 0 Wenn das Problem durch Aus- und Einschalten nicht gelöst wird, ist der Verstärkerkreis dieses Geräts ausgefallen. Ziehen Sie das Netzkabel ab, und wenden Sie sich an unseren Kundendienst.

### **Das Gerät schaltet sich aus und die Überlastschutzanzeige blinkt einmal lang und dreimal kurz in Rot.**

0 Der Stromkreis des Geräts ist ausgefallen. Ziehen Sie das Netzkabel ab, und wenden Sie sich an unseren Kundendienst.

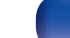

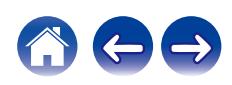

### **Das Gerät schaltet sich aus und die Überlastschutzanzeige blinkt einmal lang und viermal kurz in Rot.**

- 0 Der Überlastschutz wurde aufgrund einer Überhitzung des Geräts aktiviert. Schalten Sie das Gerät aus, warten Sie ca. eine Stunde, bis sich das Gerät abgekühlt hat, und schalten Sie das Gerät wieder ein.
- 0 Stellen Sie dieses Gerät an einem gut belüfteten Ort neu auf.
- 0 Beenden Sie die Wiedergabe auf dem Wiedergabegerät und schalten Sie anschließend das Gerät aus und wieder ein.

### **Das Gerät schaltet sich aus und die Überlastschutzanzeige blinkt einmal lang und fünfmal kurz in Rot.**

- 0 Überprüfen Sie die Lautsprecheranschlüsse. Möglicherweise wurde der Überlastschutz aktiviert, weil Adern des Lautsprecherkabels miteinander in Kontakt gekommen sind, oder weil sich eine Ader vom Anschluss gelöst hat und in Kontakt mit der Rückseite des Geräts gekommen ist. Nehmen Sie nach dem Abziehen des Netzkabels Korrekturmaßnahmen vor, z. B. durch leichtes Zusammendrehen der Adern oder Behandlung des Anschlusses, und schließen Sie das Kabel dann wieder an. ( $\sqrt{P}$  [S. 19\)](#page-18-0)
- 0 Beenden Sie die Wiedergabe auf dem Wiedergabegerät und schalten Sie anschließend das Gerät aus und wieder ein.
- 0 Wenn das Problem durch Aus- und Einschalten nicht gelöst wird, ist der Verstärkerkreis oder der Stromkreis dieses Geräts ausgefallen. Ziehen Sie das Netzkabel ab, und wenden Sie sich an unseren Kundendienst.

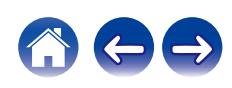

## **Es ist keine Bedienung über die Fernbedienung möglich**

### **Es ist keine Bedienung über die Fernbedienung möglich.**

- Die Batterien sind leer. Ersetzen Sie die Batterien durch neue. ( $\mathbb{Z}^2$  [S. 7\)](#page-6-0)
- Verwenden Sie die Fernbedienung in einer Entfernung von 7 m von diesem Gerät und in einem Winkel von 30°. ( $\sqrt{2}$  [S. 7\)](#page-6-0)
- 0 Entfernen Sie alle Hindernisse zwischen diesem Gerät und der Fernbedienung.
- Legen Sie die Batterien richtig und entsprechend der Markierungen  $\oplus$  und  $\ominus$  ein. ( $\mathbb{Z}$  [S. 7\)](#page-6-0)
- 0 Der Fernbedienungssensor des Geräts ist starkem Licht ausgesetzt (direktes Sonnenlicht, Neonlicht usw.). Stellen Sie das Gerät an einem Ort auf, an dem der Fernbedienungssensor nicht starkem Licht ausgesetzt ist.
- 0 Bei Verwendung eines 3D-Videogeräts funktioniert die Fernbedienung dieses Geräts möglicherweise aufgrund der Infrarotkommunikation zwischen Geräten nicht (z. B. Fernseher und 3D-Brillen). Korrigieren Sie in diesem Fall die Ausrichtung und den Abstand der Geräte zur 3D-Kommunikation, damit diese nicht den Betrieb der Fernbedienung dieses Geräts beeinträchtigen.
- Drücken Sie die Taste REMOTE MODE AMP, um den Fernbedienmodus auf "AMP" einzustellen. ( $\sqrt{2}$  [S. 14\)](#page-13-0)

# **Das Display des Geräts bleibt leer**

### **Das Display ist ausgeschaltet.**

• Drücken Sie auf DIMMER-Taste, und nehmen Sie eine andere Einstellung als "Off" vor. ( $\sqrt{2}$  [S. 60\)](#page-59-0)

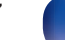

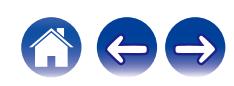

## **Es ist kein Ton zu hören**

### **Aus den Lautsprechern wird kein Ton ausgegeben.**

- Kontrollieren Sie sämtliche Geräteanschlüsse. ( $\mathbb{Z}$  [S. 18\)](#page-17-0)
- 0 Stecken Sie Anschlusskabel vollständig ein.
- 0 Überprüfen Sie, dass Eingangsanschlüsse und Ausgangsanschlüsse nicht vertauscht sind.
- 0 Überprüfen Sie Kabel auf Beschädigungen.
- 0 Überprüfen Sie, dass Lautsprecherkabel ordnungsgemäß angeschlossen sind. Überprüfen Sie, ob sich die Kabeladern in Kontakt mit den Metallteilen der Lautsprecheranschlüsse befinden. ( $\mathbb{Q}^*$ S. 19)
- Sorgen Sie für sichere Befestigung der Lautsprecheranschlüsse. Überprüfen Sie, ob Lautsprecheranschlüsse lose sind. ( $\mathbb{Z}$  [S. 19\)](#page-18-0)
- Überprüfen Sie, ob die richtige Eingangsquelle ausgewählt ist. ( $\sqrt{2}$  [S. 33\)](#page-32-0)
- Einstellung der Lautstärke. (v [S. 34\)](#page-33-0)
- Heben Sie die Stummschaltung auf. ( $\sqrt{\epsilon}$  [S. 34\)](#page-33-0)
- 0 Überprüfen Sie, dass die richtige Eingangsquelle ausgewählt ist, wenn Audio von einem externen Gerät über dieses Gerät ausgegeben werden soll.  $(KF S. 33)$  $(KF S. 33)$
- 0 Überprüfen Sie die Einstellung des digitalen Audioausgangs des angeschlossenen Geräts. Möglicherweise ist die Anfangseinstellung des Geräts "Aus".
- Vergewissern Sie sich, dass die Einstellungen für die Lautsprecher, die den Ton ausgeben, angemessen sind. ( $\mathbb{Z}$  [S. 33\)](#page-32-0)
- 0 Geben Sie keine Nicht-PCM-Signale wie Dolby Digital, DTS und AAC auf dem Gerät wieder. Dies verursacht Rauschen und kann die Lautsprecher beschädigen.
- Führen Sie für die Wiedergabe über eine Bluetooth-Verbindung eine Kopplung zwischen diesem Gerät und dem Bluetooth-Gerät durch. (至 [S. 36\)](#page-35-0)

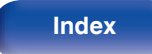

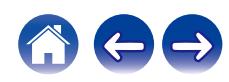

### **Der Ton wird unterbrochen, und es treten Störgeräusche auf**

### **Während der Wiedergabe von Internetradio oder von einem USB-Flash-Laufwerk wird der Ton gelegentlich unterbrochen.**

- 0 Wenn die Übertragungsgeschwindigkeit des USB-Flash-Laufwerks gering ist, kann der Ton gelegentlich unterbrochen werden.
- 0 Die Netzwerkübertragungsgeschwindigkeit ist gering, oder der Radiosender ist überlastet.

### **Wenn ein Handytelefonat geführt wird, entstehen Störgeräusche in diesem Gerät.**

0 Wenn ein Telefonat geführt wird, 20 cm Abstand zwischen dem Handy und diesem Gerät einhalten.

### **Bei Verwendung einer Wi-Fi-Verbindung kommt es zu Tonunterbrechungen.**

- Das vom WLAN verwendete Frequenzband wird auch von Mikrowellengeräten, schnurlosen Telefonen, Funkbedienelementen für Spiele und sonstigen WLAN-Geräten genutzt. Wenn solche Geräte gleichzeitig mit diesem Gerät in Betrieb sind, kann es durch elektronische Störungen zu Tonunterbrechungen kommen. Durch folgende Maßnahmen können Sie Tonunterbrechungen minimieren. ( $\mathbb{Z}$  [S. 28\)](#page-27-0)
	- Stellen Sie Geräte, die zu Störungen führen, nicht in der Nähe dieses Geräts auf.
	- Schalten Sie die Stromversorgung von Geräten, die zu Störungen führen, ab.
	- Ändern Sie die Einstellungen des Router-Kanals, mit dem dieses Gerät verbunden ist. (Informieren Sie sich in der Bedienungsanleitung des WLAN-Routers, wie Sie den Kanal ändern können.)
	- Wechseln Sie zu einer kabelgebundenen LAN-Verbindung.
- 0 Insbesondere beim Wiedergeben von großen Musikdateien kann abhängig von Ihrer WLAN-Umgebung die Wiedergabe unterbrochen werden. Stellen Sie in diesem Fall eine LAN-Verbindung her. (@F [S. 67\)](#page-66-0)

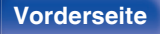

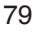

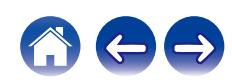

### **Der Ton ist bei der Wiedergabe von Platten verzerrt.**

- Den richtigen Nadeldruck einstellen.
- Die Spitze der Nadel überprüfen.
- Den Tonabnehmer austauschen.

### **Beim Abspielen von Schallplatten kommt ein Brummgeräusch aus den Lautsprechern.**

- Überprüfen Sie den Anschluss des Schallplattenspielers. ( $\sqrt{2}$  [S. 23\)](#page-22-0)
- 0 Wenn sich in der Nähe des Schallplattenspielers ein Fernseher oder ein AV-Gerät befindet, können dies den Wiedergabeklang beeinträchtigen. Platzieren Sie den Schallplattenspieler in möglichst großem Abstand zu einem Fernseher oder AV-Gerät.

### **Beim Abspielen von Schallplatten kommt ein Brummgeräusch aus den Lautsprechern, wenn die Lautstärke groß ist. (Heulen)**

- Stellen Sie den Schallplattenspieler und die Lautsprecher mit möglichst großem Abstand voneinander auf. ( $\mathbb{CP}$  [S. 23\)](#page-22-0)
- 0 Die Schwingungen von den Lautsprechern werden über den Boden zum Plattenspieler übertragen. Verwenden Sie Unterlagen usw., um die Schwingungen der Lautsprecher zu absorbieren.

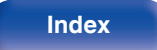

## **Der Ton wird nicht wie gewünscht ausgegeben**

#### **Die Lautstärke kann nicht erhöht werden.**

• Die Maximallautstärke ist zu niedrig eingestellt. Legen Sie die maximale Lautstärke mit der Einstellung "Volume Limit" im Menü fest. (图 [S. 64\)](#page-63-0)

### **Die Balance von linker und rechter Lautstärke ist unausgeglichen.**

• Stellen Sie den BALANCE-Regelungsknopf ein. (@ [S. 59\)](#page-58-0)

### **Aus dem Subwoofer kommt kein Ton.**

- Überprüfen Sie die Subwoofer-Anschlüsse. (将 [S. 20\)](#page-19-0)
- 0 Schalten Sie den Subwoofer ein.

### **Die Einstellungen der BASS-, TREBLE- und BALANCE-Regler werden nicht angewendet.**

• Drücken Sie die SOURCE DIRECT-Taste, um den Source Direct-Modus auszuschalten. ( $\sqrt{2}$  [S. 59\)](#page-58-0)

### **Bei Stereoton sind die Positionen links/rechts vertauscht.**

• Überprüfen Sie, ob der linke und der rechte Lautsprecher an die richtigen Lautsprecheranschlüsse angeschlossen sind. ( $\mathbb{Z}$ FS. 21)

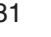

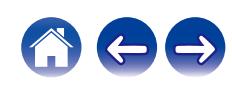

### **AirPlay kann nicht wiedergegeben werden**

### **Das AirPlay-Symbol wird in iTunes oder auf dem iPhone/iPod touch/iPad nicht angezeigt.**

- 0 Dieses Gerät, der Computer und das iPhone/iPod touch/iPad sind nicht mit dem gleichen Netzwerk (LAN) verbunden. Verbinden Sie diese mit dem gleichen Netzwerk wie das Gerät. ( $\sqrt{25}$  [S. 28\)](#page-27-0)
- 0 Die Firmware von iTunes/iPhone/iPod touch/iPad ist nicht Kompatibel mit AirPlay. Aktualisieren Sie die Firmware auf die aktuelle Version.
- Stellen Sie "Network & USB-A" im Menü auf "On". Die AirPlay-Funktion kann nicht durchgeführt werden, wenn "Network & USB-A" auf "Off" eingestellt ist.  $(\sqrt{27} S. 67)$  $(\sqrt{27} S. 67)$

### **Es wird kein Ton ausgegeben.**

- 0 Die Lautstärke von iTunes/iPhone/iPod touch/iPad ist vollständig heruntergedreht. Die Lautstärke von iTunes/iPhone/iPod touch/iPad ist mit der Lautstärke dieses Geräts verknüpft. Stellen Sie die richtige Lautstärke ein.
- 0 Es erfolgt keine AirPlay-Wiedergabe, oder dieses Gerät ist nicht ausgewählt. Klicken Sie auf das AirPlay-Symbol in iTunes oder auf dem iPhone/iPod touch/iPad, und wählen Sie dieses Gerät aus. (@F [S. 56\)](#page-55-0)

### **Der Ton wird bei der AirPlay-Wiedergabe auf dem iPhone/iPod touch/iPad unterbrochen.**

- 0 Beenden Sie die auf dem iPhone/iPod touch/iPad im Hintergrund ausgeführte Anwendung, und starten Sie dann die Wiedergabe mit AirPlay.
- 0 Auf die WLAN-Verbindung können sich mehrere externe Faktoren auswirken. Verändern Sie die Netzwerkumgebung, indem Sie beispielsweise den Abstand zum WLAN-Access Point reduzieren.

### **iTunes kann mithilfe der Fernbedienung nicht wiedergegeben werden.**

0 Aktivieren Sie die Einstellung "iTunes-Audiosteuerung von entfernten Lautsprechern aus zulassen" in iTunes. Anschließend können Sie mithilfe der Fernbedienung Wiedergabe, Pause und das Überspringen von Titeln steuern.

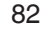

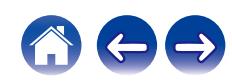

## **USB-Flash-Laufwerke können nicht wiedergegeben werden**

### **Das USB-Flash-Laufwerk wird nicht erkannt.**

- Trennen Sie das USB-Flash-Laufwerk und schließen Sie es wieder an. ( $\mathbb{F}\mathfrak{F}$  [S. 27\)](#page-26-0)
- 0 Es werden USB-Flash-Laufwerke der Massenspeicherklasse unterstützt.
- 0 Dieses Gerät unterstützt keine Anschlüsse über einen USB-Hub. Schließen Sie das USB-Flash-Laufwerk direkt an den USB-Anschluss an.
- 0 Das USB-Flash-Laufwerk muss mit FAT32 oder NTFS formatiert sein.
- 0 Es kann nicht garantiert werden, dass alle USB-Flash-Laufwerke funktionieren. Einige USB-Flash-Laufwerke werden nicht erkannt. Wenn Sie eine mobile Festplatte an den USB-Anschluss anschließen, die über einen Netzadapter mit Strom versorgt werden kann, schließen Sie diesen Netzadapter an.
- 0 Stellen Sie "Network & USB-A" im Menü auf "On". Die Wiedergabefunktion des USB-Flash-Laufwerks funktioniert nicht, wenn "Network & USB-A" auf "Off" eingestellt ist. (v [S. 67\)](#page-66-0)

### **Dateien auf dem USB-Flash-Laufwerk werden nicht angezeigt.**

- Von diesem Gerät nicht unterstützte Dateitypen werden nicht angezeigt. ( $\mathbb{Q} = S. 91$ )
- 0 Dieses Gerät kann eine Dateistruktur mit einer Tiefe von bis zu acht Ebenen anzeigen. Auf jeder Ebene können bis zu 5000 Dateien (Ordner) angezeigt werden. Ändern Sie gegebenenfalls die Ordnerstruktur des USB-Flash-Laufwerks.
- 0 Wenn das USB-Flash-Laufwerk mehrere Partitionen enthält, werden nur Dateien auf der ersten Partition angezeigt.

### **iOS- und Android Geräte werden nicht erkannt.**

0 Der USB-Port dieses Geräts unterstützt keine Wiedergabe von iOS- und Android-Geräten.

### **Dateien auf einem USB-Flash-Laufwerk können nicht wiedergegeben werden.**

- 0 Dateien wurden in einem von diesem Gerät nicht unterstützten Format erstellt. Überprüfen Sie, welche Formate von diesem Gerät unterstützt werden.  $(FF S. 91)$  $(FF S. 91)$
- 0 Die Datei ist kopiergeschützt. Kopiergeschützte Dateien können auf diesem Gerät nicht wiedergegeben werden.
- 0 Die Wiedergabe ist unter Umständen nicht möglich, wenn die Album-Art-Datei größer als 2 MB ist.

**[Vorderseite](#page-7-0) [Rückseite](#page-10-0) [Fernbedienung](#page-13-0)** 83 **[Index](#page-106-0)**

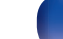

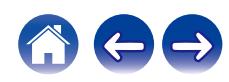

### **Der Bluetooth kann nicht wiedergegeben werden**

#### **An dieses Gerät können keine Bluetooth-Geräte angeschlossen werden.**

- 0 Die Bluetooth-Funktion am Bluetooth-Gerät wurde nicht aktiviert. Weitere Informationen zum Aktivieren der Bluetooth-Funktion finden Sie in der Bedienungsanleitung des Bluetooth-Geräts.
- Bringen Sie das Bluetooth-Gerät in die Nähe dieses Geräts.
- Das Bluetooth-Gerät kann keine Verbindung zu diesem Gerät herstellen, wenn es nicht mit dem A2DP-Profil kompatibel ist.
- 0 Schalten Sie das Bluetooth-Gerät aus und wieder ein und versuchen Sie es dann erneut.
- Stellen Sie "Bluetooth" im Menü auf "On". Die Bluetooth-Funktion ist nicht verfügbar, wenn "Bluetooth" auf "Off" eingestellt ist. (图 [S. 67\)](#page-66-0)
- 0 Stellen Sie "Network & USB-A" im Menü auf "On". Die Bluetooth-Funktion ist nicht verfügbar, wenn "Network & USB-A" auf "Off" eingestellt ist.  $(\sqrt{2} \cdot S. 67)$  $(\sqrt{2} \cdot S. 67)$

### **Der Ton wird abgeschnitten.**

- 0 Bringen Sie das Bluetooth-Gerät in die Nähe dieses Geräts.
- 0 Entfernen Sie sämtliche Hindernisse zwischen dem Bluetooth-Gerät und diesem Gerät.
- 0 Um elektromagnetische Interferenzen zu vermeiden, stellen Sie dieses Gerät nicht in der Nähe von Mikrowellengeräten, WLAN-Geräten und anderen Bluetooth-Geräten auf.
- 0 Schließen Sie das Bluetooth-Gerät erneut an.

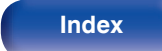

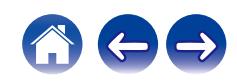

### **Das Internetradio kann nicht wiedergegeben werden**

### **Es wird keine Liste der Radiosender in der HEOS-App angezeigt.**

• Das LAN-Kabel ist nicht richtig angeschlossen, oder das Netzwerk ist getrennt. Überprüfen Sie den Verbindungsstatus. (留 [S. 28\)](#page-27-0)

### **Das Internetradio kann nicht wiedergegeben werden.**

- 0 Der ausgewählte Radiosender sendet in einem Format, das von diesem Gerät nicht unterstützt wird. Auf diesem Gerät können die Formate WMA, MP3 und MPEG-4 AAC wiedergegeben werden. (留 [S. 95\)](#page-94-0)
- 0 Die Firewall-Funktion ist auf dem Router aktiviert. Überprüfen Sie die Firewall-Einstellungen.
- Überprüfen Sie, ob der Router eingeschaltet ist.
- 0 Einige Radiosender senden zu bestimmten Zeiten kein Programm. In diesem Fall wird kein Audio ausgegeben. Warten Sie einige Zeit, und versuchen Sie es erneut, oder wählen Sie einen anderen Radiosender aus. ( $\mathbb{CP}$  [S. 52\)](#page-51-0)
- 0 Der ausgewählte Radiosender ist nicht in Betrieb. Wählen Sie einen Radiosender aus, der in Betrieb ist.

### **Sie können keine Verbindung zu einem Radiosender herstellen, der mit der HEOS-App als Favorit registriert ist.**

0 Der Radiosender ist außer Betrieb. Speichern Sie Radiosender, die in Betrieb sind.

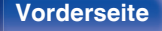

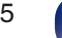

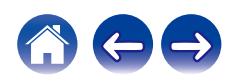

## **Musikdateien auf dem Computer oder NAS können nicht wiedergegeben werden (Musikserver)**

#### **Dateien, die auf einem Computer gespeichert wurden, können nicht wiedergegeben werden.**

- Die Datei wurde in einem inkompatiblen Format aufgezeichnet. Nehmen Sie die Datei in einem Format auf, das unterstützt wird. ( $\mathbb{Z}$  [S. 94\)](#page-93-0)
- 0 Kopiergeschützte Dateien können auf diesem Gerät nicht wiedergegeben werden.
- 0 Selbst wenn der Computer an den USB-Anschluss dieses Geräts angeschlossen ist, können keine Musikdateien von diesem wiedergegeben werden. Verbinden Sie den Computer über das Netzwerk mit diesem Gerät. ( $\mathbb{Z}^2$  [S. 28\)](#page-27-0)
- 0 Einstellungen zum Teilen von Medien auf dem Server oder NAS lassen dieses Gerät nicht zu. Ändern Sie die Einstellungen, um dieses Gerät zuzulassen. Weitere Informationen finden Sie in der Bedienungsanleitung des Servers oder des NAS.

### **Der Server wird nicht gefunden, oder es ist keine Verbindung zum Server möglich.**

- 0 Die Firewall des Computers oder des Routers ist aktiviert. Überprüfen Sie die Einstellungen der Computer- oder Router-Firewall.
- 0 Der Computer ist nicht eingeschaltet. Schalten Sie das Gerät ein.
- 0 Der Server ist ausgeschaltet. Schalten Sie den Server ein.

### **Die HEOS-App zeigt die Dateien im Computer oder NAS nicht an.**

• Von diesem Gerät nicht unterstützte Dateitypen werden nicht angezeigt. ( $\mathbb{F}$  [S. 94\)](#page-93-0)

### **Musik, die auf einem NAS gespeichert wurde, kann nicht wiedergegeben werden.**

- 0 Wenn Sie ein mit dem DLNA-Standard kompatiblen NAS verwenden, aktivieren Sie die DLNA-Serverfunktion in den NAS-Einstellungen.
- 0 Wenn Sie einen NAS verwenden, der nicht mit dem DLNA-Standard kompatibel ist, geben Sie die Musik über einen Computer wieder. Richten Sie die Medienfreigabe von Windows Media Player ein, und fügen Sie dem ausgewählten Wiedergabeordner den NAS hinzu.
- 0 Wenn die Verbindung eingeschränkt ist, legen Sie das Audiogerät als Verbindungsziel fest.

**[Vorderseite](#page-7-0) [Rückseite](#page-10-0) [Fernbedienung](#page-13-0)** 86 **[Index](#page-106-0)**

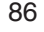

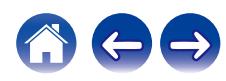

### **Verschiedene Onlinedienste können nicht wiedergegeben werden**

**Verschiedene Onlinedienste können nicht wiedergegeben werden.**

0 Möglicherweise ist der Onlinedienst nicht mehr verfügbar.

# **Es ist keine Verbindung zu einem WLAN möglich**

### **Der Zugriff auf das Netzwerk ist nicht möglich.**

- Stellen Sie sicher, dass Ihr Mobilgerät mit Ihrem kabellosen Netzwerk verbunden ist, bevor Sie dieses Gerät einrichten. (至 [S. 42\)](#page-41-0)
- 0 Sie können dieses Gerät mithilfe eines separat erhältlichen Ethernet-Kabels an Ihren Netzwerk-Router anschließen. Sobald die Verbindung über Ethernet hergestellt wurde, sollte die HEOS-App dieses Gerät erkennen. Dann können Sie es manuell über "Settings" - "My Devices" - ("Gerätename") - "Netzwerk" in Ihr kabelloses Netzwerk verschieben.
- 0 Verkürzen Sie den Abstand vom WLAN-Zugangspunkt, und entfernen Sie alle Hindernisse, um den Zugang zu verbessern, bevor Sie die Verbindung erneut herstellen. Stellen Sie das Gerät nicht in der Nähe von Mikrowellengeräten und sonstigen Netzwerk-Zugangspunkten auf.
- 0 Konfigurieren Sie für den Access Point andere Kanäle als die von Netzwerken in der Nähe verwendeten.
- 0 Dieses Gerät ist nicht mit WEP (TSN) kompatibel.

### **Es ist keine Verbindung zu einem Mit WPS-Router möglich.**

- 0 Überprüfen Sie, ob der WPS-Modus des Routers ausgeführt wird.
- 0 Nachdem Sie die WPS-Taste am Router gedrückt haben, drücken Sie innerhalb von zwei Minuten die CONNECT-Taste auf der Fernbedienung und halten Sie sie fünf Sekunden oder länger gedrückt. (@F [S. 70\)](#page-69-0)
- 0 Sie benötigen einen Router/Einstellungen, die mit den WPS 2.0-Standards kompatibel sind. Stellen Sie als Verschlüsselungstyp "Keine", WPA-PSK (AES) oder WPA2-PSK (AES) ein.
- 0 Falls die Verschlüsselungsmethode des Routers WEP/WPA-TKIP/WPA2-TKIP ist, kommt durch Drücken der WPS-Taste keine Verbindung zustande. Stellen Sie in diesem Fall die Verbindung über die HEOS-App her oder stellen Sie die Verbindung her, indem Sie die Wi-Fi-Einstellung Ihres iOS-Geräts freigeben. (v [S. 69\)](#page-68-0)

### **Mit dem iPhone/iPod touch/iPad kann keine Verbindung mit dem Netzwerk hergestellt werden.**

- 0 Aktualisieren Sie die Firmware von iPhone/iPod touch/iPad auf die neueste Version.
- 0 Wenn Sie die Einstellungen über eine drahtlose Verbindung konfigurieren, muss iOS 10.0.2 oder höher unterstützt werden.

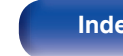

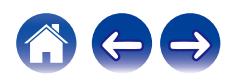

# **Audio von digitalen Geräten kann nicht wiedergegeben werden (koaxial/optisch)**

**"Unlocked" wird angezeigt.**

• Wenn digitale Audiosignale nicht richtig erkannt werden können, wird "Unlocked" angezeigt. ( $\sqrt{2}$  [S. 39\)](#page-38-0)

### **"Unsupported" wird angezeigt.**

0 "Unsupported" wird angezeigt, wenn Audiosignale, die von diesem Gerät nicht unterstützt werden, eingegeben werden. Überprüfen Sie das Format des Audio-Ausgangssignals von Ihrem digitalen Gerät. (@F [S. 39\)](#page-38-0)

# **Die Eingangsquelle wechselt zu "Optical 1/2/3" oder "Coaxial"**

**Die Eingangsquelle wechselt automatisch zu "Optical 1/2/3" oder "Coaxial", wenn der an dieses Gerät angeschlossene Fernseher eingeschaltet wird.**

• Stellen Sie "Off" auf "Auto-Play" ein. (v [S. 65\)](#page-64-0)

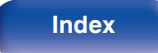

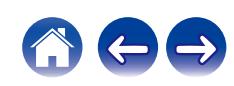

## **Fehlermeldungen zu Update/Upgrade**

Wenn ein Update/Upgrade unterbrochen wird oder fehlschlägt, wird eine Fehlermeldung angezeigt.

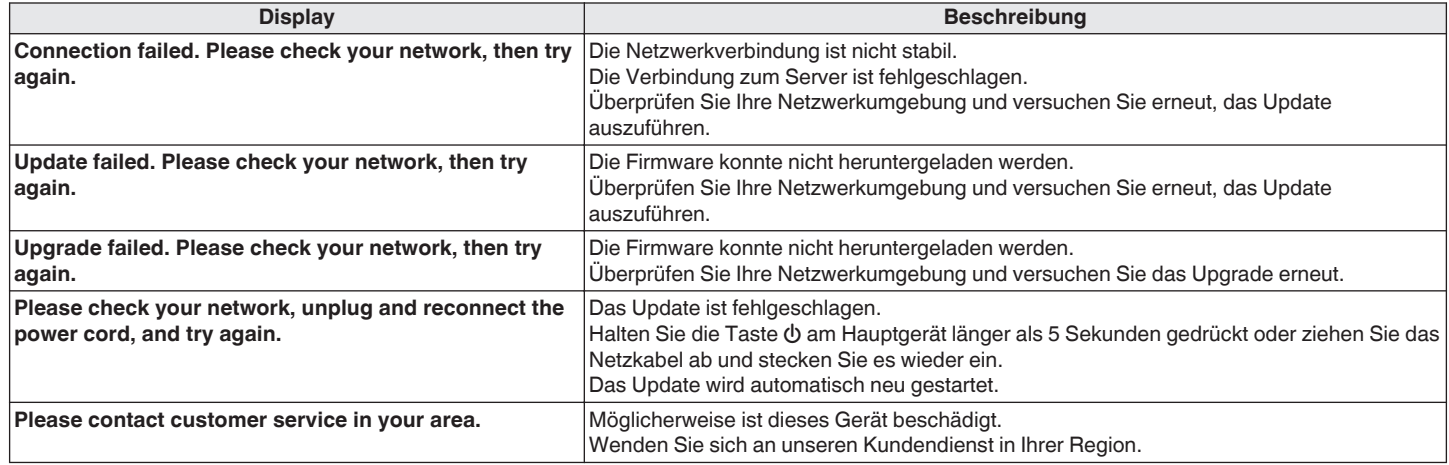

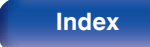

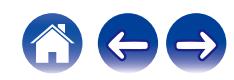

# **Zurücksetzen der Firmware auf die Werkseinstellungen**

Wenn das Gerät oder die Netzwerkfunktionen nicht ordnungsgemäß funktionieren, kann der Betrieb möglicherweise verbessert werden, indem Sie die Firmware auf die Werkseinstellungen zurücksetzen.

Führen Sie diesen Vorgang durch, wenn es nicht funktioniert, nachdem Sie "General" - "Reset" im Einstellungsmenü versucht haben. (留 [S. 66\)](#page-65-0) Nachdem die Firmware zurückgesetzt wurde, sind diverse Einstellungen auf die Standardeinstellungen zurückgesetzt. Konfigurieren Sie die Einstellungen und aktualisieren Sie die Firmware wieder.

### **SOURCE DIRECT**

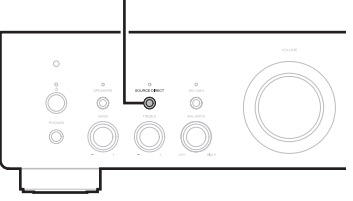

- **1 Ziehen Sie den Netzstecker aus der Steckdose.**
- **2 Stecken Sie den Netzstecker in die Steckdose und halten Sie dabei SOURCE DIRECT gedrückt.**
- **3 Wenn "Factory Restore" auf dem Display angezeigt wird, lassen Sie die Tasten los.**

Wenn das Zurücksetzen der Firmware abgeschlossen ist, wird auf dem Display etwa 5 Sekunden lang "Restore Completed" angezeigt und das Gerät wird neu gestartet.

- 0 Dieser Vorgang nimmt eine gewisse Zeit in Anspruch, da hierfür die Verbindung zum Netzwerk wiederhergestellt sowie die Firmware zurückgesetzt und aktualisiert werden muss.
- 0 Falls dieser Vorgang das Problem nicht löst, wenden Sie sich an unseren Kundendienst.

#### **HINWEIS**

0 Schalten Sie das Gerät nicht aus, bis das Zurücksetzen der Firmware abgeschlossen ist.

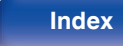

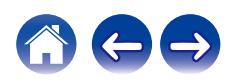

<span id="page-90-0"></span>

# **Wiedergeben eines USB-Flash-Laufwerks**

- 0 Dieses Gerät unterstützt den Standard MP3 ID3-Tag (Ver. 2).
- Dieses Gerät unterstützt WMA META-Tags.
- 0 Wenn die Bildgröße (Pixel) einer Albumgrafik 500 × 500 (WMA/MP3/Apple Lossless/DSD) oder 349 × 349 (MPEG-4 AAC) überschreitet, wird die Musik möglicherweise nicht ordnungsgemäß wiedergegeben.

### ■ Spezifikationen unterstützter Dateien

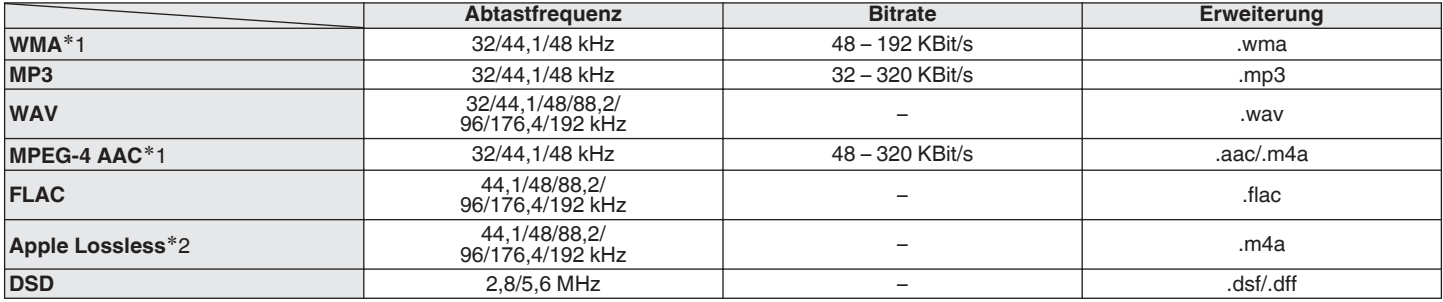

z1 Auf diesem Gerät können nur Dateien wiedergegeben werden, die nicht kopiergeschützt sind. Daten, die von kostenpflichtigen Internetseiten heruntergeladen wurden, sind kopiergeschützt. Auch Dateien, die von einer CD usw. im Format WMA auf einen Computer aufgenommen wurden, können je nach Einstellungen auf dem Computer u. U. kopiergeschützt sein.

z2 Der Apple Lossless Audio Codec (ALAC)-Decoder wird unter der Apache-Lizenz, Version 2.0 (**http://www.apache.org/licenses/LICENSE-2.0**) vertrieben.

**[Vorderseite](#page-7-0) [Rückseite](#page-10-0) [Fernbedienung](#page-13-0)** 91 **[Index](#page-106-0)**

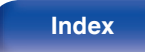

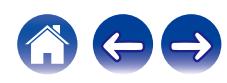

### ■ Maximale Anzahl der abspielbaren Dateien **und Ordner**

Dieses Gerät kann maximal die folgende Anzahl von Ordnern und Dateien anzeigen.

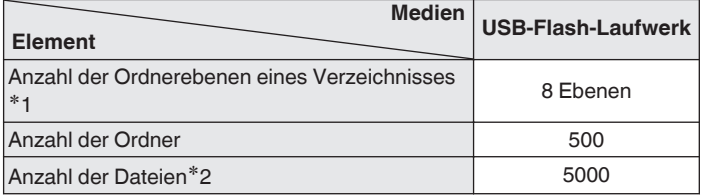

z1 Die begrenzte Anzahl enthält bereits das Stammverzeichnis.

z2 Die zulässige Anzahl der Dateien kann sich entsprechend der Kapazität des USB-Flash-Laufwerks und der Dateigröße unterscheiden.

# **D/A-Wandler**

### o **Technische Daten der unterstützten Audioformate**

### n **Koaxial/Optisch**

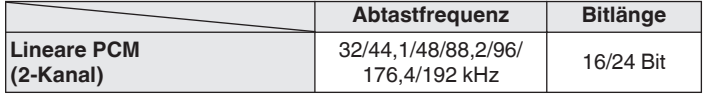

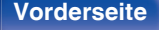

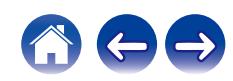

# **Wiedergabe von einem Bluetooth-Gerät**

Dieses Gerät unterstützt das folgende Bluetooth-Profil.

- A2DP (Advanced Audio Distribution Profile): Wenn ein Bluetooth-Gerät angeschlossen ist, das diesen Standard unterstützt, können Mono- und Stereodaten in hoher Qualität gestreamt werden.
- 0 AVRCP (Audio/Video Remote Control Profile): Wenn ein Bluetooth-Gerät angeschlossen ist, das diesen Standard unterstützt, kann das Bluetooth-Gerät über dieses Gerät bedient werden.

### ■ Informationen zur Bluetooth-Kommunikation

Funkwellen, die von diesem Gerät ausgestrahlt werden, können Störungen beim Betrieb medizinischer Geräte verursachen. Stellen Sie sicher, dass Sie dieses Gerät und das Bluetooth-Gerät an folgenden Orten ausschalten, da die Störungen durch die Funkwellen Fehlfunktionen verursachen können.

- 0 Krankenhäuser, Züge, Flugzeuge, Tankstellen und Orte, an denen entflammbare Gase erzeugt werden
- 0 In der Nähe von automatischen Türen und Feueralarmen

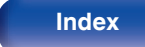

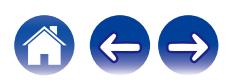

# <span id="page-93-0"></span>**Wiedergeben von auf einem Computer oder auf einem NAS gespeicherten Dateien**

- 0 Dieses Gerät unterstützt den Standard MP3 ID3-Tag (Ver. 2).
- Dieses Gerät unterstützt WMA META-Tags.
- 0 Wenn die Bildgröße (Pixel) einer Albumgrafik 500 × 500 (WMA/MP3/WAV/FLAC) oder 349 × 349 (MPEG-4 AAC) überschreitet, wird die Musik möglicherweise nicht ordnungsgemäß wiedergegeben.
- 0 Zur Wiedergabe von Musikdateien über ein Netzwerk ist ein Server oder Serversoftware mit der Fähigkeit, die entsprechenden Formate zu verteilen, notwendig.

Damit die Wiedergabe der oben genannten Audio-Formate voll unterstützt werden kann, muss eine Netzwerk- oder Server-Software, z.B. Twonky Mediaserver oder jRiver Mediaserver, auf Ihrem Computer oder NAS installiert sein. Es ist noch weitere Server-Software erhältlich. Überprüfen Sie die unterstützten Formate.

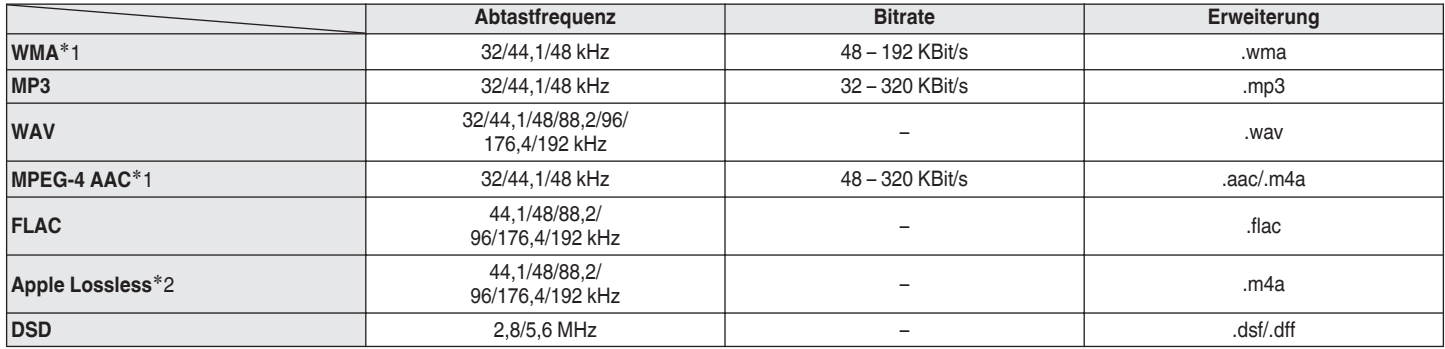

### ■ Spezifikationen unterstützter Dateien

z1 Auf diesem Gerät können nur Dateien wiedergegeben werden, die nicht kopiergeschützt sind. Daten, die von kostenpflichtigen Internetseiten heruntergeladen wurden, sind kopiergeschützt. Auch Dateien im WMA-Format, die von einer CD etc. auf einen Computer kopiert wurden, können abhängig von den Computereinstellungen eventuell urheberrechtlich geschützt sein.

z2 Der Apple Lossless Audio Codec (ALAC)-Decoder wird unter der Apache-Lizenz, Version 2.0 (**http://www.apache.org/licenses/LICENSE-2.0**) vertrieben.

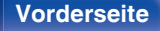

**[Vorderseite](#page-7-0) [Rückseite](#page-10-0) [Fernbedienung](#page-13-0)** 94 **[Index](#page-106-0)**

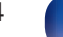

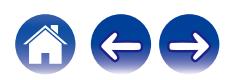

# <span id="page-94-0"></span>**Wiedergeben von Internetradio**

### ■ Wiedergabefähige Radiosenderspezifikationen

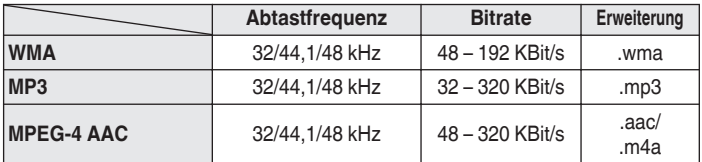

# **Speicher der letzten Funktion**

Mit dieser Funktion werden die Einstellungen gespeichert, die verwendet wurden, bevor das Gerät in den Standby-Modus geschaltet wurde.

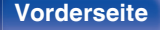

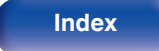

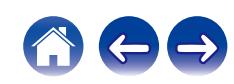

# **Erklärung der Fachausdrücke**

### o **Audio**

### **Apple Lossless Audio Codec**

Hierbei handelt es sich um einen von Apple Inc. entwickelten verlustfreien Audio-Codec. Dieser Codec kann in iTunes, auf dem iPod oder auf dem iPhone wiedergegeben werden. Die auf ca. 60–70 % komprimierten Daten können vollkommen verlustfrei dekomprimiert werden.

#### **DSD (Direct-Stream Digital)**

Dies ist eine Methode zur Aufzeichnung von Audiodaten. Audiosignale werden auf Medien wie Super Audio CDs als delta-sigmamoduliertes digitales Audio gespeichert.

### **FLAC (Free Lossless Audio Codec)**

FLAC steht für "Free Lossless Audio Codec" und ist ein verlustfreies kostenloses Audio-Dateiformat. "Lossless" bedeutet, dass der Audioinhalt ohne Verlust an Qualität komprimiert wird.

Die Bedingungen der FLAC-Lizenz gelten wie unten dargestellt. Copyright (C) 2000,2001,2002,2003,2004,2005,2006,2007,2008,2009 Josh Coalson

Redistribution and use in source and binary forms, with or without modification, are permitted provided that the following conditions are met:

- Redistributions of source code must retain the above copyright notice, this list of conditions and the following disclaimer.
- Redistributions in binary form must reproduce the above copyright notice, this list of conditions and the following disclaimer in the documentation and/or other materials provided with the distribution.
- Neither the name of the Xiph.org Foundation nor the names of its contributors may be used to endorse or promote products derived from this software without specific prior written permission.

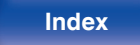

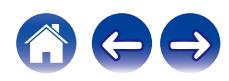

THIS SOFTWARE IS PROVIDED BY THE COPYRIGHT HOLDERS AND CONTRIBUTORS "AS IS" AND ANY EXPRESS OR IMPLIED WARRANTIES, INCLUDING, BUT NOT LIMITED TO, THE IMPLIED WARRANTIES OF MERCHANTABILITY AND FITNESS FOR A PARTICULAR PURPOSE ARE DISCLAIMED. IN NO EVENT SHALL THE FOUNDATION OR CONTRIBUTORS BE LIABLE FOR ANY DIRECT, INDIRECT, INCIDENTAL, SPECIAL, EXEMPLARY, OR CONSEQUENTIAL DAMAGES (INCLUDING, BUT NOT LIMITED TO, PROCUREMENT OF SUBSTITUTE GOODS OR SERVICES; LOSS OF USE, DATA, OR PROFITS; OR BUSINESS INTERRUPTION) HOWEVER CAUSED AND ON ANY THEORY OF LIABILITY, WHETHER IN CONTRACT, STRICT LIABILITY, OR TORT (INCLUDING NEGLIGENCE OR OTHERWISE) ARISING IN ANY WAY OUT OF THE USE OF THIS SOFTWARE, EVEN IF ADVISED OF THE POSSIBILITY OF SUCH DAMAGE.

### **MP3 (MPEG Audio Layer-3)**

Dies ist ein international standardisiertes Komprimierungsverfahren für Audiodaten, bei dem der Videokomprimierungsstandard "MPEG-1" verwendet wird. Die Datenmenge wird dabei auf etwa ein Elftel der ursprünglichen Größe reduziert. Die Tonqualität bleibt dabei vergleichbar mit einer Musik-CD.

### **MPEG (Moving Picture Experts Group, "Expertengruppe für bewegte Bilder"), MPEG-2, MPEG-4**

Diese Bezeichnungen stehen für digitale Komprimierungsstandards zur Kodierung von Video- und Audiodaten. Die Videostandards umfassen "MPEG-1 Video", "MPEG-2 Video", "MPEG-4 Visual", "MPEG-4 AVC". Die Audiostandards umfassen "MPEG-1 Audio", "MPEG-2 Audio", "MPEG-4 AAC".

### **WMA (Windows Media Audio)**

Dies ist ein Audio-Komprimierungsverfahren, das von der Microsoft Corporation entwickelt wurde.

WMA-Daten können mithilfe von Windows Media® Player decodiert werden.

Zur Kodierung von WMA-Dateien dürfen nur Anwendungen genutzt werden, die von Microsoft Corporation genehmigt sind. Bei Verwendung einer nicht genehmigten Anwendung besteht die Gefahr, dass die Datei unbrauchbar ist.

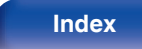

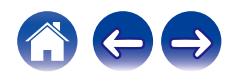

#### **Abtastfrequenz**

Bei der Abtastung wird eine Tonamplitude (analoges Signal) in regelmäßigen Abständen eingelesen. Die Amplitudenhöhe wird bei jedem Einlesen in einen digitalen Wert umgewandelt (dadurch entsteht ein digitales Signal).

Die Anzahl der Einlesungen pro Sekunde stellen die "Abtastfrequenz" dar. Je höher der Wert, desto originalgetreuer klingt der reproduzierte Ton.

#### **Lautsprecher-Impedanz**

In Ω (Ohm) angegebener Widerstandswert.

Umso kleiner dieser Wert ist, desto größer ist die Leistung.

#### **Bitrate**

Dies bezeichnet die Lesemenge pro 1 Sekunde der auf der Disc aufgenommenen Video-/ Audiodaten. Eine höhere Zahl bedeutet eine bessere Klangqualität, aber auch eine größere Datei.

### o **Netzwerk**

### **AirPlay**

AirPlay sendet in iTunes oder auf einem iPhone/iPod touch aufgenommene Inhalte über das Netzwerk an ein kompatibles Gerät (gibt diese wieder).

#### **WEP-Schlüssel (Netzwerklschlüssel)**

Hierbei handelt es sich um die Schlüsseldaten, die dazu verwendet werden, die Daten bei der Datenübertragung zu verschlüsseln. Auf diesem Gerät wird der gleiche WEP-Schlüssel für die Ver- und Entschlüsselung der Daten verwendet; es muss also der gleiche WEP-Schlüssel auf beiden Geräten eingestellt werden, damit eine Kommunikation zwischen den Geräten möglich ist.

#### **Wi-Fi®**

Die Wi-Fi-Zertifizierung stellt die von der Wi-Fi Alliance, einer Gruppe, die die Interoperabilität für Funk-LAN-Geräte zertifiziert, getestete und nachgewiesene Interoperabilität sicher.

#### **WPA (Wi-Fi Protected Access)**

Hierbei handelt es sich um einen Sicherheitsstandard, der von der Wi-Fi Alliance erstellt wurde. Neben der üblichen SSID (Netzwerkname) und dem WEP-Schlüssel (Netzwerkschlüssel) identifiziert er auch die Benutzer und verwendet ein Verschlüsselungsprotokoll, um die Sicherheit zu erhöhen.

#### **WPA2 (Wi-Fi Protected Access 2)**

Hierbei handelt es sich um eine neue Version des von der Wi-Fi Alliance initiierten WPA-Verfahrens, das mit der AES Verschlüsselung für mehr Sicherheit kompatibel ist.

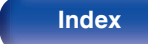

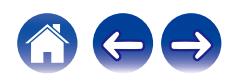

#### **WPA-PSK/WPA2-PSK (Pre-shared Key)**

Hierbei handelt es sich um ein einfaches Authentifizierungssystem zur gegenseitigen Authentifizierung, wobei eine vorher festgelegte Zeichenfolge auf der Basisstation für das Funk-LAN und auf dem Client eingestellt wird.

### **Netzwerknamen (SSID: Service Set Identifier)**

Wenn Sie WLAN-Netzwerke bilden, werden Gruppen erstellt, um Störungen, Datendiebstahl usw. zu verhindern. Diese Gruppen basieren auf den "SSID (Netzwerknamen)". Für eine erweiterte Sicherheit ist ein WEP-Schlüssel so festgelegt, dass die Kommunikation erst möglich ist, wenn "SSID" und WEP-Schlüssel übereinstimmen. Diese Vorgehensweise eignet sich für den Aufbau eines vereinfachten **Netzwerks** 

### ■ Others

### **Source Direct**

Da die Eingangssignale unter Umgehung der Klangsteuerung (BASS/ TREBLE/BALANCE) ausgegeben werden, ist ein Klang mit höherer Wiedergabetreue möglich.

### **Kopplung**

Die Kopplung (Registrierung) ist ein Vorgang, der erforderlich ist, um ein Bluetooth-Gerät über Bluetooth mit diesem Gerät zu verbinden. Bei der Kopplung authentifizieren sich die Geräte gegenseitig und können fehlerfreie Verbindungen herstellen.

Wenn Sie zum ersten Mal eine Bluetooth-Verbindung verwenden, müssen Sie dieses Gerät mit dem gewünschten Bluetooth-Gerät koppeln.

### **Überlastschutz**

Diese Funktion verhindert Schäden an den Bauteilen innerhalb des Netzteils bei Auftreten einer Störgröße wie einer Überlastung, Überspannung oder Überhitzung.

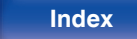

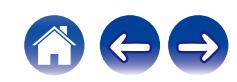

# **Informationen zu Marken**

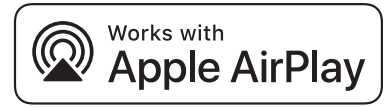

Apple, AirPlay, iPad, iPad Air, iPad Pro and iPhone are trademarks of Apple Inc., registered in the U.S. and other countries.

The trademark "iPhone" is used in Japan with a license from Aiphone K.K.

Use of the Works with Apple badge means that an accessory has been designed to work specifically with the technology identified in the badge and has been certified by the developer to meet Apple performance standards.

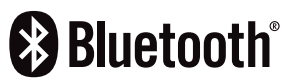

Die Bluetooth®-Wortmarke und die Logos sind eingetragene Marken von Bluetooth SIG, Inc. und jede Nutzung dieser Marken durch die D&M Holdings Inc. erfolgt in Lizenz. Andere Marken und Handelsnamen sind Marken der jeweiligen Besitzer.

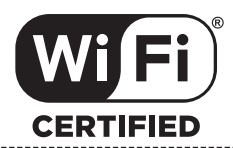

Das Wi-Fi CERTIFIED-Logo ist eine eingetragene Marke der Wi-Fi Alliance.

Die Wi-Fi-Zertifizierung gewährleistet, dass das Gerät den von der Wi-Fi Alliance durchgeführten Interoperabilitätstest bestanden hat. Diese Allianz zertifiziert die Interoperabilität zwischen WLAN-Geräten.

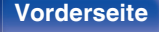

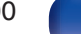

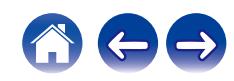

# **Technische Daten**

### **Leistungsverstärkerbereich**

### o **Vorverstärkerbereich**

**Eingangsempfindlichkeit/Impedanz:** PHONO (MM): 2,5 mV / 47 kΩ/kOhm

**Nennausgangsleistung:** 2-Kanal-Ansteuerung (CD → SP OUT) 50 W + 50 W (8 Ω/Ohm, 20 Hz - 20 kHz, T.H.D. 0,07 %) 85 W + 85 W (4 Ω/Ohm, 1 kHz, T.H.D. 0,7 %) **Gesamtklirrfaktor:** 0,01 % (Nennausgang: –3 dB), 8 Ω/Ohm, 1 kHz **Ausgänge:** Lautsprecher A oder B: 4 – 16 Ω/Ohm Lautsprecher  $A + B$ :  $8 - 16$   $\Omega$ /Ohm Geeignet für Kopfhörer/Stereo-Kopfhörer

PHONO (MC): 220 μV / 100 Ω/Ohm CD, NETWORK, AUX, RECORDER: 106 mV / 17 kΩ/kOhm (SOURCE DIRECT: OFF) 106 mV / 17 kΩ/kOhm (SOURCE DIRECT: ON) **RIAA-Abweichung:** PHONO: 20 Hz – 20 kHz ±1,0 dB **Maximaler Eingang:** PHONO (MM): 120 mV / 1 kHz PHONO (MC): 10 mV / 1 kHz

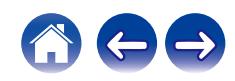

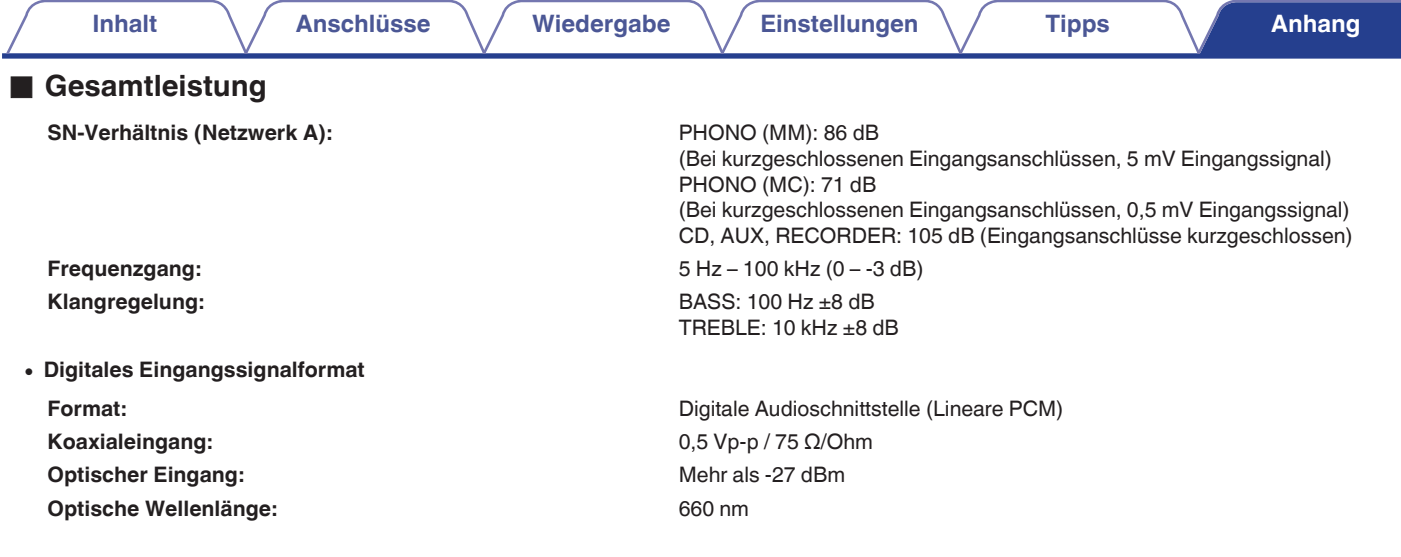

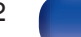

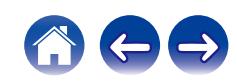

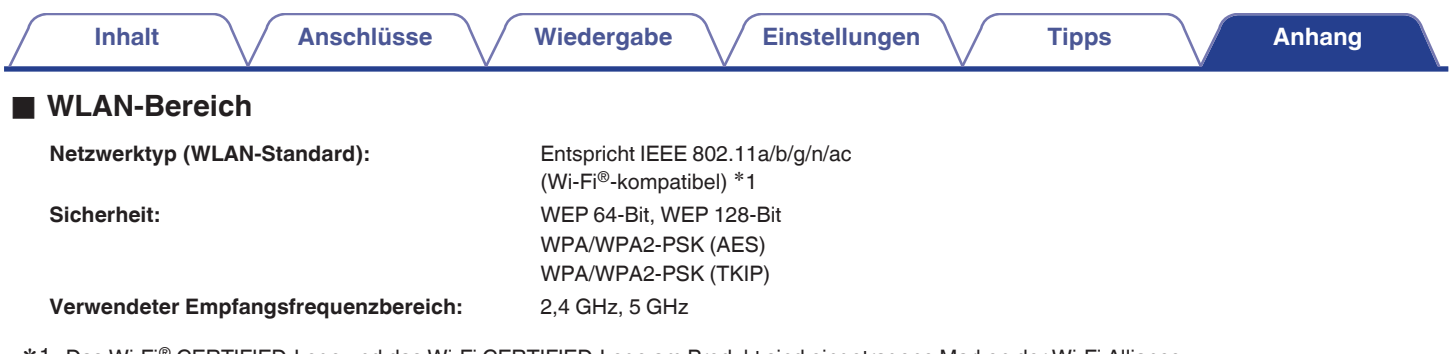

z1 Das Wi-Fi® CERTIFIED-Logo und das Wi-Fi CERTIFIED-Logo am Produkt sind eingetragene Marken der Wi-Fi Alliance.

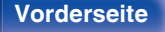

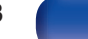

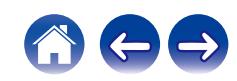

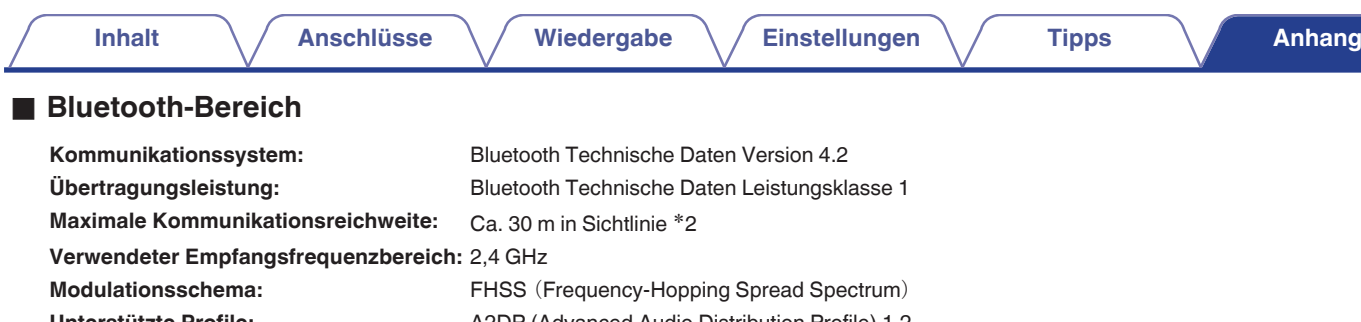

**Unterstützte Profile:** A2DP (Advanced Audio Distribution Profile) 1.2 AVRCP (Audio Video Remote Control Profile) 1.5 Entsprechender Codec: SBC **Übertragungsreichweite (A2DP):** 20 Hz – 20.000 Hz

z2 Die tatsächliche Kommunikationsreichweite ist vom Einfluss verschiedener Faktoren abhängig, beispielsweise Hindernisse zwischen Geräten, elektromagnetische Wellen von Mikrowellengeräten, statische Elektrizität, schnurlose Telefone, Empfangsempfindlichkeit, Antennenleistung, Betriebssystem, Anwendungssoftware usw.

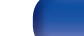

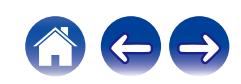

### **Allgemein**

**Betriebstemperatur:** +5 ℃ - +35 ℃

**Netzteil:** 230 V Wechselstrom, 50/60 Hz

Leistungsverbrauch: 200 W **Leistungsaufnahme in Standby-Modi:**

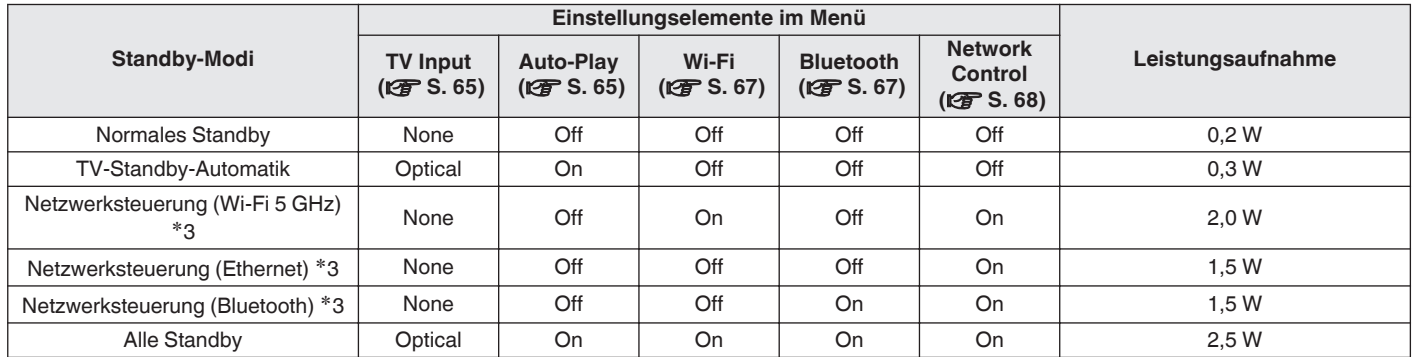

z3 Wenn dieses Gerät nach der Audiowiedergabe mit der in Klammern angegebenen Funktion in den Standby-Modus wechselt.

0 Änderung der technischen Angaben und des Designs zum Zwecke der Verbesserung ohne Ankündigung vorbehalten.

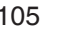

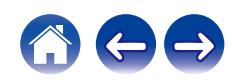

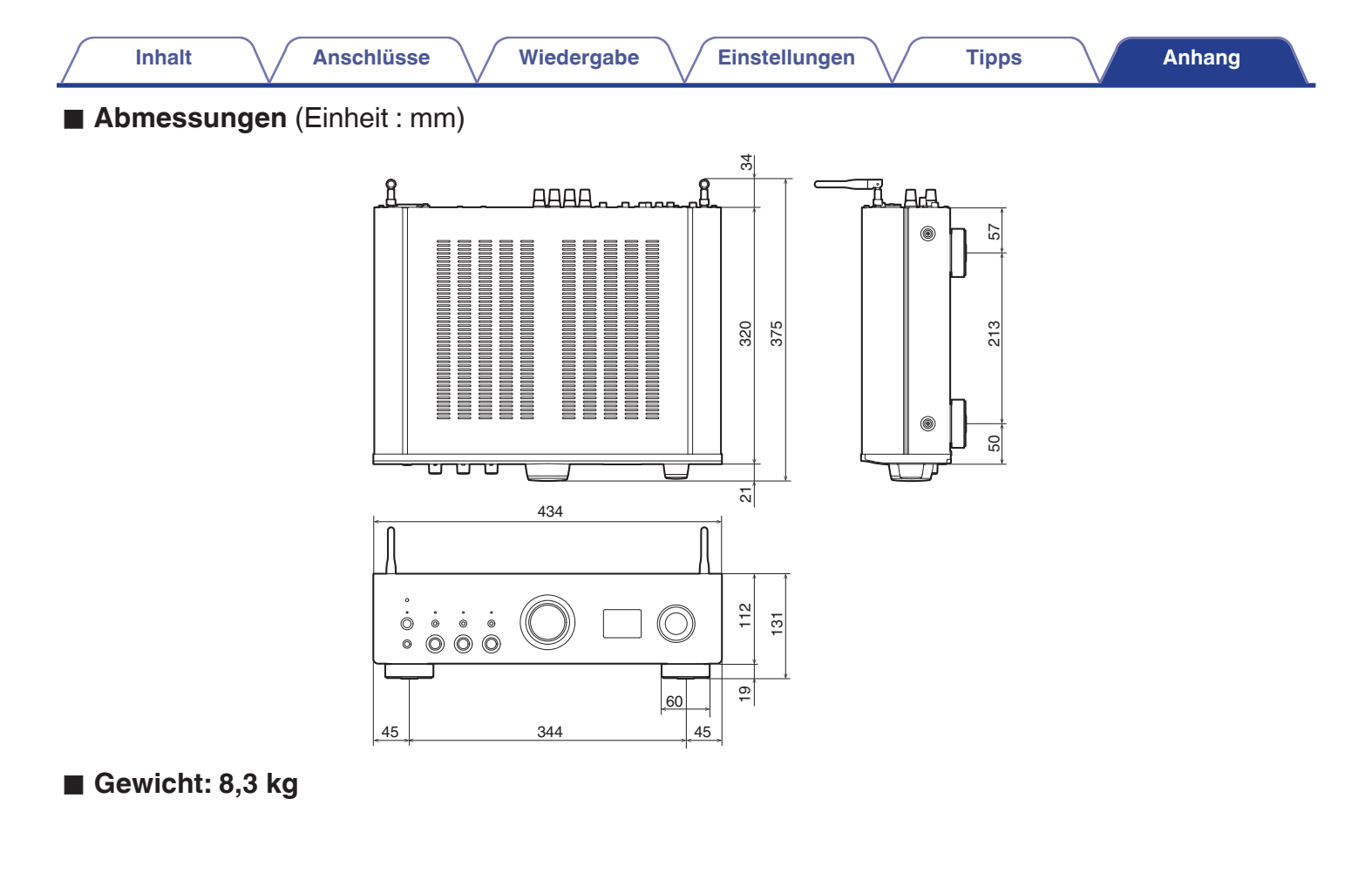

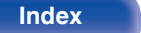

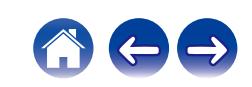

<span id="page-106-0"></span>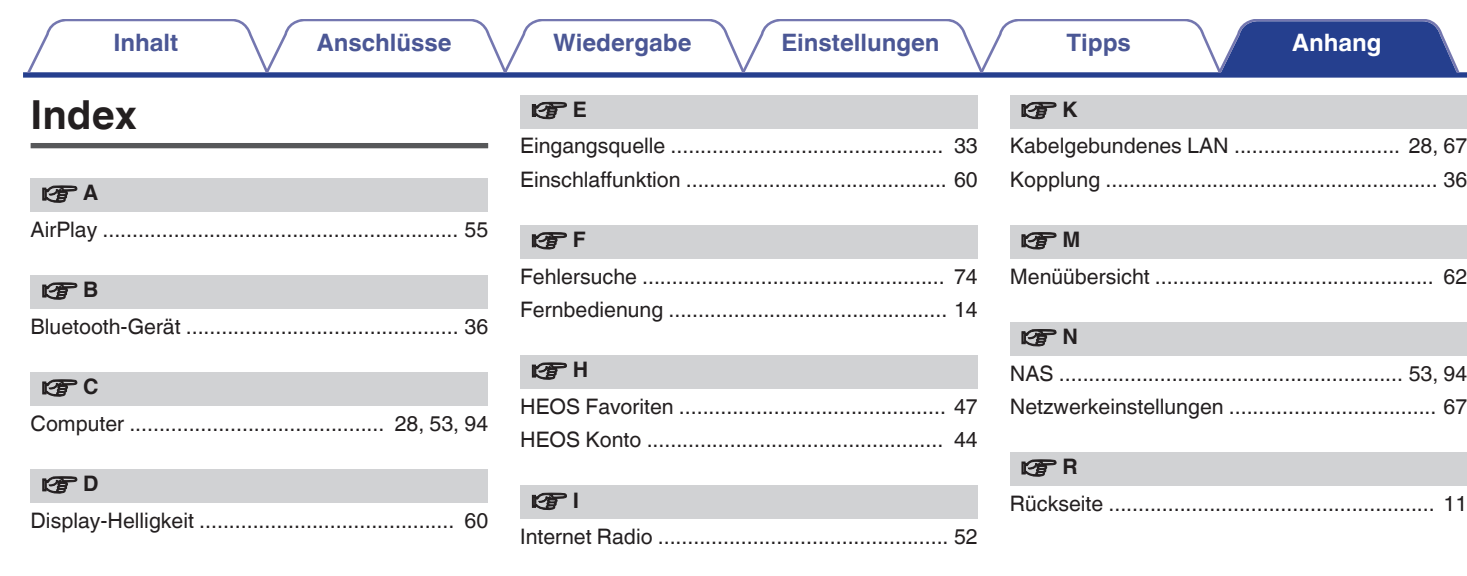

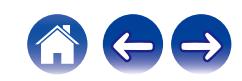

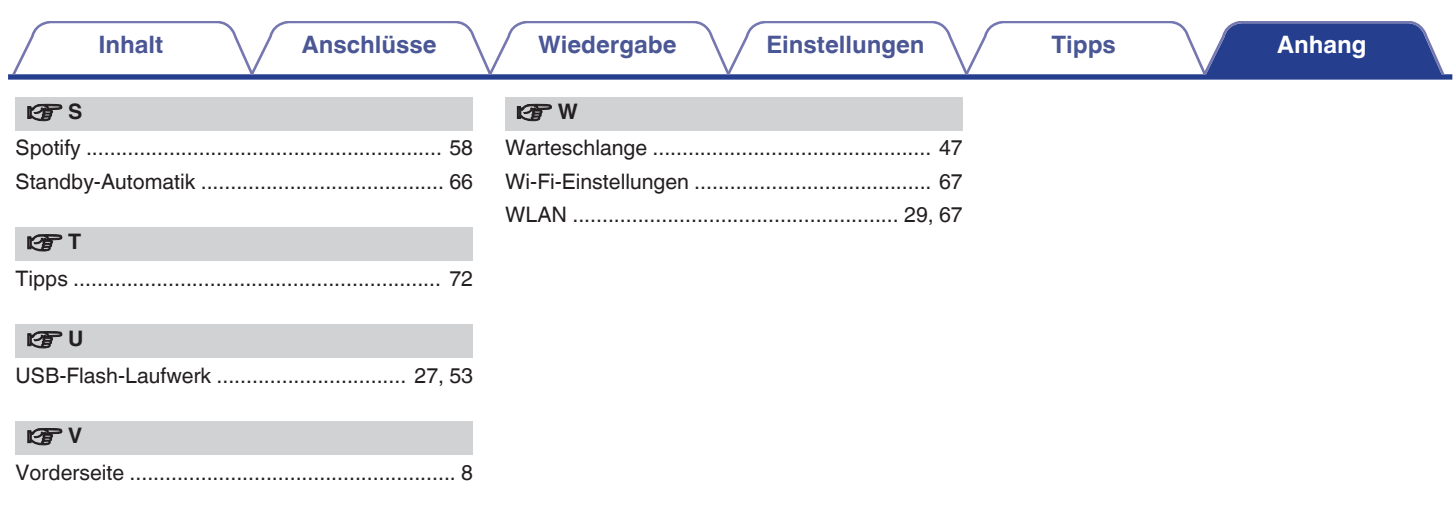

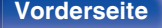

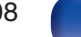

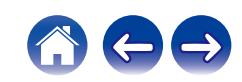
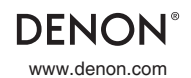

www.denon.com 3520 10838 00AD ©2022 Sound United. All Rights Reserved.